# **SAMSUNG**

# РУКОВОДСТВО ПОЛЬЗОВАТЕЛЯ

SM-R930 SM-R940 SM-R950 SM-R960

Russian. Rev.1.1 [www.samsung.com](http://www.samsung.com)

# Содержание

# [Начало работы](#page-5-0)

 [Об устройстве Galaxy Watch](#page-5-0)6 / Galaxy Watch6 [Classic](#page-5-0)

#### [Внешний вид устройства и функции](#page-6-0)

- [Galaxy Watch](#page-6-0)
- [Беспроводное зарядное устройство](#page-12-0)

#### [Зарядка аккумулятора](#page-12-0)

- [Беспроводная зарядка](#page-12-0)
- [Беспроводная обратная зарядка](#page-13-0)  [аккумулятора](#page-13-0)
- [Советы и меры предосторожности во](#page-14-0)  [время зарядки аккумулятора](#page-14-0)
- [Использование режима](#page-16-0)  [энергосбережения](#page-16-0)

#### [Ношение устройства Galaxy Watch](#page-16-0)

- [Присоединение и отсоединение ремешка](#page-16-0)
- [Надевание устройства Galaxy Watch](#page-18-0)
- [Советы и меры предосторожности при](#page-18-0)  [использовании ремешка](#page-18-0)
- [Ношение устройства Galaxy Watch для](#page-19-0)  [точности измерений](#page-19-0)
- [Включение и выключение устройства](#page-21-0)  [Galaxy Watch](#page-21-0)
- [Подключение устройства Galaxy Watch к](#page-22-0) [телефону](#page-22-0)
	- [Установка приложения Galaxy Wearable](#page-22-0)
	- [Подключение устройства Galaxy Watch к](#page-22-0)  [телефону по Bluetooth](#page-22-0)
	- [Удаленное подключение](#page-24-0)
- [Добавление учетных записей на Galaxy](#page-24-0)  **[Watch](#page-24-0)**

#### [Управление экраном](#page-25-0)

- [Безель](#page-25-0)
- [Сенсорный экран](#page-26-0)
- [Структура экрана](#page-27-0)
- [Включение и выключение экрана](#page-28-0)
- [Переключение между экранами](#page-29-0)
- [Экран приложений](#page-29-0)
- [Экран блокировки](#page-31-0)

#### [Galaxy Watch](#page-31-0)

- [Экран Galaxy Watch](#page-31-0)
- [Смена циферблата](#page-31-0)
- [Включение функции «Always On Display»](#page-33-0)
- [Включение режима «Только часы»](#page-33-0)

#### [Уведомления](#page-34-0)

- [Панель уведомлений](#page-34-0)
- [Просмотр входящих уведомлений](#page-35-0)
- [Выбор приложений, от которых поступают](#page-35-0)  [уведомления](#page-35-0)

#### [Панель быстрого доступа](#page-36-0)

#### [Ввод текста](#page-39-0)

- [Раскладка клавиатуры](#page-39-0)
- [Дополнительные возможности](#page-40-0)  [клавиатуры](#page-40-0)

## [Приложения и функции](#page-41-0)

#### [Установка приложений и управление](#page-41-0)  [ими](#page-41-0)

- [Google Play](#page-41-0)
- [Управление приложениями](#page-41-0)

#### [Сообщения](#page-42-0)

#### [Телефон](#page-44-0)

- [Введение](#page-44-0)
- [Выполнение вызовов](#page-44-0)
- [Возможности во время вызовов](#page-45-0)
- [Входящие вызовы](#page-45-0)

#### [Контакты](#page-46-0)

#### [Samsung Health](#page-47-0)

- [Введение](#page-47-0)
- [Активность](#page-48-0)
- [Шаги](#page-49-0)
- [Упражнение](#page-50-0)
- [Еда](#page-61-0)
- [Сон](#page-62-0)
- [Пульс](#page-65-0)
- [Стресс](#page-67-0)
- [Состав тела](#page-69-0)
- [Отслеживание циклов](#page-72-0)
- [Вода](#page-73-0)
- [Кислород в крови](#page-74-0)
- [Together](#page-76-0)
- [Настройки](#page-77-0)

#### [Samsung Health Monitor](#page-78-0)

- [Введение](#page-78-0)
- [Предостережения касательно измерения](#page-78-0)  [артериального давления и регистрации](#page-78-0)  [ЭКГ](#page-78-0)
- [Начало измерения артериального](#page-82-0)  [давления](#page-82-0)
- [Начало регистрации ЭКГ](#page-84-0)

#### [GPS](#page-86-0)

#### [Музыка](#page-87-0)

- [Введение](#page-87-0)
- [Использование приложения для](#page-87-0)  [прослушивания музыки](#page-87-0)
- [Управление аудиофайлами,](#page-87-0) [сохраненными на Galaxy Watch](#page-87-0)

#### [Контроллер мультимедиа](#page-88-0)

- [Введение](#page-88-0)
- [Управление музыкальным](#page-88-0)  [проигрывателем](#page-88-0)
- [Управление видеопроигрывателем](#page-89-0)
- [Напоминания](#page-90-0)
- [Календарь](#page-91-0)
- [Погода](#page-91-0)
- [Будильник](#page-91-0)
- [Мировое время](#page-92-0)
- [Таймер](#page-92-0)
- [Секундомер](#page-93-0)

#### [Галерея](#page-93-0)

- [Введение](#page-93-0)
- [Передача изображений на Galaxy Watch](#page-93-0)
- [Работа с Галереей](#page-94-0)
- [Просмотр изображений](#page-94-0)
- [Изменение циферблата](#page-95-0)
- [Удаление изображений](#page-95-0)
- [Найти мой телефон](#page-95-0)
- [Найти Galaxy Watch](#page-96-0)

#### [Отправка экстренного сообщения](#page-97-0)

- [Введение](#page-97-0)
- [Ввод медицинских сведений](#page-97-0)
- [Сообщение об экстренной ситуации](#page-97-0)
- [Запрос экстренной помощи](#page-98-0)
- [Запрос экстренной помощи в случае](#page-99-0)  [травмы при падении](#page-99-0)
- [Отмена передачи информации о](#page-100-0)  [местоположении](#page-100-0)
- [Звукозапись](#page-101-0)
- [Калькулятор](#page-102-0)
- [Компас](#page-102-0)
- [Buds Controller](#page-102-0)
- [Управление камерой](#page-103-0)
- [Samsung Global Goals](#page-103-0)
- [SmartThings](#page-104-0)
- [Приложения Google](#page-104-0)
- [Настройки](#page-105-0)
	- [Введение](#page-105-0)
	- [Samsung account](#page-105-0)
	- [Подключения](#page-105-0)
	- [Режимы](#page-108-0)
	- [Уведомления](#page-109-0)
	- [Звуки и вибрация](#page-109-0)
	- [Экран](#page-110-0)
	- [Health](#page-110-0)
	- [Защита данных](#page-111-0)
	- [Местоположение](#page-111-0)
	- [Экстренные ситуации](#page-112-0)
	- [Учетные записи и резервное копирование](#page-112-0)
	- [Google](#page-113-0)
	- [Дополнительные функции](#page-113-0)
- [Обслуживание устройства](#page-114-0)
- [Приложения](#page-115-0)
- [Общие](#page-115-0)
- [Специальные возможности](#page-116-0)
- [Обновление ПО](#page-116-0)
- 118 O Galaxy Watch

# [Приложение Galaxy Wearable](#page-118-0)

- [Введение](#page-118-0)
- [Циферблаты](#page-119-0)
- [Экран приложений](#page-120-0)
- [Карточки](#page-121-0)
- [Панель быстрого доступа](#page-121-0)

#### [Настройки Galaxy Watch](#page-122-0)

- [Введение](#page-122-0)
- [Samsung account](#page-122-0)
- [Режимы](#page-122-0)
- [Уведомления](#page-122-0)
- [Звуки и вибрация](#page-123-0)
- [Экран](#page-123-0)
- [Health](#page-123-0)
- [Экстренные ситуации](#page-123-0)
- [Учетные записи и резервное копирование](#page-124-0)
- [Дополнительные функции](#page-124-0)
- [Обслуживание устройства](#page-125-0)
- [Приложения](#page-125-0)
- [Управление содержимым](#page-125-0)
- [Общие](#page-126-0)
- [Специальные возможности](#page-126-0)
- [Обновление ПО для часов](#page-127-0)
- 128 O Galaxy Watch
- 128 [Найти Galaxy Watch](#page-127-0)
- 128 [Магазин](#page-127-0)

# [Уведомления об](#page-128-0)  [использовании](#page-128-0)

- 129 [Предостережения касательно](#page-128-0)  [использования устройства](#page-128-0)
- 131 [Примечания касательно комплекта](#page-130-0)  [поставки и аксессуаров](#page-130-0)
- 132 [Влаго- и пылезащита устройства](#page-131-0)
- 134 [Предостережения о перегреве](#page-133-0)
- 134 [Очистка устройства Galaxy Watch и уход](#page-133-0)  [за ним](#page-133-0)
- 135 [Предостережения касательно аллергии](#page-134-0)  [на материалы устройства Galaxy Watch](#page-134-0)

### [Приложение](#page-135-0)

136 [Устранение неполадок](#page-135-0)

# <span id="page-5-0"></span>Начало работы

# Об устройстве Galaxy Watch6 / Galaxy Watch6 Classic

Galaxy Watch6 / Galaxy Watch6 Classic (далее — Galaxy Watch) — это носимые устройства, которые могут анализировать ваши тренировки, управлять информацией о здоровье и позволяют пользоваться различными удобными приложениями для телефонных вызовов и прослушивания музыки. Можно переходить между различными функциями с помощью безеля, или запускать функции касанием экрана, а также изменять вид циферблата часов по вашему вкусу.

Устройством Galaxy Watch можно пользоваться после подключения к телефону.

# <span id="page-6-0"></span>Внешний вид устройства и функции

# Galaxy Watch

▶ Galaxy Watch6:

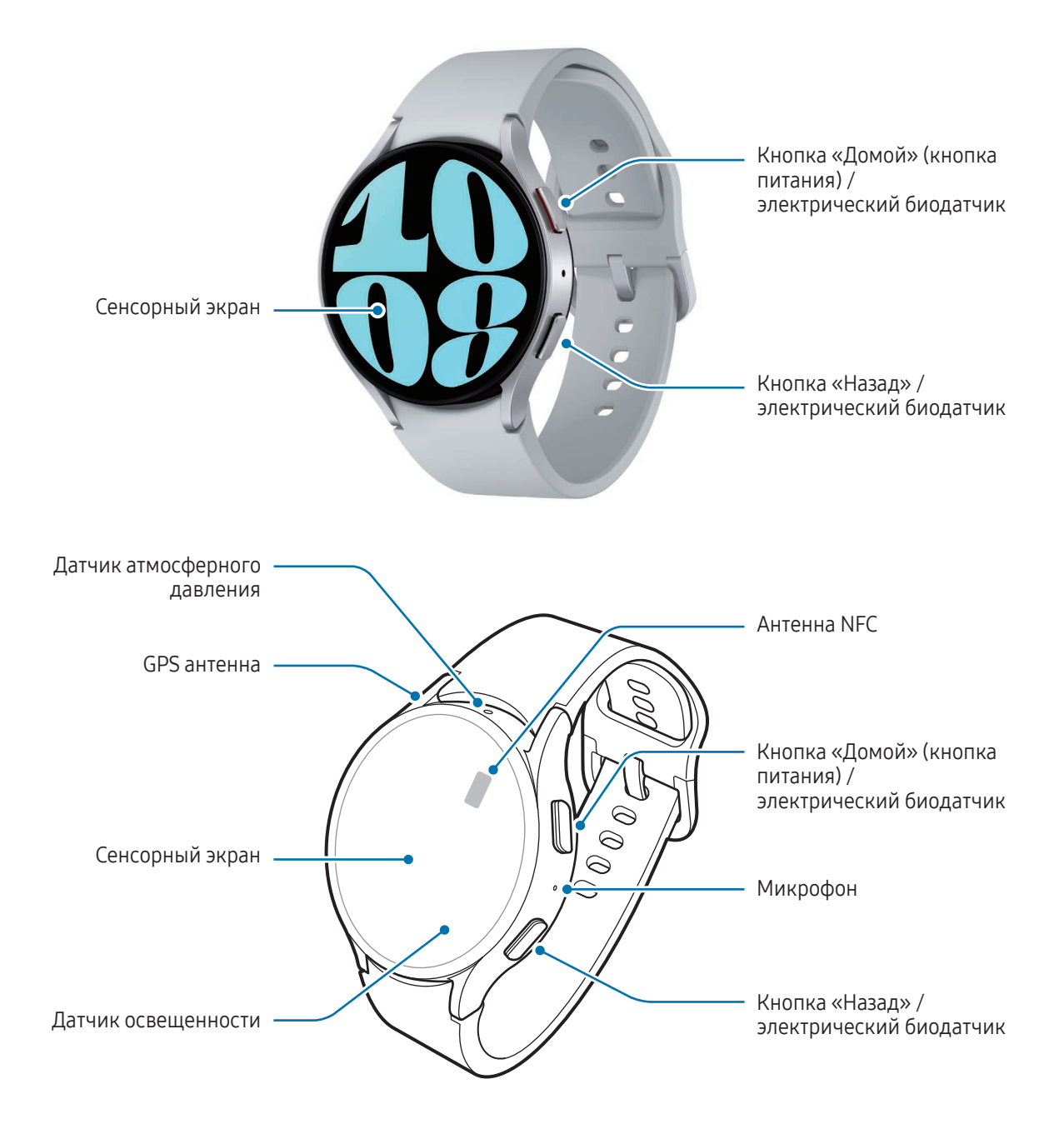

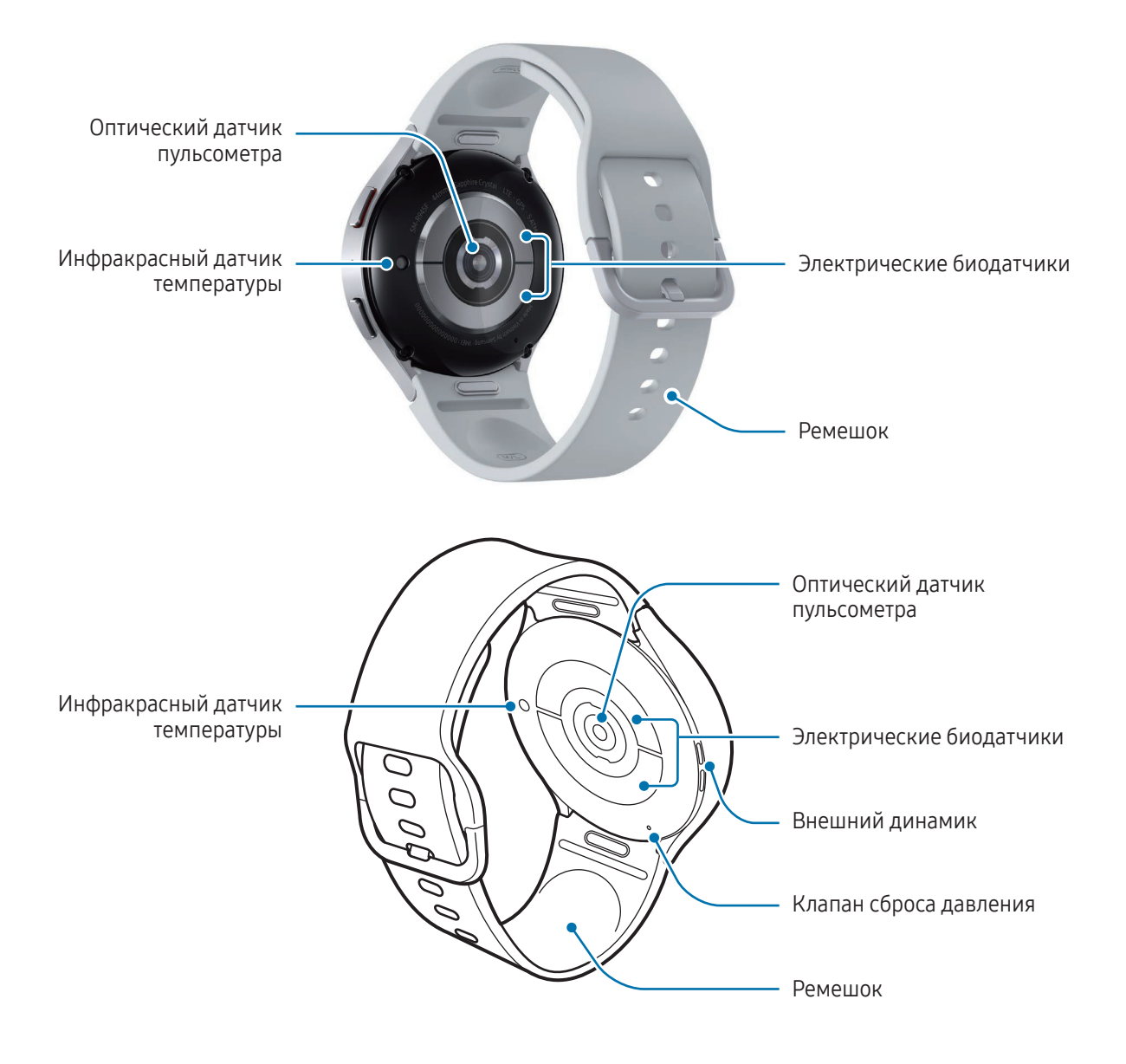

#### ▶ Galaxy Watch6 Classic:

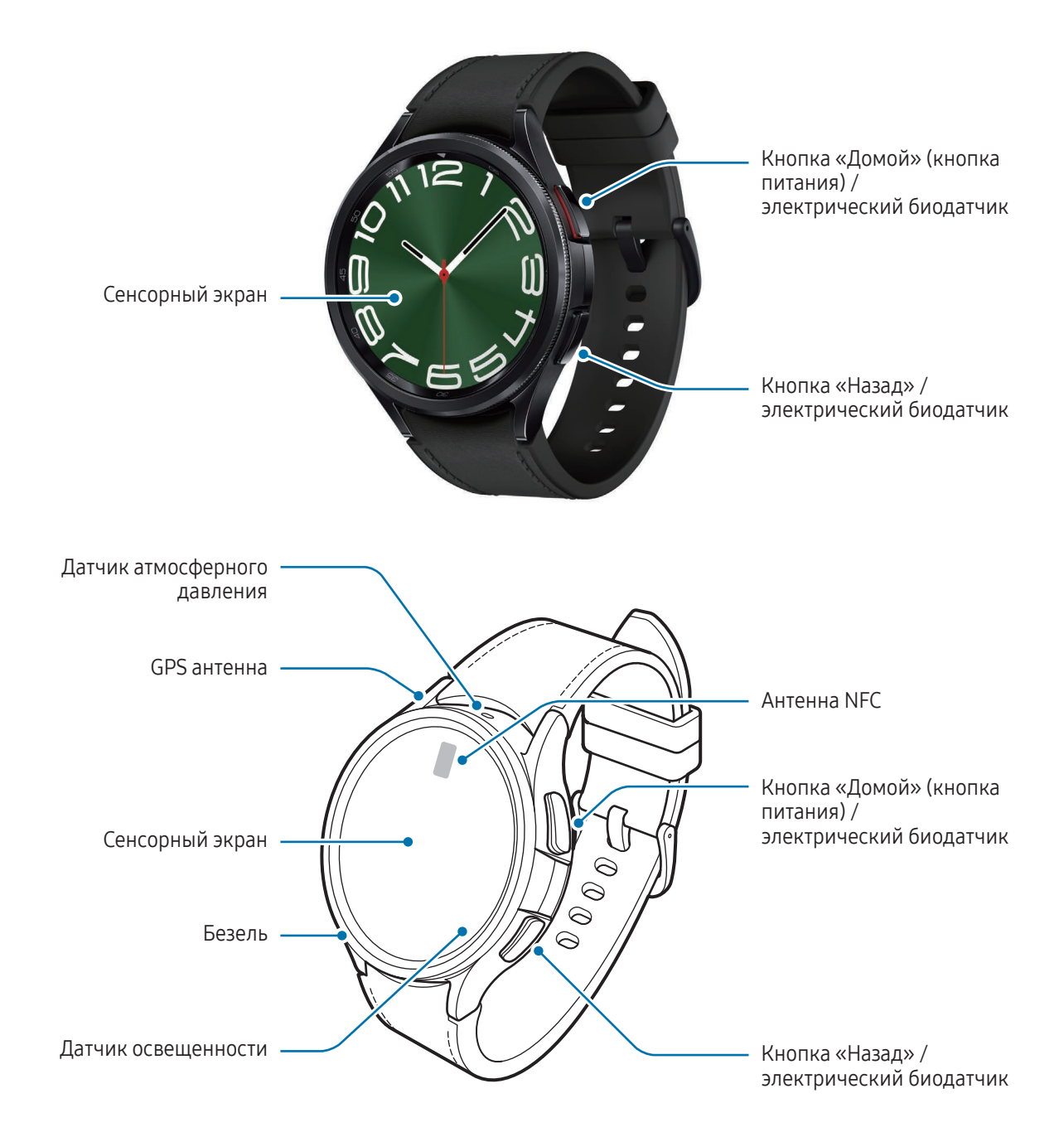

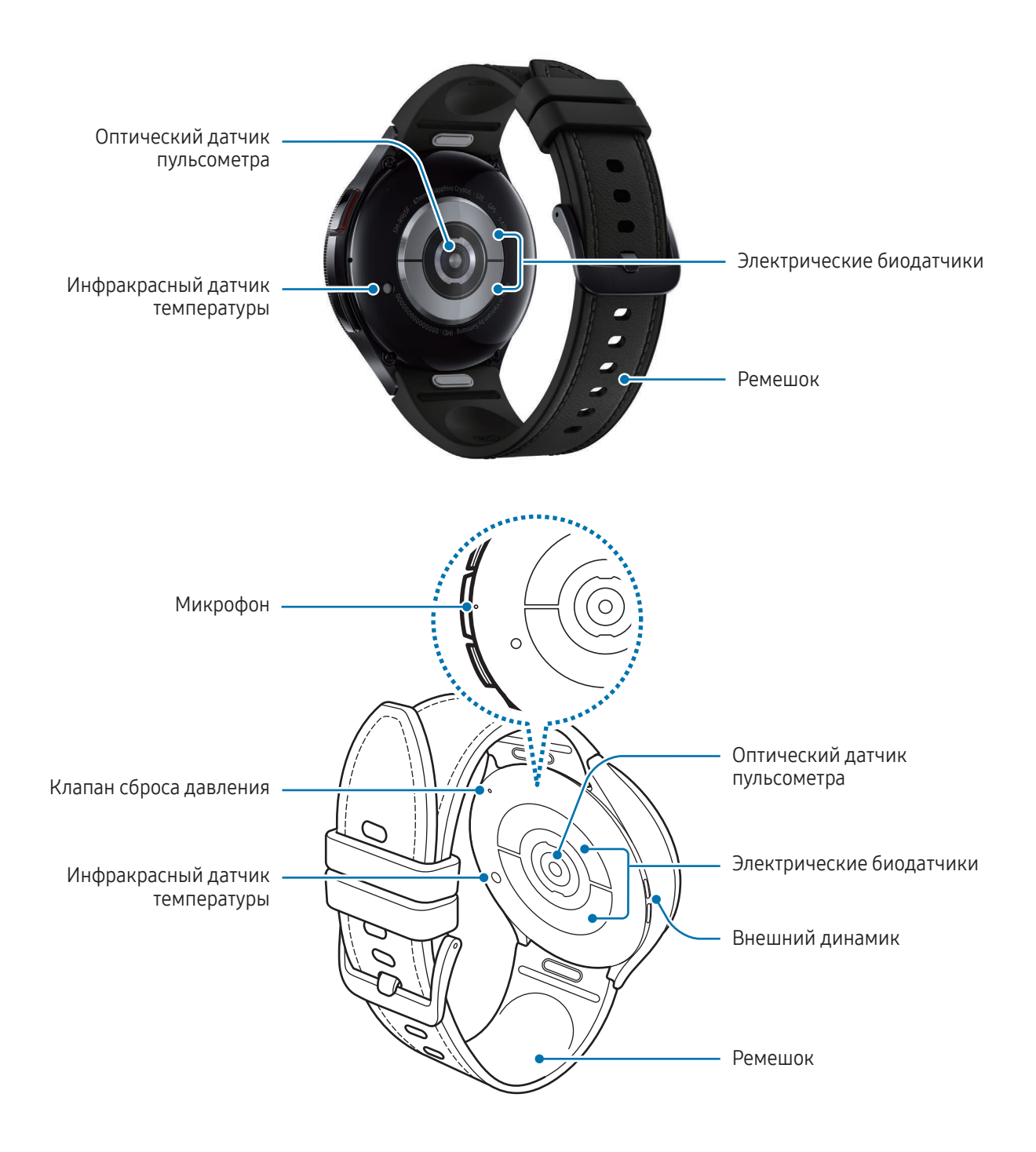

- Для обеспечения правильной работы устройства пользуйтесь им в местах, где отсутствуют **A** помехи, создаваемые магнитными полями.
	- Устройство и некоторые аксессуары (продаются отдельно) содержат магниты. Держите его вдали от кредитных карт, имплантированных медицинских устройств и других приборов, на которые могут воздействовать магниты. В случае с медицинскими устройствами держите данное устройство на расстоянии более 15 см от них. Прекратите использование устройства если возникает подозрение, что его использование влияет на работу медицинского устройства, и проконсультируйтесь со своим врачом или производителем медицинского устройства.
	- Если у вас имеется имплантированный кардиостимулятор, не помещайте устройство в карманы рядом с ним, например, в нагрудный карман или во внутренний карман куртки.
	- Рекомендуется поддерживать безопасное расстояние между объектами, на которые могут воздействовать магнитные поля, и устройством и его аксессуарами (продаются отдельно), которые содержат магниты. Находящиеся в устройстве магниты могут повредить или привести в негодность предметы, такие как кредитные карты, сберегательные книжки, карты доступа, посадочные или парковочные талоны.
	- При работе динамиков, например, при воспроизведении мультимедийных файлов, не держите устройство Galaxy Watch вблизи ушей.
		- Убедитесь, что ремешок устройства чист. При контакте ремешка с загрязняющими частицами, такими как пыль или краска, на нем могут появляться трудноудаляемые пятна.
		- Запрещается вставлять острые предметы во внешние отверстия устройства Galaxy Watch. Возможно повреждение внутренних компонентов и нарушение влагонепроницаемости.
		- Использование устройства Galaxy Watch с поврежденным стеклянным корпусом может быть травмоопасным. Пользоваться устройством Galaxy Watch можно только после его ремонта в сервисном центре Samsung или уполномоченном сервисном центре.
		- При попадании пыли или посторонних материалов в микрофон или динамик, звук устройства Galaxy Watch может стать тихим, а некоторые функции могут не работать. Попытка удалить пыль или посторонние материалы с помощью острого предмета может повредить устройство Galaxy Watch и ухудшить его внешний вид.
- Проблемы с подключением и разрядкой аккумулятора могут возникнуть в следующих ситуациях:
	- при установке металлических элементов в области антенны устройства Galaxy Watch;
	- при использовании металлического ремешка
	- Если клапан сброса давления закрыт аксессуаром, таким как наклейка, во время вызовов или воспроизведения мультимедиа могут возникать нежелательные шумы.
	- Не накрывайте датчик освещенности аксессуарами, такими как наклейки или чехол. В противном случае это может привести к поломке датчика.
	- Убедитесь, что во время разговора микрофон Galaxy Watch ничем не закрыт.
	- Клапан сброса давления обеспечивает правильность работы внутренних компонентов и датчиков Galaxy Watch в случае изменения атмосферного давления.
	- На изображениях в настоящем руководстве показано устройство Galaxy Watch6 Classic.

#### Кнопки

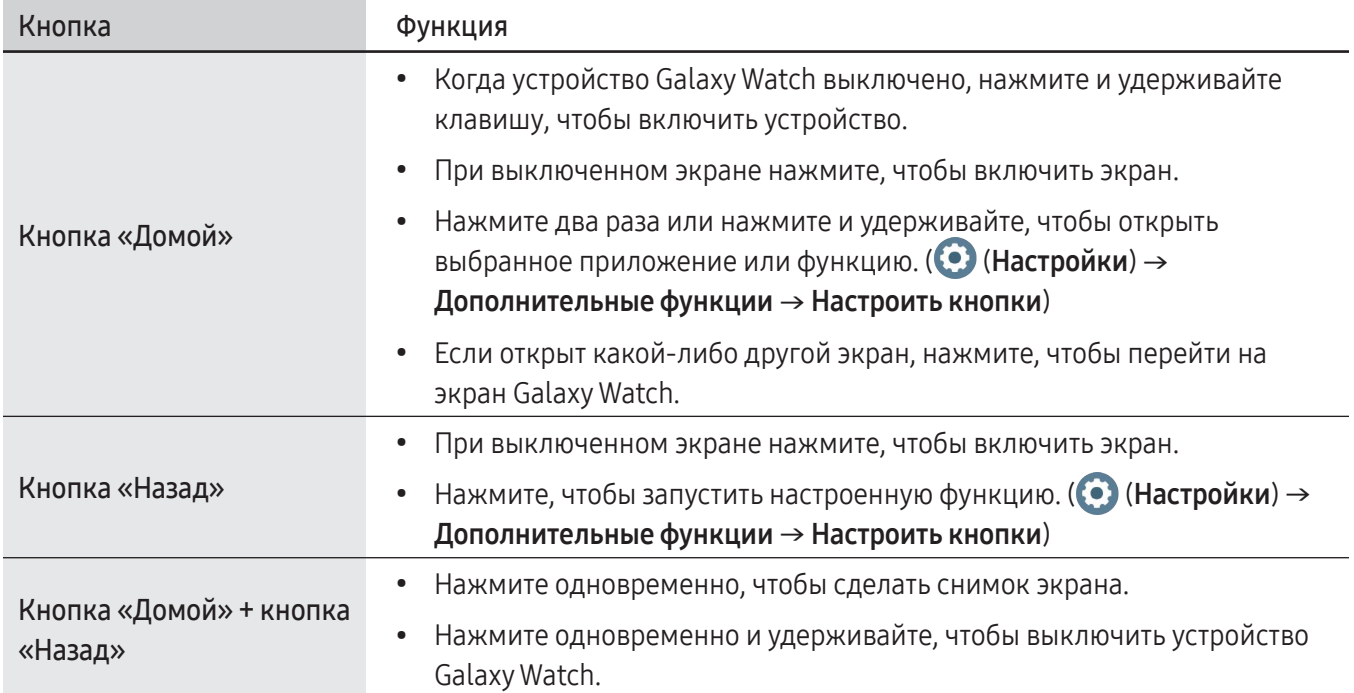

# <span id="page-12-0"></span>Беспроводное зарядное устройство

Поверхность для беспроводной зарядки

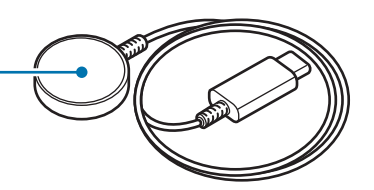

Не допускайте попадания воды на беспроводное зарядное устройство, так как оно не обладает  $\bf \Omega$ водонепроницаемостью в отличие от устройства Galaxy Watch.

# Зарядка аккумулятора

Перед первым использованием устройства Galaxy Watch или после продолжительного периода, в течение которого устройство не использовалось, необходимо зарядить аккумулятор.

### Беспроводная зарядка

- 1 Подключите беспроводное зарядное устройство к USB-адаптеру питания.
- 2 Поместите устройство Galaxy Watch на беспроводное зарядное устройство, совместив центр задней стенки Galaxy Watch с центром беспроводного зарядного устройства. В зависимости от типа аксессуара или чехла беспроводная зарядка может не работать должным образом. Для устойчивой беспроводной зарядки рекомендует снять чехол или аксессуар с устройства Galaxy Watch.

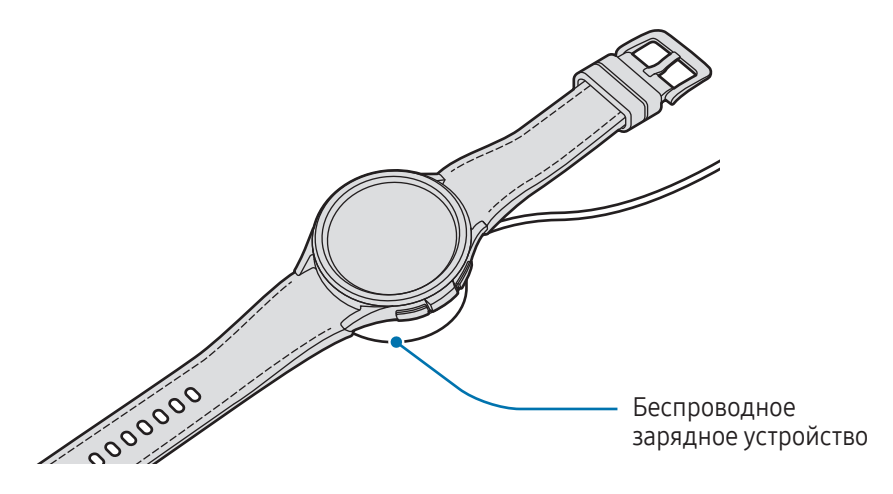

3 По окончании зарядки отключите устройство Galaxy Watch от беспроводного зарядного устройства.

#### <span id="page-13-0"></span>Проверка состояния заряда аккумулятора

Состояние зарядки можно видеть на экране во время беспроводной зарядки. Если состояние зарядки на экране не отображается, то на экране приложений коснитесь значка (•) (Настройки)  $\rightarrow$  Экран, а затем коснитесь переключателя Отображение данных о зарядке, чтобы включить соответствующую функцию.

Во время зарядки выключенного устройства Galaxy Watch нажмите любую кнопку, чтобы просмотреть состояние зарядки на экране.

### Беспроводная обратная зарядка аккумулятора

Устройство Galaxy Watch можно заряжать от аккумулятора другого устройства, которое выполняет роль площадки для беспроводной зарядки. Устройство Galaxy Watch можно заряжать даже во время зарядки устройства, которое выполняет роль площадки для беспроводной зарядки. Функция беспроводной обратной зарядки может работать неправильно с некоторыми аксессуарами или чехлами. Перед использованием этой функции рекомендуется снять все чехлы с устройства, которое выполняет функцию площадки для беспроводной зарядки, а также с устройства Galaxy Watch.

1 Включите функцию беспроводной обратной зарядки на устройстве, выполняющем роль площадки для беспроводной зарядки, и поместите на него Galaxy Watch обратной стороной, совместив устройства друг с другом по центру.

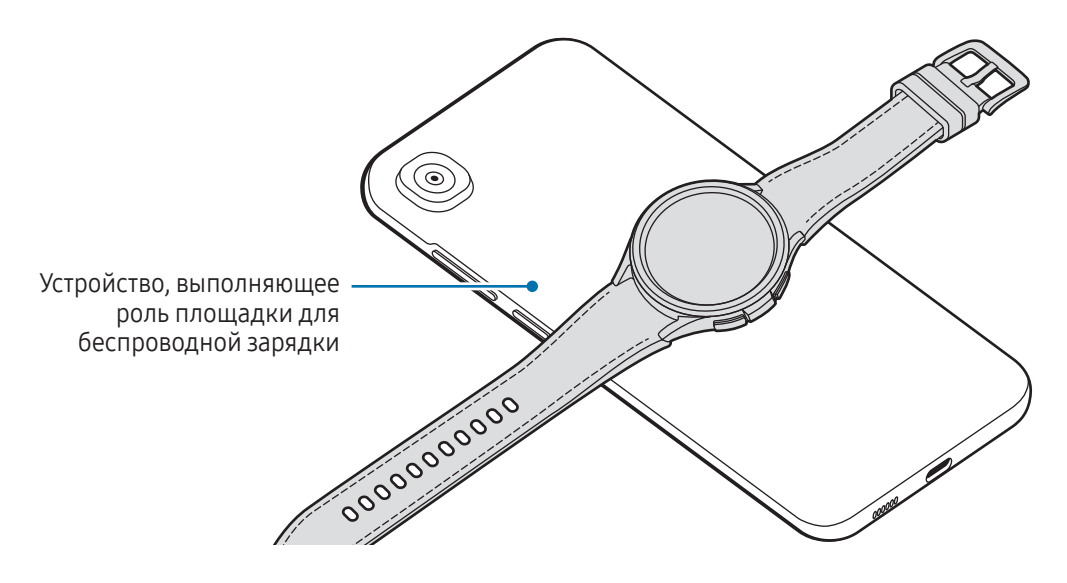

ſØ

<span id="page-14-0"></span>2 По окончании зарядки уберите устройство Galaxy Watch с устройства, выполняющего роль площадки для беспроводной зарядки.

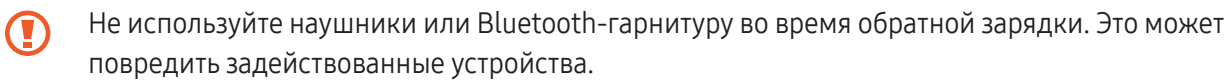

- Расположение катушки для беспроводной зарядки зависит от модели устройства. Отрегулируйте устройство или Galaxy Watch для правильного соединения устройств друг к другом.
	- Некоторые функции, работающие во время ношения устройства Galaxy Watch, при обратной зарядке недоступны.
	- Для надлежащей зарядки не перемещайте и не используйте устройство, выполняющее роль площадки для беспроводной зарядки, или устройство Galaxy Watch во время зарядки.
	- Питание, поступающее на устройство Galaxy Watch, может быть меньше, чем питание, которое поступает с другого устройства, функционирующего как площадка для беспроводной зарядки.
	- Если устройство Galaxy Watch заряжается во время того, как заряжается устройство, функционирующее как площадка для беспроводной зарядки, то в зависимости от типа зарядного устройства скорость зарядки Galaxy Watch может уменьшится либо устройство может не зарядиться должным образом.
	- Скорость и эффективность зарядки может отличаться в зависимости от состояния устройства, выполняющего роль площадки для беспроводной зарядки, и условий окружающей среды.
	- Беспроводная обратная зарядка прекратится, если оставшийся заряд аккумулятора устройства, выполняющего роль площадки для беспроводной зарядки, достигнет определенного уровня.

#### Советы и меры предосторожности во время зарядки аккумулятора

- Используйте только одобренное компанией Samsung зарядное устройство и кабель, **A** предназначенные специально для вашего устройства Galaxy Watch. Использование несовместимого зарядного устройства и кабеля может привести к серьезным травмам или повреждению устройства.
- Неправильное подключение зарядного устройства может привести к серьезному повреждению O вашего устройства. Гарантия не распространяется на любые повреждения, возникшие в результате неправильного использования устройства и аксессуаров.
	- Используйте только беспроводное зарядное устройство из комплекта Galaxy Watch. В случае использования сторонних беспроводных зарядных устройств устройство Galaxy Watch может не заряжаться должным образом.
	- Зарядка устройства Galaxy Watch, в случае если беспроводное зарядное устройство намочено, может привести к повреждению устройства. Тщательно высушите беспроводное зарядное устройство перед зарядкой Galaxy Watch.
- В целях экономии электроэнергии отключайте зарядное устройство, если оно не используется.  $\boldsymbol{\mathscr{C}}$ Зарядное устройство не оснащено переключателем питания, поэтому его нужно отключать от электрической розетки, чтобы прервать процесс зарядки и сэкономить электроэнергию. При использовании зарядное устройство должно плотно прилегать к электрической розетке и находиться в легкодоступном месте.
	- Устройство Galaxy Watch оснащено встроенной катушкой для беспроводной зарядки. Для зарядки аккумулятора можно использовать площадку для беспроводной зарядки. Площадка для беспроводной зарядки продается отдельно. Дополнительные сведения о доступных площадках для беспроводной зарядки см. на веб-сайте Samsung.
	- Во время зарядки рекомендуется использовать одобренное зарядное устройство, которое гарантирует эффективность зарядки.
	- При наличии посторонних предметов или веществ между устройством Galaxy Watch и беспроводным зарядным устройством, устройство Galaxy Watch может не зарядиться должным образом. Перед зарядкой убедитесь, что между устройствами отсутствуют капли пота, жидкости или пыль.
	- При полной разрядке аккумулятора включить устройство Galaxy Watch сразу после подключения к беспроводному зарядному устройству невозможно. Чтобы включить устройство при полностью разряженном аккумуляторе, следует подождать несколько минут.
	- При одновременном использовании нескольких приложений, а также приложений, требующих соединения с другими устройствами, аккумулятор разряжается быстрее. Чтобы избежать разрядки аккумулятора во время передачи данных, эти приложения следует всегда запускать при полностью заряженном аккумуляторе.
	- При подключении беспроводного зарядного устройства к другому источнику питания, такому как компьютер или станция для зарядки нескольких устройств, устройство Galaxy Watch может не заряжаться должным образом или может заряжаться медленно по причине малого тока.
	- Во время зарядки аккумулятора можно пользоваться устройством Galaxy Watch, но в этом случае на зарядку его аккумулятора потребуется больше времени.
	- Если источник питания Galaxy Watch работает неустойчиво во время зарядки и одновременного использования устройства, сенсорный экран может не реагировать на касания. В этом случае уберите устройство Galaxy Watch с беспроводного зарядного устройства.
	- Во время зарядки устройство Galaxy Watch может нагреваться. Это нормальное явление, не влияющее на производительность и срок службы устройства Galaxy Watch. Перед надеванием устройства Galaxy Watch дайте ему остыть в течение некоторого времени. Если аккумулятор нагреется больше обычного, зарядное устройство может прекратить свою работу.
	- Если устройство Galaxy Watch не заряжается должным образом, обратитесь c ним и с беспроводным зарядным устройством в сервисный центр Samsung или уполномоченный сервисный центр.
	- Не используйте изогнутый или поврежденный кабель беспроводного зарядного устройства. Если кабель беспроводного зарядного устройства поврежден, воздержитесь от его использования.

### <span id="page-16-0"></span>Использование режима энергосбережения

Продление времени работы от аккумулятора включением режима энергосбережения.

Откройте панель быстрого доступа, проведя по экрану от верхней кромки вниз и коснитесь значка **(а)**, чтобы включить соответствующую функцию. Можно также на экране приложений коснуться (3) (Настройки) → Обслуживание устройства → Аккумулятор, а затем коснуться переключателя Экономия энергии, чтобы включить соответствующую функцию.

Включится режим энергосбережения и работа некоторых функций может быть ограничена.

Как только уровень заряда аккумулятора опустится ниже определенного значения, появится экран ١K режима энергосбережения. Выберите пункт Включить, чтобы включить режим энергосбережения. В этом случае режим энергосбережения выключится автоматически, если аккумулятор Galaxy Watch будет заряжен более, чем на 15 %. Однако если режим энергосбережения был включен в меню настроек или на панели быстрого доступа, режим энергосбережения не выключится автоматически, даже если аккумулятор Galaxy Watch будет заряжен более, чем на 15 %.

# Ношение устройства Galaxy Watch

### Присоединение и отсоединение ремешка

Перед использованием устройства Galaxy Watch присоедините ремешок. Можно отсоединить ремешок от устройства Galaxy Watch и заменить его новым.

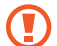

Будьте осторожны при присоединении или замене ремешка, чтобы не повредить ногти.

- Входящий в комплект ремешок может отличаться в зависимости от региона или модели.
- Размер предоставляемого ремешка может отличаться в зависимости от модели. Используйте ремешки соответствующего размера для вашей модели.

Присоедините ремешок к устройству Galaxy Watch, плотно надавив на кнопку на ремешке.

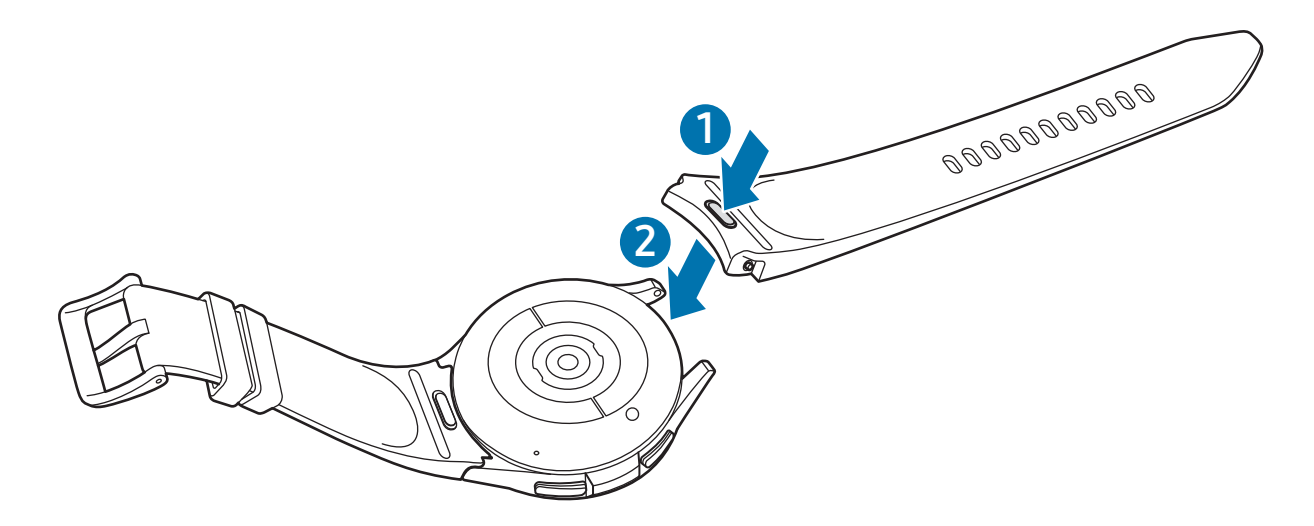

 Возьмитесь за ремешок и осторожно потяните его, чтобы убедиться, что ремешок надежно закреплен и случайно не отсоединится от Galaxy Watch.

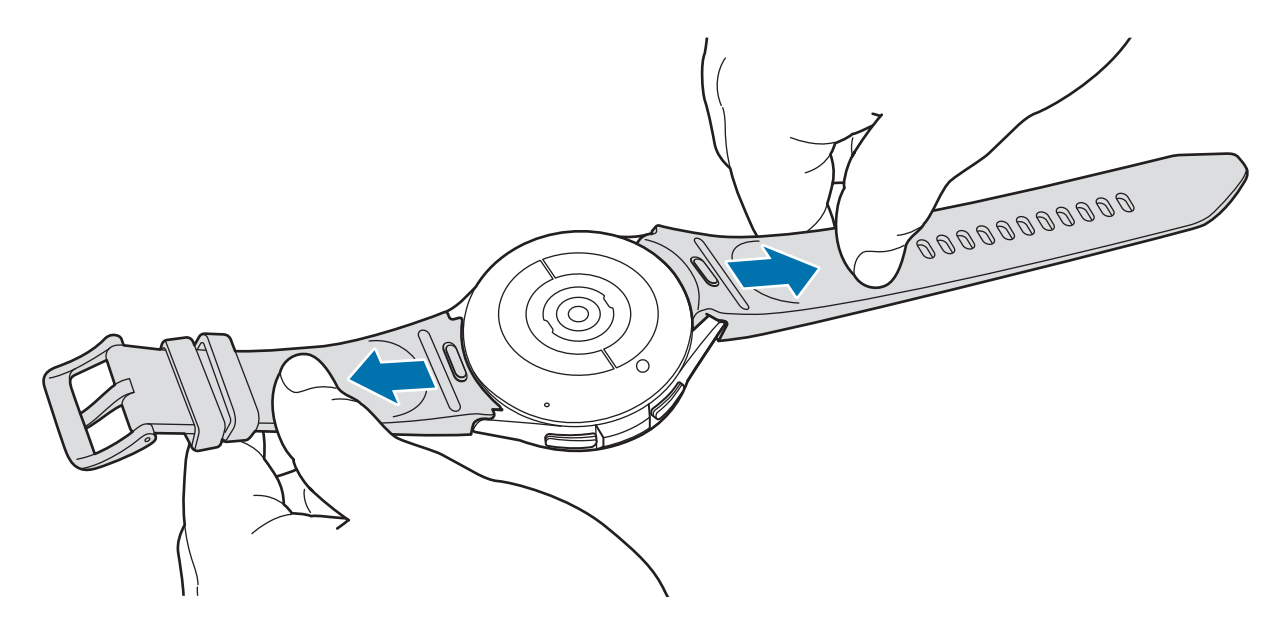

Снимите ремешок, надавив на кнопку на ремешке.

# <span id="page-18-0"></span>Надевание устройства Galaxy Watch

Откройте замок браслета и наденьте Galaxy Watch на запястье. Затяните ремешок, вставьте язычок в нужное регулировочное отверстие и зафиксируйте замок браслета, чтобы закрыть его. Если ремешок окажется затянут слишком туго, используйте следующее отверстие.

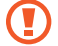

Не сгибайте ремешок слишком сильно. Это может повредить устройство Galaxy Watch.

- Для точного анализа физического состояния надевайте устройство Galaxy Watch так, чтобы оно прилегало плотно и располагалось чуть выше запястья. Дополнительные сведения см. в разделе [Ношение устройства Galaxy Watch для точности измерений](#page-19-1).
	- В случае контакта определенных материалов с обратной стороной устройства Galaxy Watch, в зависимости от типа материала устройство Galaxy Watch может распознавать ношение на запястье.
	- Если датчики на обратной стороне устройства Galaxy Watch не контактируют с запястьем в течение 10 минут, устройство Galaxy Watch может определить, что не находится на запястье.

#### Советы и меры предосторожности при использовании ремешка

- Для точности измерений устройство Galaxy Watch следует надеть плотно на запястье. После измерения ослабьте ремешок, чтобы обеспечить приток воздуха к коже. Рекомендуется закреплять устройство Galaxy Watch не слишком слабо и не слишком туго так, чтобы его было удобно носить в обычных условиях.
- В случае продолжительного ношения устройства Galaxy Watch или при выполнении высокоинтенсивных упражнений может возникнуть раздражение кожи по причине таких факторов, как трение, давление или влажность. В случае продолжительного ношения устройства Galaxy Watch, снимите его с запястья на некоторое время, чтобы поддержать здоровье кожи и дать запястью отдохнуть.
- Раздражение кожи может возникать по причине аллергии, факторов внешней среды, прочих факторов, а также при длительном контакте с мылом или потом. В этом случае немедленно прекратите пользоваться устройством Galaxy Watch и подождите 2 или 3 дня до тех пор, пока симптомы не пройдут. Если симптомы не проходят или усугубляются, обратитесь к врачу.
- Перед надеванием устройства Galaxy Watch кожа должна быть сухой. При длительном ношении влажного устройства Galaxy Watch возможно воздействие на кожу.
- Если устройство Galaxy Watch используется в воде, уберите посторонние материалы с кожи и устройства Galaxy Watch и тщательно высушите их во избежание раздражения кожи.
- Не используйте в воде никакие аксессуары помимо устройства Galaxy Watch.

# <span id="page-19-1"></span><span id="page-19-0"></span>Ношение устройства Galaxy Watch для точности измерений

Для точности измерений устройство Galaxy Watch должно располагаться чуть выше запястья на расстоянии пальца от него, как показано на рисунке ниже.

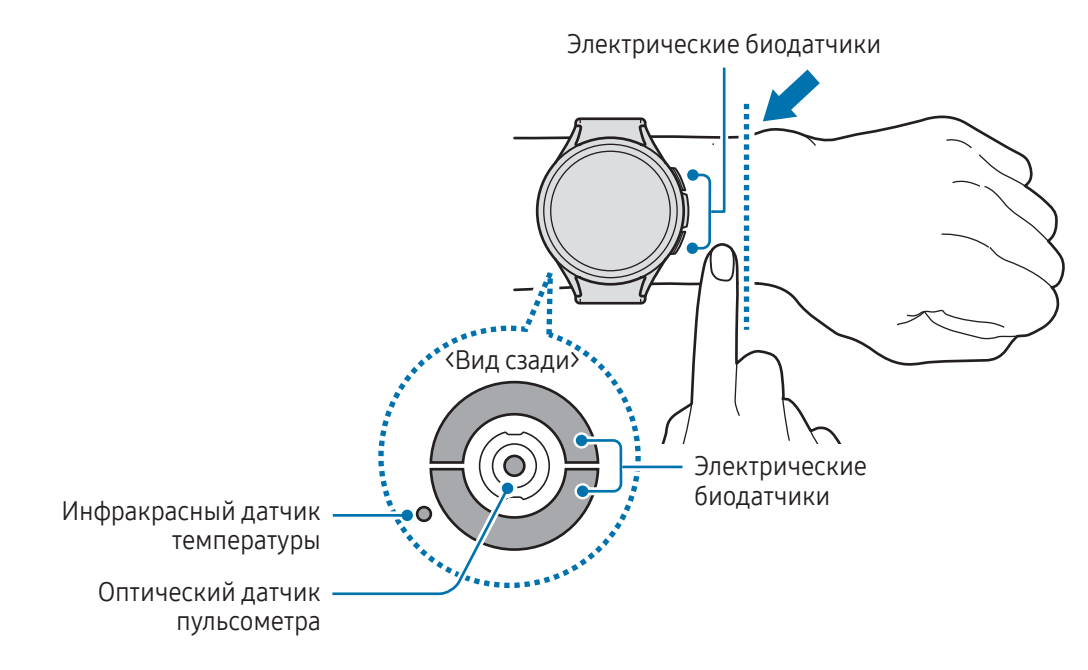

- Если устройство Galaxy Watch закреплено слишком туго, может возникнуть раздражение кожи, а Œ если слишком слабо — может образовываться трение.
	- Не смотрите на оптический датчик пульсометра без применения защитных средств для глаз. Не позволяйте детям смотреть непосредственно на датчик пульсометра. Это может привести к нарушению зрения.
	- Если устройство Galaxy Watch нагревается, снимите его, чтобы оно остыло. Длительный контакт кожи с горячей поверхностью устройства Galaxy Watch может вызвать низкотемпературные ожоги.
	- Удалите всю воду с устройства Galaxy Watch и ремешка, прежде чем проводить анализ состава тела и измерение ЭКГ.
	- В случае наличия влаги, пыли или загрязнений на инфракрасном датчике температуры изменения могут быть неточными.
	- Очистите инфракрасный датчик температуры мягкой тканью или ватной палочкой.
- Используйте функцию пульсометра только для измерения пульса. Точность измерений оптическим датчиком пульсометра зависит от окружающих условий, условий измерения и физиологического состояния пользователя.
	- Поскольку низкие температуры окружающей среды могут влиять на точность измерений, при измерении пульса зимой или в холодную погоду рекомендуется находиться в теплом помещении.
	- Курение и употребление алкоголя перед замерами могут повлиять на их результаты.
	- Не двигайтесь, не разговаривайте, не зевайте и не дышите глубоко во время измерения пульса. Это может привести к неточному измерению пульса.
	- Если пульс сильно повышен или понижен, результаты измерения могут быть неточными.
	- При измерении пульса у ребенка результаты могут быть неточными.
	- Пользователи с тонким запястьем могут получить неточные результаты измерений пульса из-за того, что Galaxy Watch может неплотно прилегать, вследствие чего свет отражается неравномерно. В этом случае наденьте устройство Galaxy Watch на внутреннюю сторону запястья.
	- При ненадлежащем измерении пульса сдвиньте оптический датчик пульсометра вправо, влево, вверх или вниз на запястье, или носите устройство Galaxy Watch на внутренней стороне запястья, чтобы обеспечить контакт датчика с кожей.
	- При загрязнении оптического датчика пульсометра и электрических биодатчиков вытрите их и повторите попытку. Если равномерному отражению света мешают посторонние предметы, показания могут быть неточными.
	- Татуировки, отметки и волосы на запястье, на которое надето устройство Galaxy Watch, могут влиять на работу оптического датчика пульсометра. Это может препятствовать обнаружению устройства Galaxy Watch на запястье и функции Galaxy Watch могут не работать должным образом. Таким образом, устройство Galaxy Watch следует надевать на запястье, на котором функции Galaxy Watch будут работать исправно.
	- Функции измерения могут не работать должным образом по причине ряда факторов, например при наличии препятствий на пути света, излучаемого оптическим датчиком пульсометра, в зависимости от цвета кожи, потока крови под кожей, а также степени чистоты в области датчика.
	- Для точности измерений используйте спортивный ремешок Ridge. Спортивный ремешок Ridge может продаваться отдельно в зависимости от модели.

# <span id="page-21-0"></span>Включение и выключение устройства Galaxy **Watch**

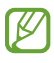

В местах, где использование беспроводных устройств запрещено, например в самолетах или больницах, следуйте требованиям предупреждающих табличек и указаниям персонала.

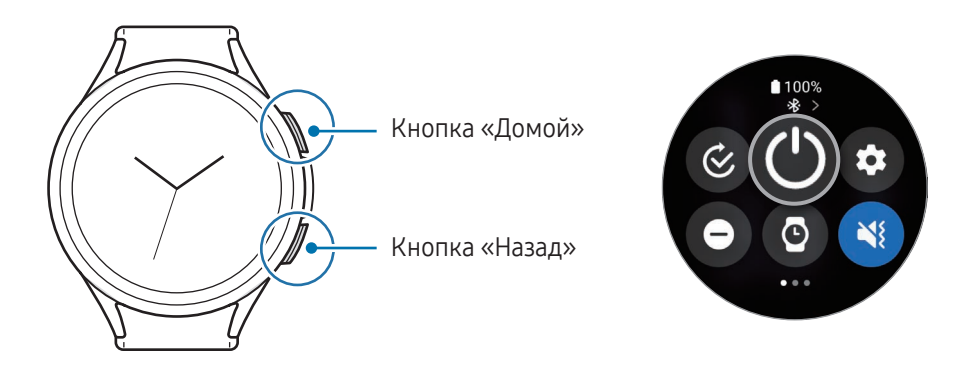

#### Включение устройства Galaxy Watch

Чтобы включить устройство Galaxy Watch, нажмите и удерживайте кнопку «Домой» в течение нескольких секунд.

При первом включении устройства Galaxy Watch или после его сброса на экране появляются инструкции по открытию приложения Galaxy Wearable на телефоне. Дополнительные сведения см. в разделе [Подключение устройства Galaxy Watch к телефону](#page-22-1).

#### Выключение устройства Galaxy Watch

- 1 Одновременно нажмите и удерживайте кнопку «Домой» и кнопку «Назад». Можно также открыть панель быстрого доступа, проведя по экрану от верхней кромки вниз, и коснуться значка  $\bigcirc$ .
- 2 Коснитесь значка $\left(\bigcup\right)$
- На Galaxy Watch можно настроить отключение при нажатии и удерживании кнопки «Домой». На ſØ экране приложений коснитесь значка (Настройки) → Дополнительные функции → Настроить кнопки, выберите пункт Нажатие и удерж. в области Кнопка "Домой", а затем выберите пункт Меню выключения.

#### Принудительная перезагрузка

Если устройство Galaxy Watch «зависает» и не реагирует на действия, для его перезагрузки одновременно нажмите и удерживайте кнопку «Домой» и кнопку «Назад» в течение более чем 7 секунд.

**M** 

#### <span id="page-22-0"></span>Экстренный вызов

В случае необходимости можно выполнить экстренный вызов.

- 1 Одновременно нажмите и удерживайте кнопку «Домой» и кнопку «Назад». Можно также открыть панель быстрого доступа, проведя по экрану от верхней кромки вниз, и коснуться значка  $\bigcirc$ .
- 2 Выберите пункт Экстренный вызов.
- Для управления своей медицинской информацией и контактами для экстренной связи откройте ſØ приложение Galaxy Wearable на телефоне и выберите пункт Настройки Galaxy Watch → Экстренные ситуации.

# <span id="page-22-1"></span>Подключение устройства Galaxy Watch к телефону

# Установка приложения Galaxy Wearable

Чтобы подключить устройство Galaxy Watch к телефону, установите на него приложение Galaxy Wearable.

В зависимости от телефона приложение Galaxy Wearable можно загрузить из следующих источников:

- Телефоны Samsung на базе Android: Galaxy Store, Google Play
- Другие телефоны на базе Android: Google Play
	- Приложение совместимо со телефонами Android, поддерживающими мобильные сервисы Google.
	- Установить приложение Galaxy Wearable на телефоны, не поддерживающие синхронизацию с Galaxy Watch, нельзя. Телефон должен быть обязательно совместим с Galaxy Watch.
	- Устройство Galaxy Watch нельзя подключить к планшету или компьютеру.

### Подключение устройства Galaxy Watch к телефону по Bluetooth

- 1 Включите устройство Galaxy Watch.
- 2 Выберите нужный язык, а затем коснитесь значка  $\vee$ .
- 3 Выберите страну или регион, а затем выберите пункт Перезапустить. Устройство Galaxy Watch выключится и перезапустится.
- 4 Проведите снизу вверх по экрану. На экране появятся инструкции по запуску приложения Galaxy Wearable.
- 5 Откройте приложение Galaxy Wearable на телефоне. Если используется не последняя версия приложения Galaxy Wearable, обновите его до новейшей версии.
- 6 Выберите пункт Продолжить.
- 7 Выберите свое устройство Galaxy Watch на экране. Если устройство Galaxy Watch отсутствует, выберите пункт Проблемы с подключением?.
- 8 Для установки подключения следуйте инструкциям на экране. По завершении подключения выберите пункт Начать и следуйте инструкциям на экране, чтобы узнать об основных способах управления устройством Galaxy Watch.
- Экран первоначальной настройки может отличаться в зависимости от региона. ſB
	- Способы подключения могут отличаться в зависимости от региона, модели, телефона и версии программного обеспечения.
	- При первом подключении устройства Galaxy Watch к телефону или после сброса заряд аккумулятора Galaxy Watch может расходоваться быстрее во время синхронизации данных, например, контактов.
	- Поддерживаемые телефоны и функции могут отличаться в зависимости от страны, оператора связи и производителя устройства.
	- Когда подключение по Bluetooth между устройством Galaxy Watch и телефоном установить не удается, вверху экрана Galaxy Watch появится значок индикатора состояния  $\mathbf \Omega$ .

#### Подключение устройства Galaxy Watch к новому телефону

Устройство Galaxy Watch можно подключить к новому телефону, на котором выполнен вход в тот же самый аккаунт Google, что и на прежнем телефоне, без необходимости сброса данных Galaxy Watch.

- 1 На экране приложений коснитесь значка (• Настройки) → Общие → Перенести данные на новый телефон  $\rightarrow \blacktriangledown$ .
- 2 На новом телефоне откройте приложение Galaxy Wearable, чтобы выполнить подключение к Galaxy Watch.

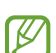

Если нужно подключить устройство Galaxy Watch к новому телефону после сброса Galaxy Watch, на экране приложений коснитесь значка (• (Настройки) и выберите пункт Общие  $\rightarrow$  Сбросить.

## <span id="page-24-0"></span>Удаленное подключение

Устройство Galaxy Watch и телефон подключаются друг к другу по Bluetooth. При этом даже когда подключение Bluetooth не доступно, телефон и устройство Galaxy Watch могут синхронизироваться друг с другом через удаленное подключение. При удаленном подключении используется сеть Wi-Fi.

Если эта функция не включена, откройте приложение Galaxy Wearable на телефоне, выберите пункт Настройки Galaxy Watch → Дополнительные функции → Удаленное подключение, а затем коснитесь переключателя, чтобы включить соответствующую функцию.

# Добавление учетных записей на Galaxy Watch

Зарегистрируйте учетную запись Samsung или аккаунт Google на подключенном телефоне и добавьте их на Galaxy Watch, чтобы получить доступ к различным функциями Galaxy Watch.

#### Регистрация учетной записи Samsung на Galaxy Watch

- 1 Откройте приложение Galaxy Wearable на телефоне.
- 2 Выберите пункт Настройки Galaxy Watch → Учетные записи и резервное копирование.
- 3 Выберите пункт Samsung account и следуйте инструкциям на экране, чтобы выполнить вход в учетную запись Samsung на телефоне. Если вход в учетную запись Samsung выполнен, можно проверить данные зарегистрированной учетной записи Samsung.

#### Добавление аккаунта Google на Galaxy Watch

- 1 Откройте приложение Galaxy Wearable на телефоне.
- 2 Выберите пункт Настройки Galaxy Watch → Учетные записи и резервное копирование.
- 3 Выберите пункт Учетная запись Google.
- 4 Выберите пункт Добавить учетную запись Google и следуйте инструкциям на экране, чтобы добавить свой аккаунт Google с телефона на Galaxy Watch.

# <span id="page-25-0"></span>Управление экраном

### Безель

Galaxy Watch имеет сенсорный или поворотный безель. Поверните безель или проведите по нему по часовой стрелке или против часовой стрелки, чтобы управлять различными функциями Galaxy Watch.

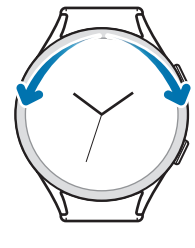

Сенсорный безель (Galaxy Watch6)

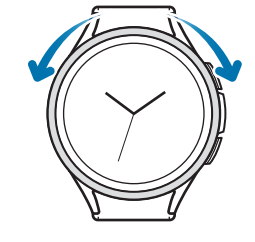

Поворотный безель (Galaxy Watch6 Classic)

- Переход по экранам: вращайте безель или проводите по нему, чтобы переходить между экранами.
- Переход между элементами: вращайте безель или проводите по нему, чтобы переходить между элементами.
- Изменение исходного значения: для регулировки громкости или яркости поверните безель или проведите по нему. Регулируя яркость, поверните безель или проведите по нему по часовой стрелке, чтобы сделать экран ярче.
- Функция телефона или будильника: чтобы ответить на входящий вызов или выключить сигнал будильника, поверните безель или проведите по нему по часовой стрелке. Поверните безель или проведите по нему против часовой стрелки, чтобы отклонить входящий вызов или отложить срабатывание сигнала будильника.
- Убедитесь, что в области поворотного безеля нет посторонних веществ, таких как пыль или O песок.
	- Не пользуйтесь поворотным безелем вблизи магнитных предметов, например, рядом с магнитами или магнитными браслетами. Поворотный безель может не работать должным образом по причине помех, создаваемых магнитным полем.

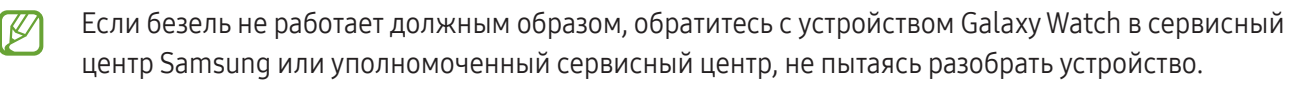

# <span id="page-26-0"></span>Сенсорный экран

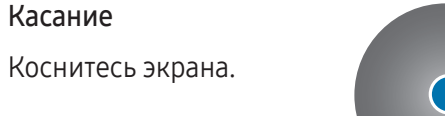

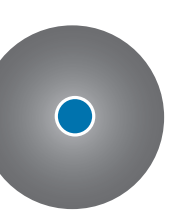

#### Касание и удерживание

Коснитесь экрана и удерживайте его в течение приблизительно 2 секунд.

Двойное касание

Дважды коснитесь

экрана.

#### Перемещение

Коснитесь элемента и удерживайте его, а затем перетащите в нужное место на экране.

#### Прокрутка

Проведите пальцем по экрану вверх, вниз, влево или вправо.

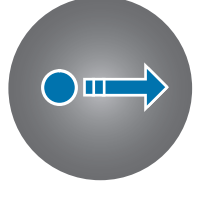

 $\sqrt{11}$ 

Разведение и сведение пальцев Прикоснитесь к экрану двумя пальцами и разведите в стороны

или сведите их.

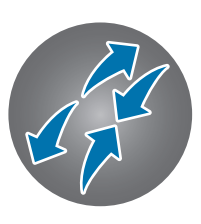

B

- Следите за тем, чтобы сенсорный экран не соприкасался с другими электронными устройствами. O Возникающие в этом случае электростатические разряды могут привести к нарушениям в работе сенсорного экрана.
	- Во избежание повреждений сенсорного экрана не касайтесь его острыми предметами и не нажимайте на него слишком сильно пальцами или другими предметами.
	- Рекомендуется не использовать неподвижные изображения на всем сенсорном экране или его части в течение продолжительного времени. В противном случае на экране могут появляться шлейфы от изображения (эффект выгорания экрана) и артефакты.
	- Устройство Galaxy Watch может не распознать касания близко к краям экрана, поскольку они находятся за пределами области сенсорного ввода.
		- При включенном режиме блокировки в воде сенсорный экран не будет действовать.

# <span id="page-27-0"></span>Структура экрана

Экран Galaxy Watch — это начальная точка главного экрана, который состоит из нескольких страниц.

С этого экрана можно просматривать карточки и открывать панель уведомлений путем проведения по экрану влево или вправо или с помощью безеля.

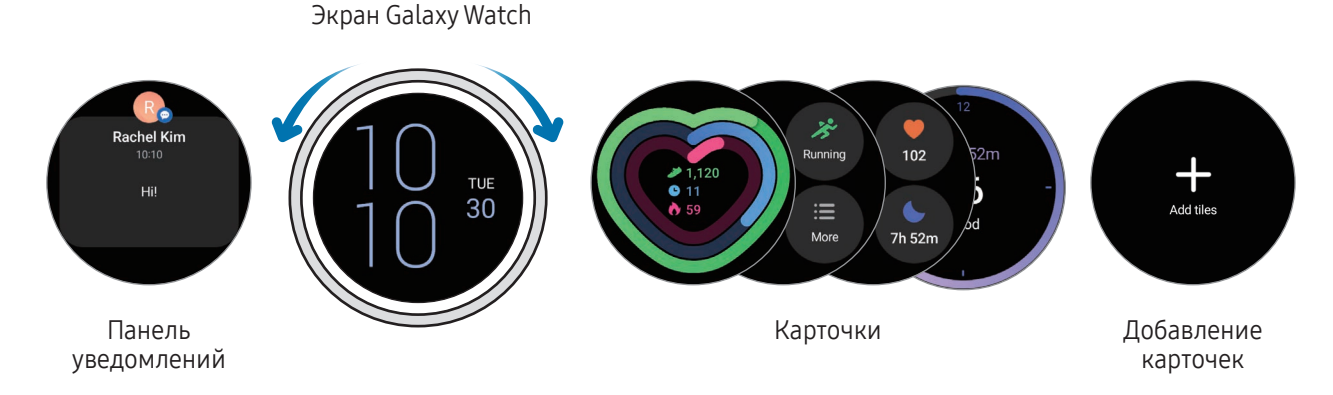

Доступные панели, карточки и порядок их расположения зависят от версии программного обеспечения.

#### Карточки

 $\varnothing$ 

Чтобы добавить карточку, выберите пункт Добавить карточки и выберите нужную карточку.

Коснувшись и удерживая карточку, можно перейти в режим редактирования и изменить положение карточки или удалить ее.

- Перемещение карточки: коснитесь и удерживайте карточку, а затем перетащите ее в нужное место.
- Удаление карточки: коснитесь значка  $\left( \right)$ на карточке, чтобы удалить ее.

### <span id="page-28-0"></span>Включение и выключение экрана

#### Включение экрана

Включить экран можно одним из перечисленных ниже способов:

- Включение экрана с помощью кнопок: нажмите кнопку «Домой» или кнопку «Назад».
- Включение экрана поднятием запястья: поднимите запястье с надетым устройством Galaxy Watch. Если экран не включается после поднятия запястья, на экране приложений коснитесь значка (Настройки), выберите пункт Экран, а затем коснитесь переключателя Пробуждение поднятием руки в пункте Включение экрана, чтобы включить соответствующую функцию.
- Включение экрана касанием: коснитесь экрана. Если экран не включается после прикосновения к нему, на экране приложений коснитесь значка (• (Настройки), выберите пункт Экран, а затем коснитесь переключателя Пробуждение по касанию в пункте Включение экрана, чтобы включить соответствующую функцию.
- Включение экрана с помощью безеля: поверните безель. Если экран не включается после поворота безеля, на экране приложений коснитесь значка (Настройки), выберите пункт Экран, а затем коснитесь переключателя Пробуждение поворотом кольца в пункте Включение экрана, чтобы включить соответствующую функцию (Galaxy Watch6 Classic).

#### Выключение экрана

Чтобы выключить экран, накройте его ладонью или другим предметом. Кроме того, экран автоматически выключается, если устройство Galaxy Watch не используется в течение определенного периода времени.

### <span id="page-29-0"></span>Переключение между экранами

#### Переход между экранами Galaxy Watch и приложений

На экране Galaxy Watch проведите вверх, чтобы открыть экран приложений.

Для возврата на экран Galaxy Watch проведите по экрану приложений от верхнего края вниз. Также можно нажать кнопку «Домой» или кнопку «Назад».

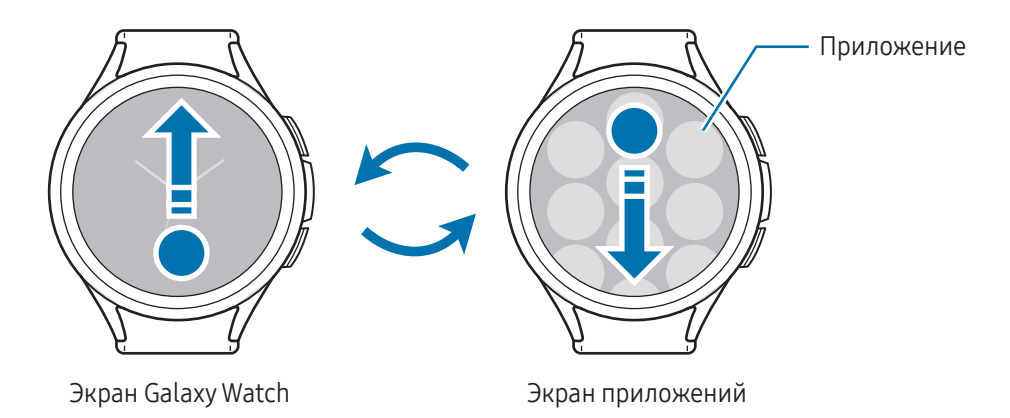

#### Возврат на предыдущий экран

Для возврата на предыдущий экран проведите по экрану вправо или нажмите кнопку «Назад».

# Экран приложений

На экране приложений отображаются значки всех приложений, установленных на устройстве Galaxy Watch.

١B Доступные приложения могут отличаться в зависимости от версии ПО.

#### Запуск приложений

Чтобы открыть приложение, коснитесь его значка на экране приложений.

Чтобы открыть приложение из списка недавно использованных приложений, на экране приложений коснитесь значка (Последние приложения).

#### Закрытие приложений

- 1 На экране приложений коснитесь значка <sup>(О)</sup> (Последние приложения).
- 2 Поверните безель или проведите влево или вправо по экрану, чтобы перейти к приложению, которое нужно закрыть.
- 3 Смахните приложение вверх, чтобы закрыть его.

Чтобы закрыть все открытие приложения, выберите пункт Закрыть все.

#### Изменение экрана приложений

Перемещение элементов

Перетащите элемент в новое местоположение.

#### Создание папок

Перетащите приложение на значок другого приложения.

При этом будет создана новая папка с выбранными приложениями внутри. Выберите пункт Имя папки и введите название папки.

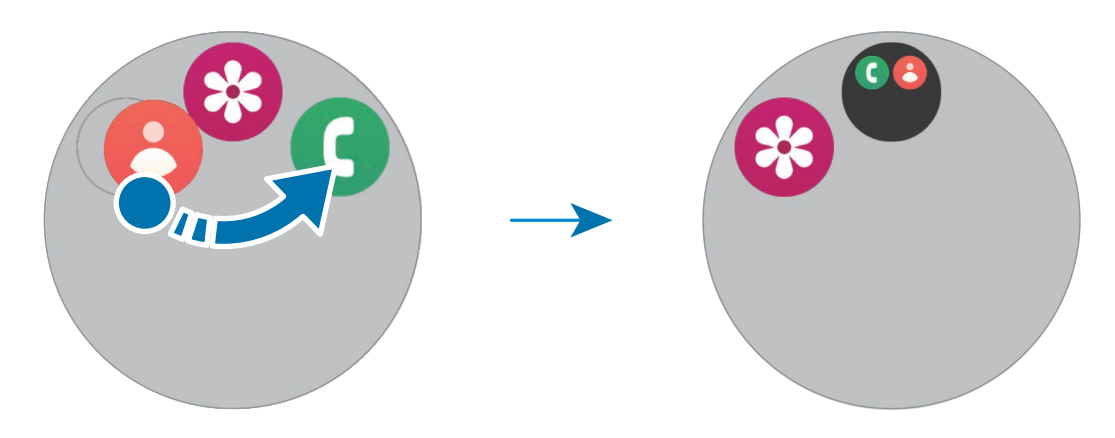

• Добавление дополнительных приложений

Коснитесь значка  $\textcolor{red}{\div}$  в папке. Отметьте приложения, которые нужно добавить, и выберите пункт Готово. Также можно добавить приложение, перетащив его в папку.

• Перемещение приложений из папки

Перетащите приложение в новое место за пределы папки.

• Удаление папки

Коснитесь папки и удерживайте ее, а затем выберите пункт Удалить. Будет удалена только папка. Приложения в папке будут перемещены на экран приложений.

# <span id="page-31-0"></span>Экран блокировки

Функция блокировка экрана позволяет защитить данные, например, личную информацию, сохраненную на устройстве Galaxy Watch. При включении этой функции устройство Galaxy Watch нужно будет разблокировать при каждом его использовании. Однако, если устройство разблокировать во время ношения Galaxy Watch, оно останется разблокированным.

#### Настройка блокировки экрана

На экране приложений коснитесь значка (• ) (Настройки) → Защита данных → Тип блокировки и выберите способ блокировки.

- Рисунок: создание рисунка, как минимум, из четырех точек для разблокировки экрана.
- PIN-код: ввод PIN-кода, состоящего из цифр, для разблокировки экрана.

# Galaxy Watch

# Экран Galaxy Watch

На экране устройства отображается текущее время и другая информация. Если вы находитесь в другом меню, то нажатие кнопки «Домой» вернет вас на экран Galaxy Watch.

# Смена циферблата

- 1 Коснитесь и удерживайте экран устройства Galaxy Watch, а затем выберите пункт **Добавить циферблат**.
- 2 Воспользуйтесь безелем или проведите по экрану вверх или вниз, а затем выберите циферблат. Если выбрать пункт Другие циферблаты, то из приложения Google Play можно будет загрузить другие циферблаты.

 $\not\!\!\! W$ 

3 Выберите пункт Настроить, чтобы изменить настройки циферблата. Проведите влево или вправо по экрану, чтобы перейти к элементу, который нужно изменить, а затем выберите нужный цвет и другие параметры с помощью безеля или путем проведения по экрану вверх или вниз. Чтобы настроить дополнительные функции, коснитесь нужной области.

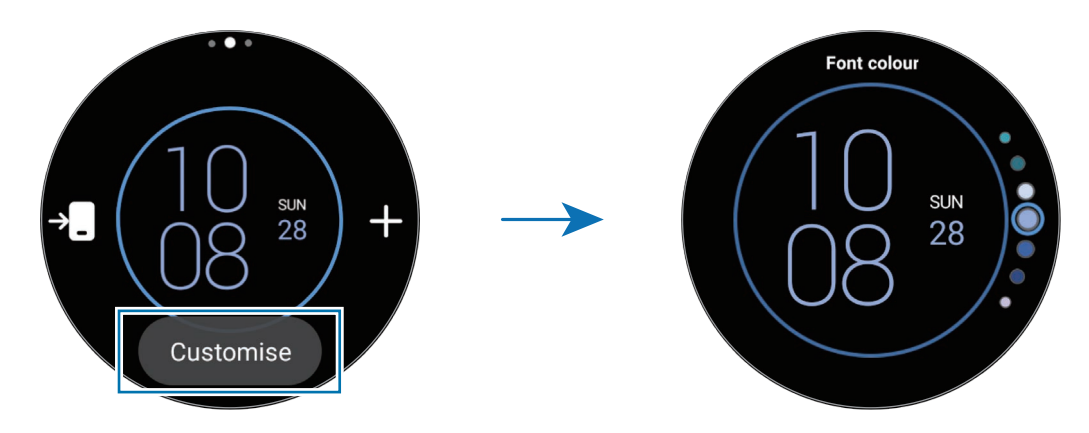

Кроме того, циферблат можно изменить и настроить на телефоне. Откройте приложение Galaxy Wearable на телефоне и выберите пункт Циферблаты.

#### Установка изображения на циферблат

Импортировав изображение с телефона, его можно установить на циферблат. Дополнительные сведения об импорте изображений с телефона приведены в разделе [Передача изображений на Galaxy Wat](#page-93-1)ch.

- 1 Коснитесь и удерживайте экран устройства Galaxy Watch, а затем выберите пункт Добавить циферблат.
- 2 Выберите пункт Фотографии, Камни или Фотостикер.
- 3 Выберите пункт Настроить.
- 4 Проведите по экрану влево или вправо, чтобы перейти к элементу Фон или Фотография.

<span id="page-33-0"></span>5 Коснитесь экрана, выберите изображение для применения в качестве циферблата, а затем выберите пункт OK.

Для увеличения или уменьшения изображения дважды коснитесь его или разведите/сведите два пальца на изображении. Проведите по экрану при увеличенном изображении, чтобы часть изображения оказалась на экране.

- Чтобы выбрать несколько изображений одновременно, коснитесь изображения и удерживайте **K** его, с помощью безеля или проведением по экрану влево или вправо выберите нужные изображения, а затем коснитесь значка  $\blacktriangledown$ . Чтобы добавить дополнительные изображения после их выбора, выберите пункт Добавить фото. При этом, если в качестве циферблата выбрать Фотостикер, можно будет выбрать только одно изображение.
	- При выборе Фотографии или Камни в качестве циферблата, можно будет добавить до 20 изображений.
	- Добавленные изображения появятся, если коснуться экрана при выборе для циферблата пункта Фотографии.
- 6 Выберите пункт OK.
- 7 Проведите по экрану, чтобы изменить другие элементы, например, компоновку, а затем вернитесь к предыдущему экрану.

# Включение функции «Always On Display»

Экран Galaxy Watch и некоторые экраны приложений могут всегда оставаться включенными при ношении устройства Galaxy Watch. При этом заряд аккумулятора будет расходоваться быстрее, чем обычно.

Для использования этой функции откройте панель быстрого доступа, проведя по экрану от верхнего края вниз, и коснитесь значка  $\bigodot$ . Можно также на экране приложений коснуться значка  $\bigodot$  (Настройки)  $\rightarrow$ Экран и выбрать пункт Always On Display, чтобы включить соответствующую функцию.

### Включение режима «Только часы»

В режиме «Только часы» на экране будут отображаться только часы, а все остальные функции невозможно будет использовать.

На экране приложений коснитесь значка (• )(Настройки) → Обслуживание устройства → Аккумулятор → Только часы и выберите пункт Включить.

Чтобы выключить режим «Только часы», нажмите и удерживайте кнопку «Домой». Можно также поместить устройство Galaxy Watch на беспроводное зарядное устройство.

 $\mathbb {V}$ 

# <span id="page-34-0"></span>Уведомления

# Панель уведомлений

На панели уведомлений выводятся уведомления, например, о новых сообщениях или пропущенных вызовах. На экране Galaxy Watch поверните безель или проведите по нему против часовой стрелки. Можно также провести по экрану вправо, чтобы открыть панель уведомлений.

При наличии новых уведомлений на экране устройства Galaxy Watch появится оранжевый индикатор уведомлений. Если индикатор уведомлений на экране не отображается, на экране приложений коснитесь значка • (Настройки) → Уведомления → Дополнительные параметры и коснитесь переключателя Индикатор уведомлений, чтобы включить соответствующую функцию.

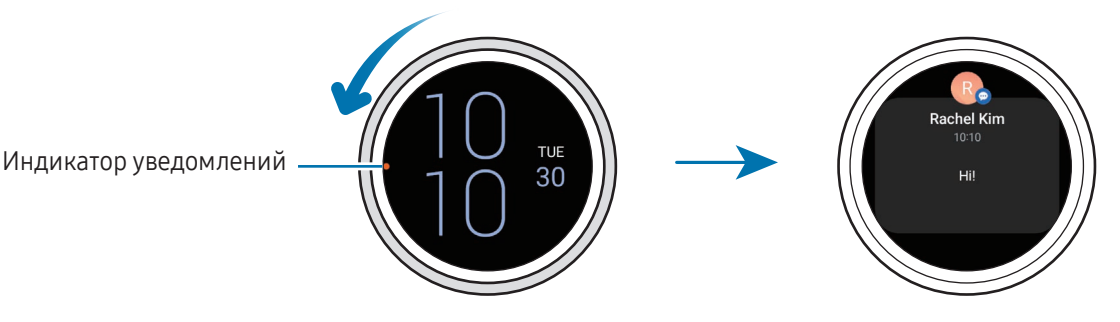

- Во время ношения устройства Galaxy Watch могут поступать уведомления.
	- Во время использования телефона уведомления на Galaxy Watch не поступают. Чтобы просматривать уведомления на устройстве Galaxy Watch даже во время использования телефона, на экране приложений коснитесь значка (•• (Настройки), выберите пункт Уведомления → Отображение уведомлений с телефона на Galaxy Watch, а затем выберите Уведомления при исп. телефона.

# <span id="page-35-0"></span>Просмотр входящих уведомлений

При поступлении уведомления на экране появляется информация о нем, например обозначается его тип или время получения. Если получено более двух уведомлений, воспользуйтесь безелем или проведите влево или вправо по экрану, чтобы просмотреть другие уведомления.

Коснитесь уведомления, чтобы просмотреть подробные сведения.

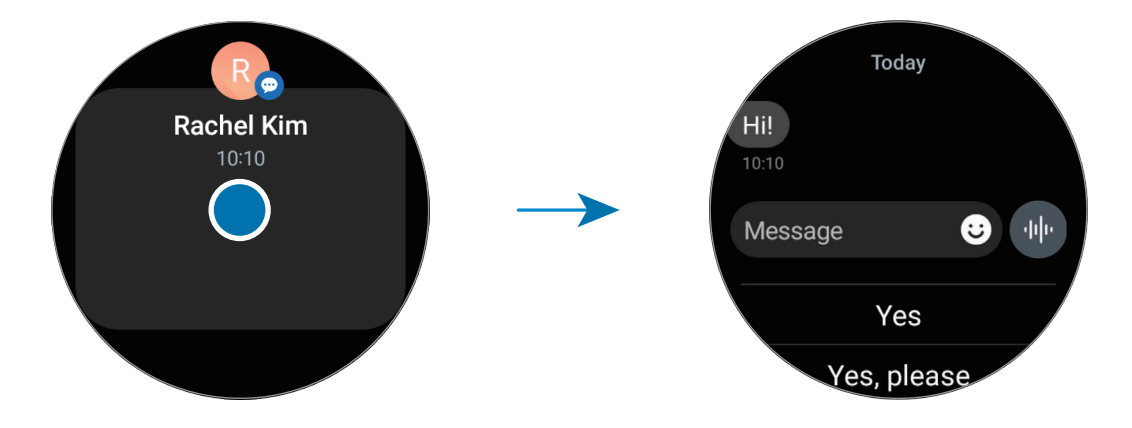

#### Удаление уведомлений

Проведите вверх по экрану во время просмотра уведомления.

# Выбор приложений, от которых поступают уведомления

Можно выбрать, приложение телефона или Galaxy Watch, от которого будут поступать уведомления на Galaxy Watch.

- 1 Откройте приложение Galaxy Wearable на телефоне.
- 2 Выберите пункт Настройки Galaxy Watch → Уведомления → Уведомления от приложений.
- 3 В списке приложений коснитесь переключателя рядом с приложениями, от которых должны поступать уведомления.
## Панель быстрого доступа

На панели быстрого доступа можно просматривать текущее состояние устройства Galaxy Watch и изменять настройки.

Чтобы открыть панель быстрого доступа, проведите от верхнего края экрана вниз. Для закрытия панели быстрого доступа проведите по экрану вверх.

Воспользуйтесь безелем или проведите влево или вправо по экрану, чтобы перейти к следующей или предыдущей панели быстрого доступа.

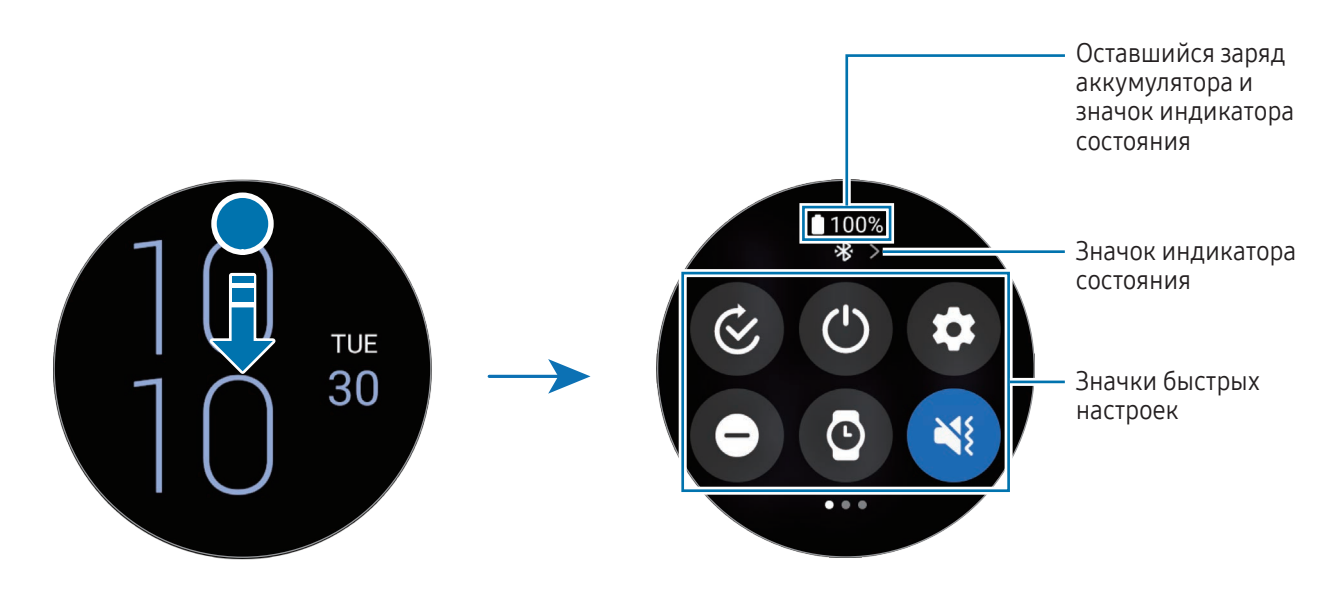

#### Просмотр значков индикатора состояния

Вверху панели быстрого доступа находятся значки индикатора состояния, по которым можно узнать о текущем состоянии устройства Galaxy Watch. Значки, указанные в таблице, встречаются чаще всего.

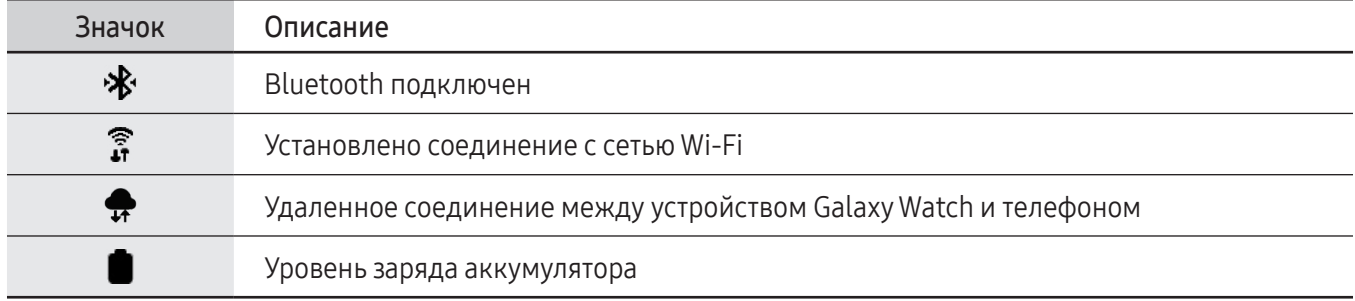

- В верхней части экрана Galaxy Watch также отображаются некоторые значки индикатора состояния, обозначающие определенные ситуации, например, во время использования некоторых режимов или зарядки Galaxy Watch. Чтобы значки индикатора состояния скрывались на экране Galaxy Watch, на экране приложений коснитесь значка (О) (Настройки), выберите пункт Дополнительные функции → Индикаторы статуса, а затем выберите пункт Скрыть через 2 секунды.
	- Внешний вид значков индикатора состояния может отличаться в зависимости от региона, оператора связи или модели.

#### Просмотр значков быстрых настроек

Значки быстрых настроек отображаются на панели быстрого доступа. Коснитесь значка для изменения основных настроек и запуска функций. Чтобы получить доступ к дополнительным настройкам, коснитесь и удерживайте значок быстрых настроек.

Дополнительные сведения о добавлении или удалении значков быстрых настроек на панели быстрого доступа содержатся в разделе [Изменение панели быстрого доступа](#page-38-0).

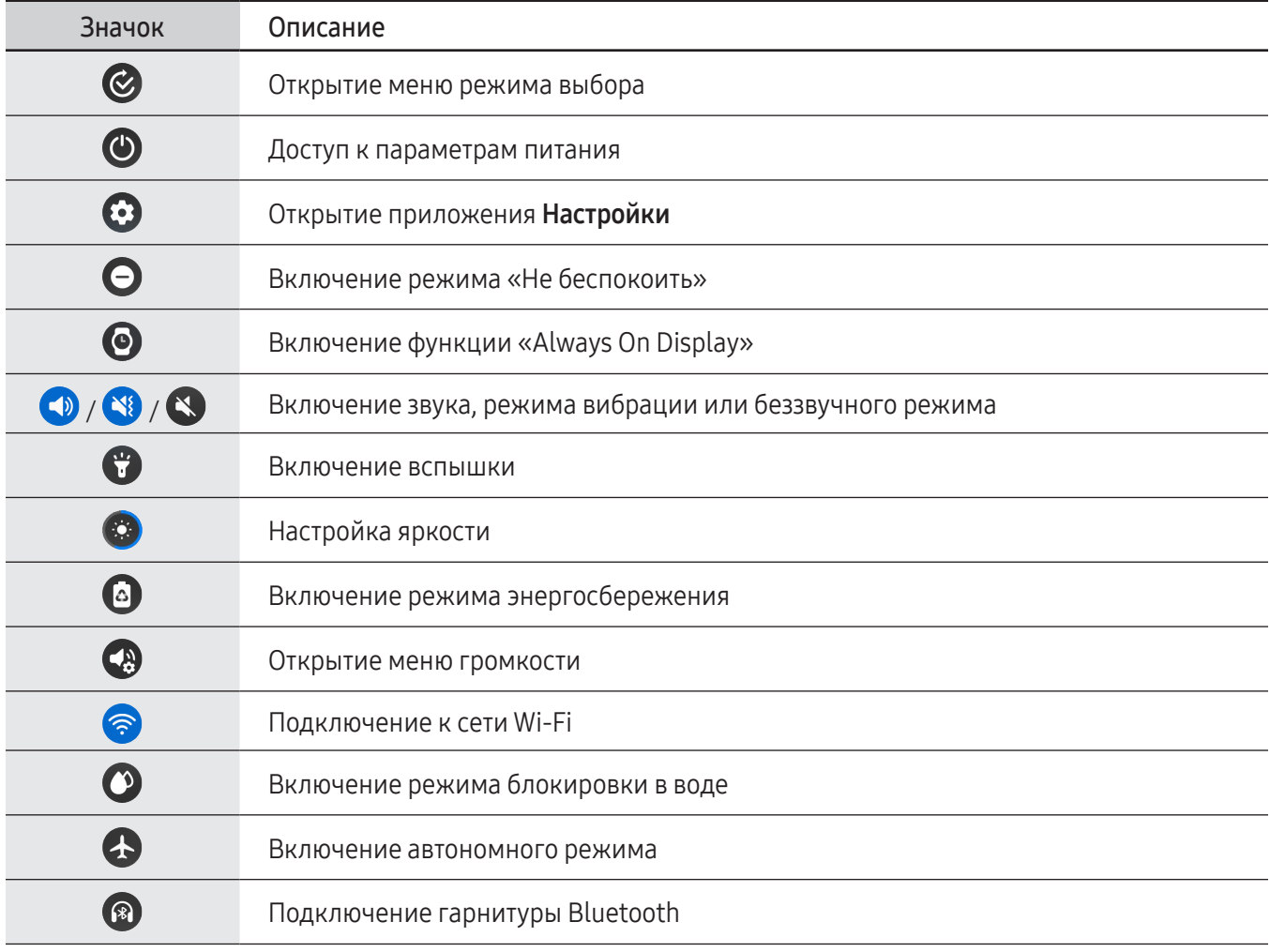

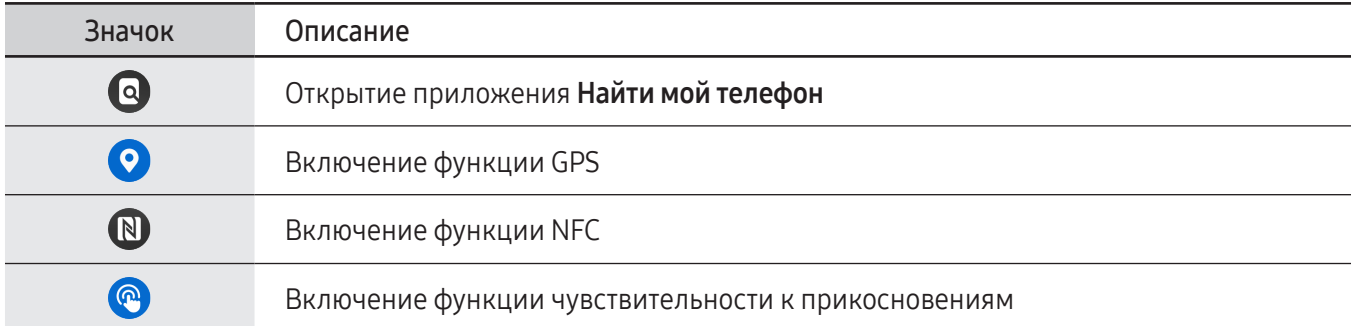

- $\not\!\!{E}$ Значок быстрых настроек  $\odot$  может выглядеть по-другому в зависимости от режима работы, и режим можно выключить, коснувшись значка во время его использования.
	- Значки быстрых настроек могут выглядеть по-другому в зависимости от версии программного обеспечения на подключенном телефоне.

#### <span id="page-38-0"></span>Изменение панели быстрого доступа

Коснитесь значка  $\bigoplus$ , чтобы перейти в режим редактирования для изменения расположения, а также добавления или удаления значков быстрых настроек.

- Перемещение значка быстрых настроек: коснитесь и удерживайте значок быстрых настроек, а затем перетащите его в нужное место.
- Добавление значка быстрых настроек: коснитесь  $\bigoplus$  на значке быстрых настроек, чтобы добавить его.
- Удаление значка быстрых настроек: коснитесь  $\bigodot$  на значке быстрых настроек, чтобы удалить его.

## Ввод текста

### Раскладка клавиатуры

При вводе текста сообщения на экран выводится клавиатура.

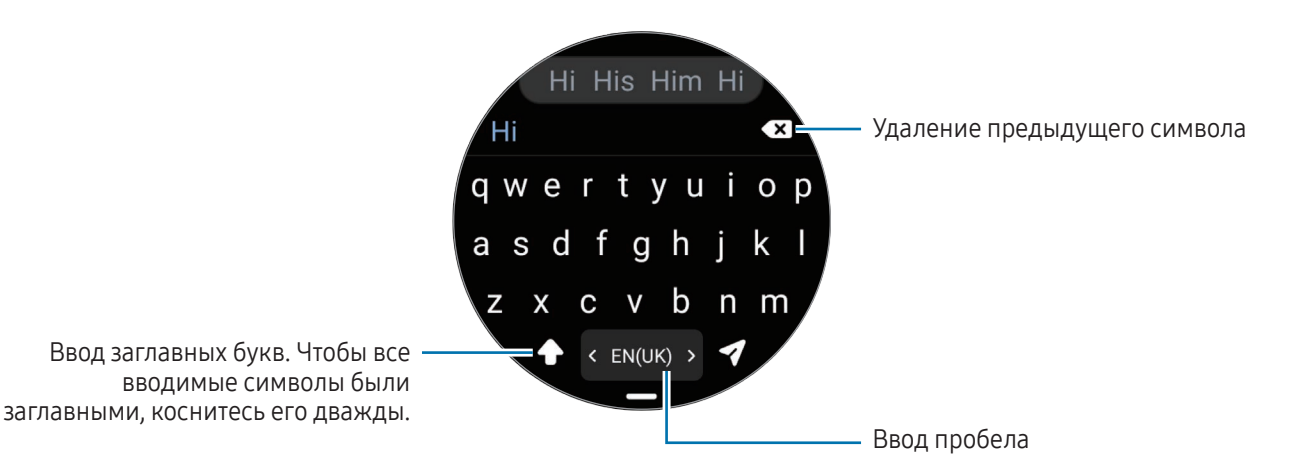

• Вид экрана ввода текста может отличаться в зависимости от открытого приложения.

• Для некоторых языков ввод текста не поддерживается. Для ввода текста необходимо изменить язык ввода на один из поддерживаемых языков.

#### Изменение языка ввода

Перетащите значок — вверх, выберите пункт  $\clubsuit$  → Языки ввода → Управление языками, а затем выберите нужный язык. При выборе двух языков ввода между ними можно переключаться, проводя пальцем по клавише пробела на клавиатуре влево или вправо. Можно добавить до двух языков.

 $\not\!\!{E}$ Языки ввода можно также выбрать, коснувшись значка (Алестройки) на экране приложений и выбрав пункт Общие  $\rightarrow$  Ввод  $\rightarrow$  Клавиатура Samsung  $\rightarrow$  Языки ввода  $\rightarrow$  Управление языками.

#### Смена типа клавиатуры

Перетащите значок – вверх, коснитесь значка  $\clubsuit \rightarrow \text{J35K}$ и ввода, выберите язык, а затем выберите нужный тип клавиатуры.

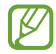

При выборе раскладки клавиатуры 3 x 4 на каждой клавише доступно три или четыре символа. Чтобы ввести символ, нажимайте на соответствующую клавишу, пока не появится нужный символ. ' K

#### Дополнительные возможности клавиатуры

Перетащите значок – вверх по экрану клавиатуры, чтобы использовать дополнительные функции клавиатуры.

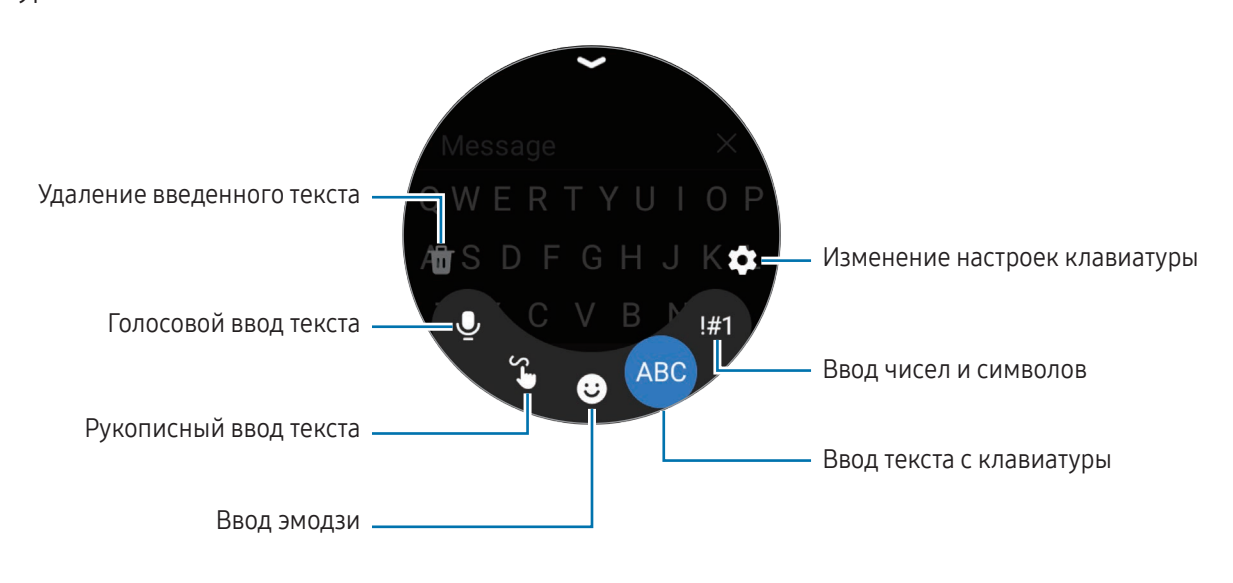

Доступность некоторых функций зависит от языка, оператора связи или модели.

# Приложения и функции

## Установка приложений и управление ими

## Google Play

Приобретение и загрузка приложений.

На экране приложений коснитесь значка (>) (Google Play). Найдите приложение по категории или нажмите кнопку Q и выполните поиск по ключевому слову.

- Зарегистрируйте аккаунт Google на устройстве Galaxy Watch, чтобы воспользоваться ſØ приложением Play Маркет. Дополнительные сведения см. в разделе [Добавление аккаунта Google](#page-24-0)  [на Galaxy Wat](#page-24-0)ch.
	- Чтобы изменить настройки автообновления, выберите пункт Настройки, а затем коснитесь переключателя Автообновление приложений, чтобы включить или выключить соответствующую функцию.

### Управление приложениями

#### Удаление или отключение приложений

Откройте приложение Galaxy Wearable на телефоне, выберите пункт Настройки Galaxy Watch  $\rightarrow$ Приложения, коснитесь приложения, а затем выберите параметр.

- Удалить: удаление загруженных приложений.
- Отключить: отключение выбранных приложений, установленных по умолчанию, которые невозможно удалить с устройства Galaxy Watch.
	- Некоторые приложения не поддерживают эту функцию.
		- Некоторые приложения можно удалять путем касания и удерживания приложения на экране приложений Galaxy Watch с последующим выбором пункта Удалить.

#### Включение приложений

M

Откройте приложение Galaxy Wearable на телефоне, выберите пункт Настройки Galaxy Watch  $\rightarrow$ Приложения, выберите  $J$ , а затем выберите пункт Отключено  $\rightarrow$  ОК. Выберите приложение, а затем выберите пункт Включить.

#### Настройка разрешений приложений

Для корректной работы некоторых приложений может понадобиться разрешение на доступ или использование информации на устройстве Galaxy Watch.

Для просмотра или изменения настроек разрешений по категориям на экране приложений коснитесь значка  $\bullet$  (Настройки)  $\rightarrow$  Приложения  $\rightarrow$  Диспетчер разреш. Выберите элемент, а затем выберите приложение.

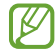

Если у приложений отсутствуют разрешения, основные функции таких приложений могут работать некорректно.

## Сообщения

Просматривайте сообщения и отвечайте на них, используя устройство Galaxy Watch.

Приложение Android Messages может быть доступно в зависимости от региона, и настройки ſØ приложения для обмена сообщениями по умолчанию синхронизируются с подключенным телефоном.

#### Просмотр сообщений

- 1 На экране приложений коснитесь значка (Сообщения). Можно также открыть панель уведомлений и просмотреть новое сообщение.
- 2 Прокрутите список сообщений или используйте безель и выберите нужный контакт для просмотра беседы.

Чтобы просмотреть сообщение на телефоне, выберите пункт На телефоне.

Чтобы ответить на сообщение, коснитесь поля ввода и введите нужно сообщение.

### Отправка сообщений

1 На экране приложений коснитесь значка (Э) (Сообщения).

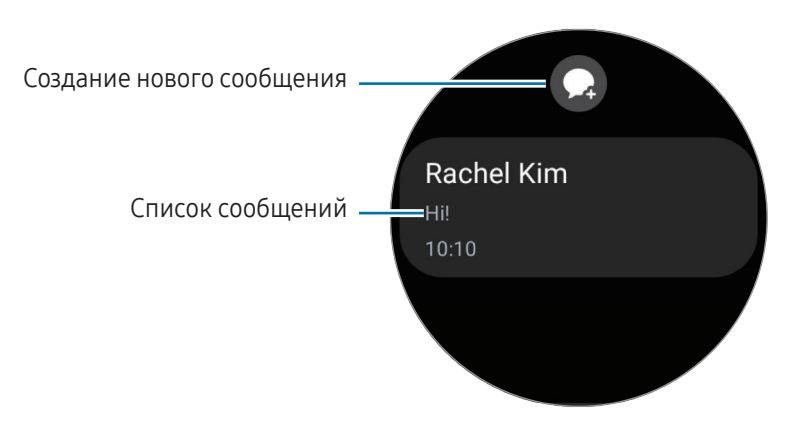

- 2 Коснитесь значка $\mathbf \Omega$ .
- 3 Выберите пункт Получатель или коснитесь значка , чтобы указать получателя сообщения или номер телефона. Можно также коснуться значка  $\bullet$  и в списке контактов выбрать получателя сообщения.
- 4 Коснитесь поля для ввода сообщения и введите нужный текст или выберите шаблон текста, а затем коснитесь значка  $\blacktriangleleft$  или $\blacktriangleleft$ .

Запись или отправка голосового сообщения

После записи нужного сообщения можно отправить голосовой файл.

На экране ввода сообщения коснитесь значка  $\Psi$ и и запишите сообщение, которое нужно отправить, после чего коснитесь значка .

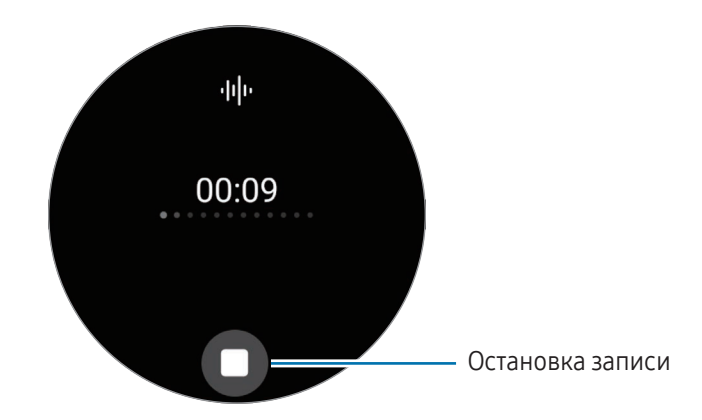

#### Удаление сообщений

- 1 На экране приложений коснитесь значка <sup>(•••</sup> (Сообщения).
- 2 Прокрутите список сообщений или используйте безель и выберите нужный контакт для просмотра беседы.
- 3 Коснитесь нужного сообщения и удерживая его выберите пункт Удалить. Сообщение будет удалено с устройства Galaxy Watch и подключенного телефона.

## Телефон

## Введение

Можно совершать и просматривать входящие вызовы, а также отвечать на них.

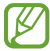

В местах со слабым сигналом звук может быть нечетким или могут быть доступны лишь кратковременные вызовы.

### Выполнение вызовов

На экране приложений коснитесь значка (Гелефон).

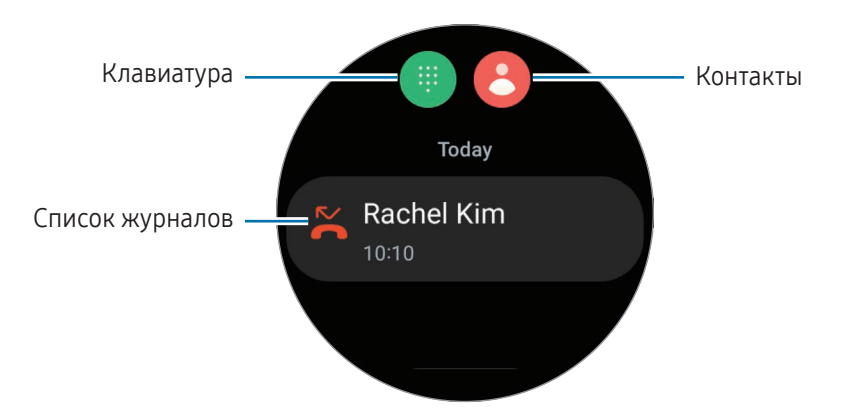

Используйте один из следующих способов для совершения вызовов.

- Коснитесь значка  $\blacksquare$ , введите номер телефона с помощью клавиатуры и коснитесь значка  $\lozenge$ .
- Коснитесь значка  $\bigodot$ , воспользуйтесь безелем или прокрутите список контактов, выберите нужный контакт, а затем коснитесь значка $\left\langle \bullet\right\rangle$ .
- Воспользуйтесь безелем или прокрутите список журнала, выберите нужную запись журнала и коснитесь значка .

### Возможности во время вызовов

Доступны следующие действия:

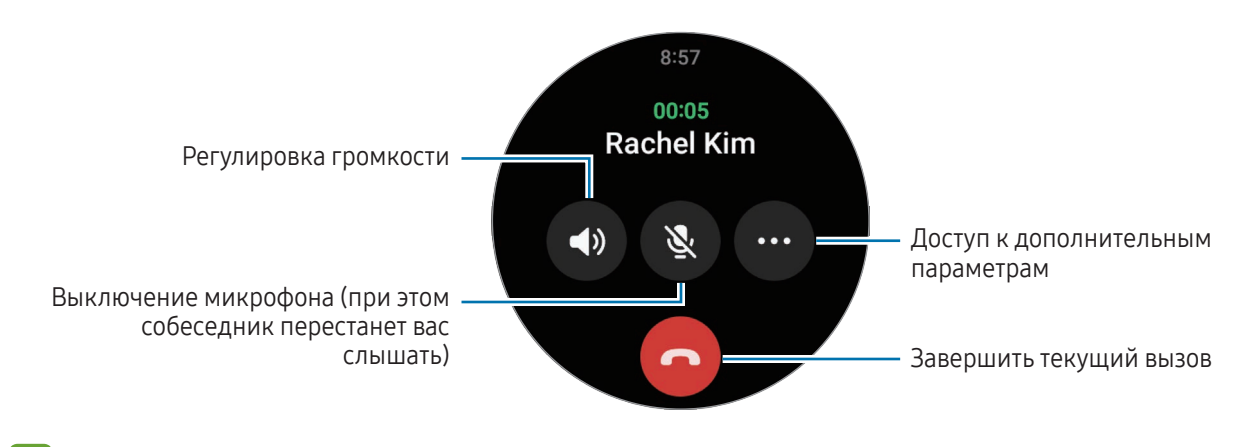

Разрешение экрана может отличаться в зависимости от модели.

#### Совершение телефонного вызова с помощью Bluetooth-гарнитуры

Если подключена Bluetooth-гарнитура, вызов будет перенаправлен на нее.

При подключенной Bluetooth-гарнитуре на экране приложений коснитесь значка <sup>(•••</sup> (Настройки) → Подключения → Bluetooth. В появившемся списке доступных Bluetooth-устройств выберите нужную Bluetooth-гарнитуру.

## Входящие вызовы

#### Ответ на вызов

К

При поступлении вызова поверните безель или проведите по нему по часовой стрелке. Можно также перетащить значок  $(\blacklozenge)$  за пределы большого круга.

Для телефонных разговоров можно использовать встроенный микрофон Galaxy Watch, динамик или подключенную Bluetooth-гарнитуру.

#### Отклонение вызова

Можно отклонять входящие вызовы и отправлять сообщения звонящему в случае отклонения.

При поступлении вызова поверните безель или проведите по нему против часовой стрелки. Можно также перетащить значок  $\left( \bullet \right)$  за пределы большого круга.

Чтобы отправить звонящему сообщение об отклонении, перетащите значок - вверх и выберите сообщение, которое нужно отправить.

#### Пропущенные вызовы

Если вызов пропущен, уведомление о нем будет отображаться на панели уведомлений. Просмотрите уведомления о пропущенных вызовах на панели уведомлений. Можно также на экране приложений коснуться значка (Телефон), чтобы просмотреть пропущенные вызовы.

## Контакты

Можно осуществить вызов или отправить сообщение контакту. Контакты, сохраненные на подключенном телефоне, также сохраняются на устройстве Galaxy Watch.

На экране приложений коснитесь значка В (Контакты).

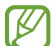

Контакты из списка избранных на телефоне будут отображаться в списке контактов в начале.

Ниже перечислены способы поиска контактов:

- **Коснитесь значка Q** и введите поисковый запрос вверху списка контактов.
- Прокрутите список контактов.
- Воспользуйтесь безелем. При быстром вращении безеля или проведении по безелю список прокручивается по алфавиту по первой букве.

После выбора контакта можно выполнить одно из следующих действий:

- : выполнение голосового вызова.
- $\bullet$ : составление сообщения.

#### Выбор часто используемых контактов в карточке

Добавьте часто используемые контакты с карточки Контакты, чтобы связываться с ними напрямую с помощью текстового сообщения или телефонного вызова. Выберите пункт Добавить  $\rightarrow$   $\rightarrow$  и выберите пункт.

- Для использования этой функции нужно добавить карточку Контакты. Дополнительные сведения см. в разделе [Карточки](#page-27-0).
	- В карточку можно добавить до четырех контактов.

## Samsung Health

### Введение

Приложение Samsung Health записывает данные об активности и режиме сна пользователя 24 часа в сутки, позволяет управлять этими данными и помогает воспитывать здоровые привычки. В приложении Samsung Health на подключенном телефоне можно хранить связанные со здоровьем данные и управлять этими данными.

По истечении 10 минут тренировки без перерыва (3 минут бега) с надетым на запястье устройством Galaxy Watch включится функция автоматического определения тренировки. На устройстве Galaxy Watch также появится уведомление и будут показаны некоторые движения на растяжку, которые нужно выполнить, или будет показан экран с предложением легкой активности при условии, что устройство Galaxy Watch обнаруживает неактивность на протяжении 50 минут. Как только устройство Galaxy Watch распознает вождение или сон, оно может не выдавать уведомления и не отображать экран растяжки даже при физической неактивности.

Для получения дополнительных сведений посетите веб-сайт [www.samsung.com/samsung-health](http://www.samsung.com/samsung-health).

Функции приложения Samsung Health предназначены исключительно для отдыха, поддержания  $\not\!\!\!D$ хорошего самочувствия и физической формы. Данные функции не предназначены для использования в медицинских целях. Перед использованием этих функций внимательно прочтите приведенные инструкции.

### Активность

Просматривайте текущую информацию за день, например, количество пройденных шагов, время активности, калории, потраченные за время активности, целевые значения и связанную информацию.

#### Просмотр ежедневной активности

На экране приложений коснитесь значка (Samsung Health) и выберите пункт Активность.

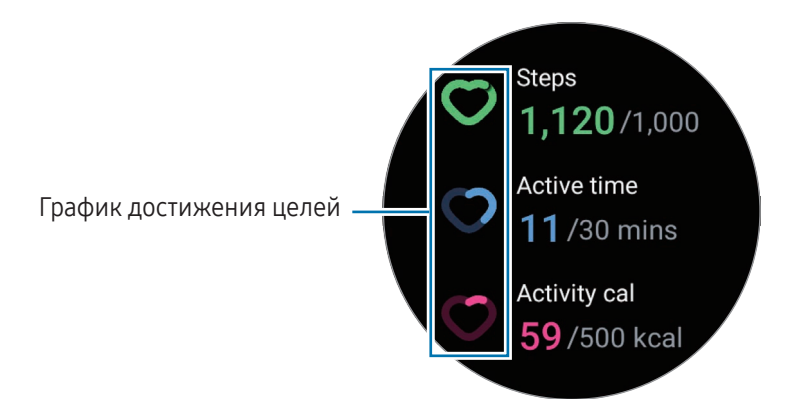

- Шаги: количество пройденных в течение дня шагов. Когда вы достигнете своей цели по количеству пройденных шагов, график возрастет.
- Период активности: общее время физической активности на протяжении дня. Когда вы достигнете своей цели по времени легкой активности, потраченного, например, на растяжки или прогулки, график возрастет.
- Активные калории: общее количество калорий, потраченных за время активности в течение дня. Когда вы достигнете своей цели по количеству калорий, потраченных за время активности, график возрастет.

Для просмотра дополнительной информации, связанной с ежедневной активностью, воспользуйтесь безелем или проведите по экрану вниз или вверх.

#### Настройка желаемого уровня ежедневной активности

- 1 На экране приложений коснитесь значка  $\bigodot$  (Samsung Health).
- 2 Выберите пункт Активность, а затем выберите пункт Установка целей.
- 3 Выберите вариант активности.
- 4 Воспользуйтесь безелем или проведите по экрану вверх или вниз, чтобы задать цель.
- 5 Выберите пункт Готово.

## Шаги

ΙB

Устройство Galaxy Watch считает количество пройденных шагов.

#### Подсчет числа шагов

На экране приложений коснитесь значка (Samsung Health) и выберите пункт Шаги.

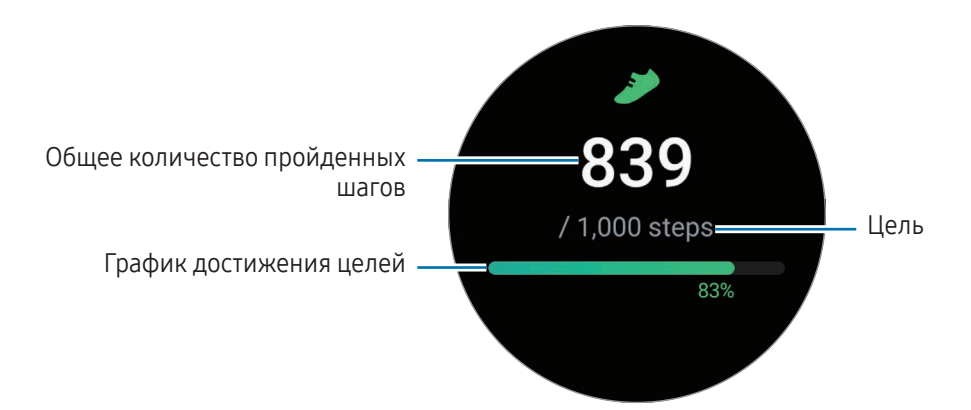

Для просмотра дополнительной информации, связанной с пройденными шагами, воспользуйтесь безелем или проведите по экрану вниз или вверх.

- После начала отсчета количества шагов трекер шагов отслеживает шаги и отображает данные с небольшой задержкой, так как устройство Galaxy Watch точно определяет движение только после того, как пользователь пройдет небольшое расстояние. Также, при точном подсчете шагов может наблюдаться незначительная задержка до появления уведомления о достижении заданной цели. Уведомление появится только при использовании приложения Samsung Health после его загрузки и установки.
	- В случае использования трекера шагов во время поездки в машине или поезде, сотрясение устройства может повлиять на подсчет количества шагов.
	- Высота одного этажа условно приравнивается к 3 метрам. Количество пройденных этажей может не совпадать с фактической ситуацией.
	- В зависимости от движений пользователя и архитектуры здания измерения количества пройденных этажей могут быть неточными.
	- В случае попадания влаги (в душе или во время занятий в воде) или посторонних предметов в датчик атмосферного давления подсчет этажей может производиться неточно. При попадании моющего средства, пота или капель дождя на устройство Galaxy Watch промойте его в чистой воде и тщательно просушите, включая датчик атмосферного давления, перед использованием.

#### Установка цели для прохождения шагов

- 1 На экране приложений коснитесь значка  $\bigcirc$  (Samsung Health).
- 2 Выберите пункт Шаги, а затем выберите пункт Установка цели.
- 3 Воспользуйтесь безелем или проведите по экрану вверх или вниз, чтобы задать цель.
- 4 Выберите пункт Готово.

## Упражнение

Запись информации о тренировках и просмотр результатов.

- Перед использованием этой функции обратитесь за консультацией к медицинскому работнику, ۱B например, врачу, при следующих состояниях:
	- хроническое медицинское заболевание, например, заболевание сердца, или высокое кровяное давление;
	- беременность;
	- возраст, не позволяющий делать упражнения без наблюдения;
	- если во время упражнения вы чувствуете боль, головокружение или одышку, немедленно прекратите тренировку и обратитесь к медицинскому специалисту, например, врачу.
	- После начала тренировки начинает измеряться пульс. Для точности измерений наденьте устройство Galaxy Watch так, чтобы оно располагалось плотно чуть выше запястья. Дополнительные сведения см. в разделе [Ношение устройства Galaxy Watch для точности](#page-19-0)  [измерений](#page-19-0).
	- Для более точного измерения старайтесь не двигаться до тех пор, пока на экране не появится ваш пульс.
	- Пульс может временно не отображаться в определенных условиях, например, в зависимости от окружающей среды, физического состояния пользователя или характера ношения устройства Galaxy Watch.

#### Во время занятий на холоде учитывайте указанные ниже условия:

- Не пользуйтесь устройством на холоде. По возможности пользуйтесь устройством в помещении.
- Перед началом использования устройства Galaxy Watch на улице в холодную погоду закрывайте его рукавом.

#### Запуск тренировок

- 1 На экране приложений коснитесь значка  $\bigodot$  (Samsung Health).
- 2 Выберите пункт Тренировка.
- Можно запустить тренировку непосредственно с карточки Мультитренировки после добавления на  $\overline{\mathscr{D}}$ нее соответствующих тренировок.
- 3 Воспользуйтесь безелем или проведите влево или вправо по экрану, чтобы выбрать нужный тип тренировки.

При отсутствии необходимого типа упражнения выберите пункт Добавить, а затем выберите нужный тип.

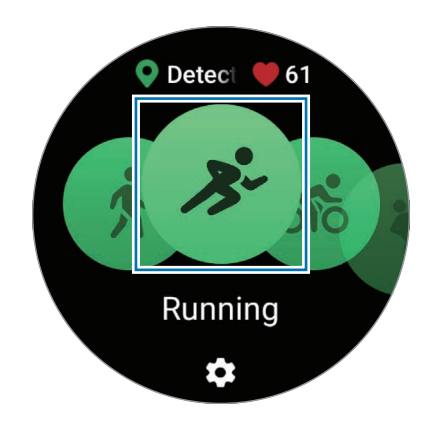

Начнется тренировка. Тренировки определенных типов можно начать, выбрав пункт Начать.

4 Воспользуйтесь безелем или проведите по экрану вверх или вниз, чтобы просмотреть информацию о тренировке, например пульс, расстояние или время, на экране тренировки.

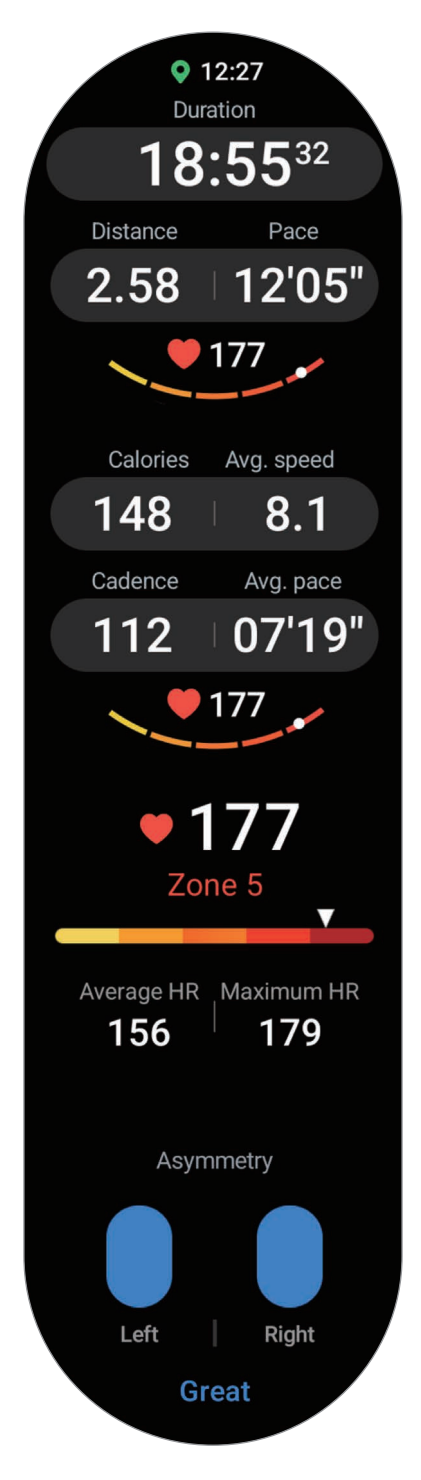

Можно воспроизвести музыку, если смахнуть по экрану влево.

ſØ

- При выборе пункта Плавание или Плаванье (природа) режим блокировки в воде включается автоматически и сенсорный экран перестает реагировать. Режим блокировки в воде предотвращает непреднамеренное касание экрана и управление им во время плавания. Когда режим блокировки в воде включен, функции, такие как пробуждение поднятием запястья и Always On Display, включая сенсор экрана, выключаются автоматически.
	- При выборе пункта Плавание или Плаванье (природа) записываемые данные могут быть неточными в следующих случаях:
		- Если прекратить плавание, не достигнув конечной точки
		- Если в середине пути изменить стиль плавания
		- Если прекратить движения руками, не достигнув конечной точки
		- При плавании без рук
		- При плавании на одной руке
		- При плавании под водой
		- Если выйти из воды и пройти какое-то расстояние, не начав тренировку
		- Если завершить тренировку, не приостанавливая и возобновляя ее из состояния покоя

#### 5 Проведите по экрану вправо и выберите пункт Закончить. Чтобы приостановить или возобновить, проведите по экрану вправо и выберите пункт Пауза или Возобнов. Или нажмите и удерживайте кнопку «Назад».

- Для завершения плавания сначала нажмите и удерживайте кнопку «Домой», чтобы отключить режим блокировки в воде, встряхните устройство Galaxy Watch, чтобы полностью удалить из него воду и гарантировать, что датчик атмосферного давления будет работать должным образом, а затем выберите пункт OK.
	- Воспроизведение музыки продолжится даже после завершения тренировки. Чтобы прекратить воспроизведение музыки, остановите воспроизведение до завершения тренировки или откройте приложение Музыка или Контроллер мультимедиа, в котором можно остановить воспроизведение.
- 6 После завершения тренировки воспользуйтесь безелем или проведите по экрану вверх или вниз, чтобы просмотреть результаты тренировки.

Выполнение нескольких физических упражнений

Существует возможность одновременной регистрации данных нескольких физических упражнений с переходом к другому упражнению сразу после завершения текущего.

Проведите по экрану вправо во время тренировки, выберите пункт Создать, а затем выберите следующее упражнение, чтобы начать его.

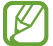

Для завершения плавания сначала нажмите и удерживайте кнопку «Домой», чтобы отключить режим блокировки в воде, встряхните устройство Galaxy Watch, чтобы полностью удалить из него воду и гарантировать, что датчик атмосферного давления будет работать должным образом, а затем выберите пункт OK.

#### Упражнения с повторениями

При выполнении упражнений с повторениями, например, приседаний или становой тяги, устройство Galaxy Watch будет подсчитывать количество повторений, сопровождая каждое движение сигналом.

- 1 На экране приложений коснитесь значка  $\bigodot$  (Samsung Health).
- 2 Выберите пункт Тренировка.
- 3 Воспользуйтесь безелем или проведите влево или вправо по экрану, чтобы нужный тип упражнения с повторениями и начать его.

При отсутствии необходимого типа упражнения с повторениями выберите пункт Добавить, а затем выберите нужный тип.

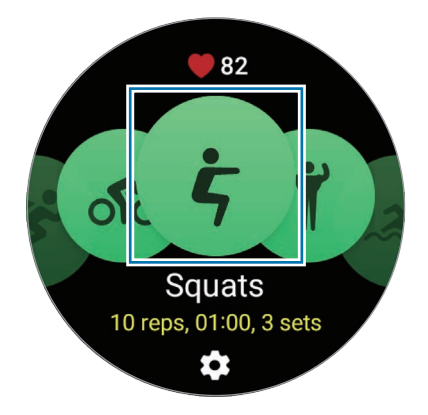

4 Выберите пункт OK и займите начальную позицию в соответствии с позой, показанной на экране.

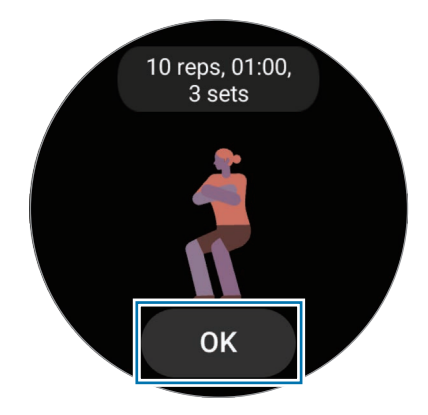

Подсчет повторений начнется с сигнала.

5 Воспользуйтесь безелем или проведите по экрану вверх или вниз, чтобы просмотреть на экране тренировки различную информацию, например пульс, число повторений или потраченные калории.

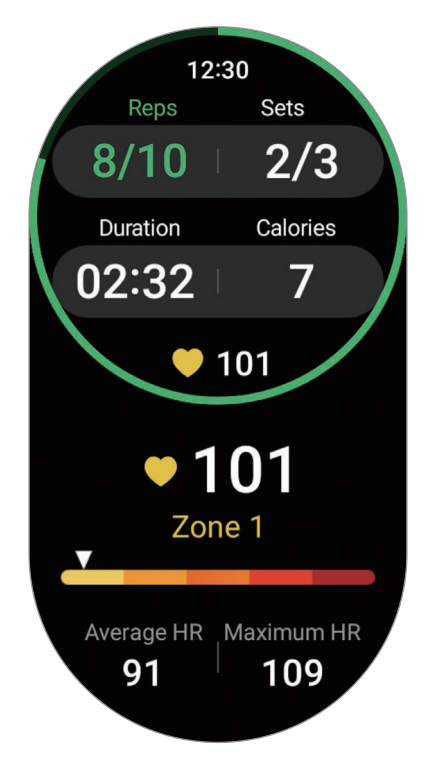

Можно воспроизвести музыку, если смахнуть по экрану влево.

- 6 По завершении повторений сделайте небольшой перерыв. Можно также выбрать пункт Пропустить, если необходимо перейти к следующему подходу без отдыха. Тренировка начнется после того, как будет занята начальная позиция в соответствии с позой, показанной на экране.
- 7 Проведите по экрану вправо и выберите пункт Закончить. Чтобы приостановить или возобновить, проведите по экрану вправо и выберите пункт Пауза или Возобнов. Или нажмите и удерживайте кнопку «Назад».
- Воспроизведение музыки продолжится даже после завершения тренировки. Чтобы прекратить  $\not\!\! \nabla$ воспроизведение музыки, остановите воспроизведение до завершения тренировки или откройте приложение Музыка или Контроллер мультимедиа, в котором можно остановить воспроизведение.
- 8 После завершения тренировки воспользуйтесь безелем или проведите по экрану вверх или вниз, чтобы просмотреть результаты тренировки.

#### Просмотр истории тренировок

Можно просмотреть историю тренировок, которые сортируются по дате и типу.

- 1 На экране приложений коснитесь значка  $\bigcirc$  (Samsung Health).
- 2 Выберите пункт Просмотреть журнал.

3 Воспользуйтесь безелем или проведите по экрану вверх или вниз, чтобы просмотреть всю историю тренировок.

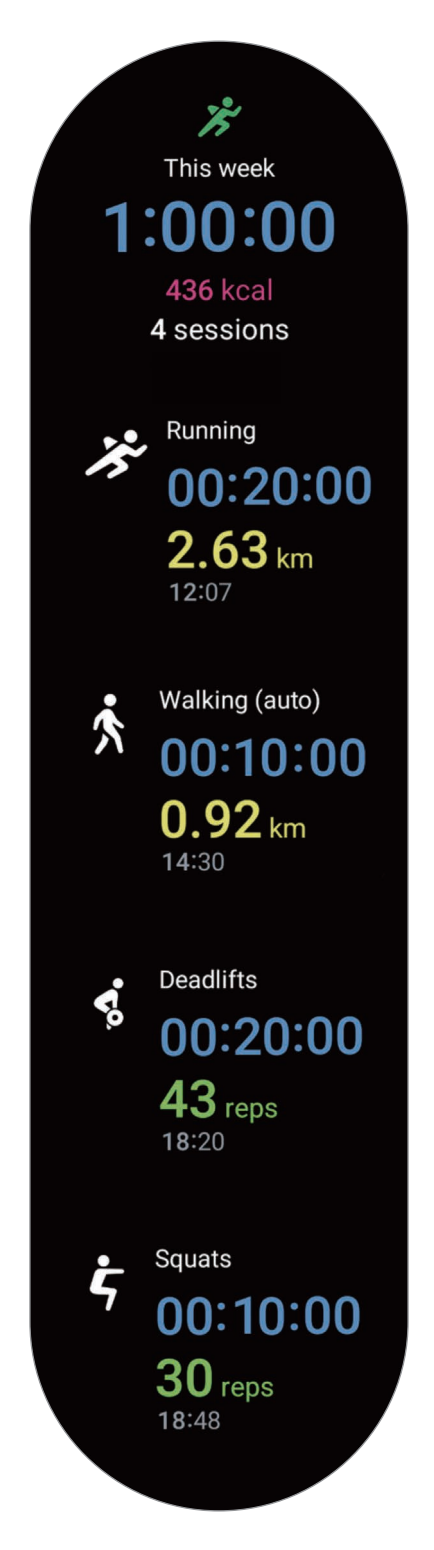

#### Тренировка после добавления собственного типа

В дополнение к стандартным типам тренировок, заложенным в Galaxy Watch, можно добавлять собственные тренировки, измерять продолжительность и количество потраченных калорий, а затем просматривать результаты.

- 1 На экране приложений коснитесь значка  $\bigodot$  (Samsung Health).
- 2 Выберите пункт Тренировка.
- 3 Выберите пункт Добавить → Создать упражнение.
- 4 Введите имя и коснитесь переключателя Записывать расстояние, скорость и маршрут с помощью GPS, чтобы фиксировались дополнительные показатели.
- 5 Выберите пункт Сохранить. Тренировка будет добавлена.

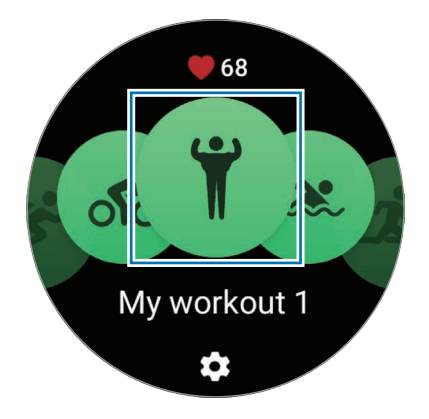

6 Выберите добавленную тренировку и начните ее.

#### Настройка тренировки

- 1 На экране приложений коснитесь значка  $\bigcirc$  (Samsung Health).
- 2 Выберите пункт Тренировка.
- $3$  Коснитесь значка  $\bullet$  под каждым типом упражнения и задайте различные параметры.
	- Длина бассейна: настройка длины бассейна.
	- Цель: включение функции и установка цели тренировки.
	- Экран тренировки: выбор экранов, отображающихся во время тренировки.
	- Руководство по зонам пульса: включение функции для получения уведомлений о достижении целевой зоны частоты сердечных сокращений.
	- Автоотсчет круга: запись времени круга вручную быстрым двойным нажатием кнопки «Назад» или автоматически через заданные регулярные расстояния или промежутки времени во время тренировки.
	- Регулярность подсказок: получение указаний при достижении заданного расстояния, времени или продолжительности.
	- Обучающ. сообщения: получение указаний для поддержания темпа во время тренировки.
	- Автопауза: автоматическое приостановление работы функции тренировок на устройстве Galaxy Watch в случае прекращения тренировки.
	- Тренировка началась: выбор порядка начала тренировки.
	- Звуковое сопровождение: включение звуковых подсказок для уточнения цели и количества кругов.
	- Экран всегда вкл.: запрет отключения экрана во время тренировок.
	- Автоопределение тренировок: включение и настройка функции автоматического обнаружения тренировок. Дополнительные сведения см. в разделе [Функция автоматического обнаружения](#page-60-0)  [тренировок](#page-60-0).
	- Можно также изменить некоторые настройки непосредственно перед началом тренировки или во время нее. Перед началом тренировки на экране отсчета или экране GPS выберите пункт Настройки. Можно также во время тренировки провести по экрану вправо и выбрать пункт Настройки.
		- Доступные параметры настройки тренировки могут отличаться в зависимости от ее типа.

#### <span id="page-60-0"></span>Функция автоматического обнаружения тренировок

Если с момента начала тренировки прошло более 10 минут (3 минут в случае бега) с надетым устройством Galaxy Watch, устройство автоматически определяет тренировку и фиксирует ее данные, такие как тип, продолжительность и потраченные калории.

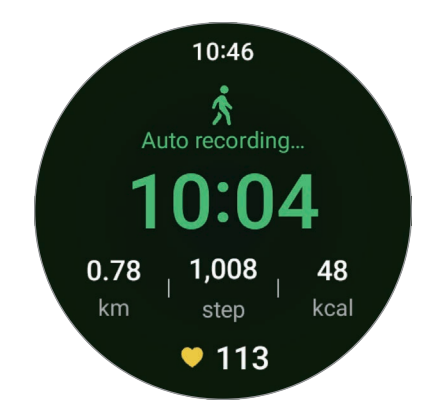

Если прекратить выполнять некоторые упражнения более, чем на одну минуту, устройство Galaxy Watch автоматически определяет, что тренировка прекращена и запись данных завершается.

- Можно просмотреть список упражнений, поддерживаемых функцией автоматического ſØ обнаружения тренировок. На экране приложений коснитесь значка (Samsung Health) и выберите пункт Настройки  $\rightarrow$  Распознавание активностей. Если упражнения не распознаются автоматически, включите функцию автоматического обнаружения тренировок и коснитесь нужного переключателя типа упражнения в области Распознавание активностей.
	- Функция автоматического обнаружения тренировок измеряет различные показатели, такие как время тренировки и количество потраченных калорий с помощью датчика ускорения. В зависимости от темпа ходьбы, характера тренировок и образа жизни измерения могут быть неточными.

## Еда

Устройство позволяет регистрировать количество калорий в употребляемых в течение дня продуктах и сравнивать показатели с целью для поддержания своего веса.

#### Регистрация калорий

- 1 На экране приложений коснитесь значка  $\bigotimes$  (Samsung Health).
- 2 Выберите пункт Еда.
- 3 Выберите пункт Ввести, коснитесь типа приема пищи вверху экрана и выберите нужный пункт.
- 4 Воспользуйтесь безелем или проведите по экрану вверх или вниз, чтобы задать значение потребляемых калорий, а затем выберите пункт Готово.

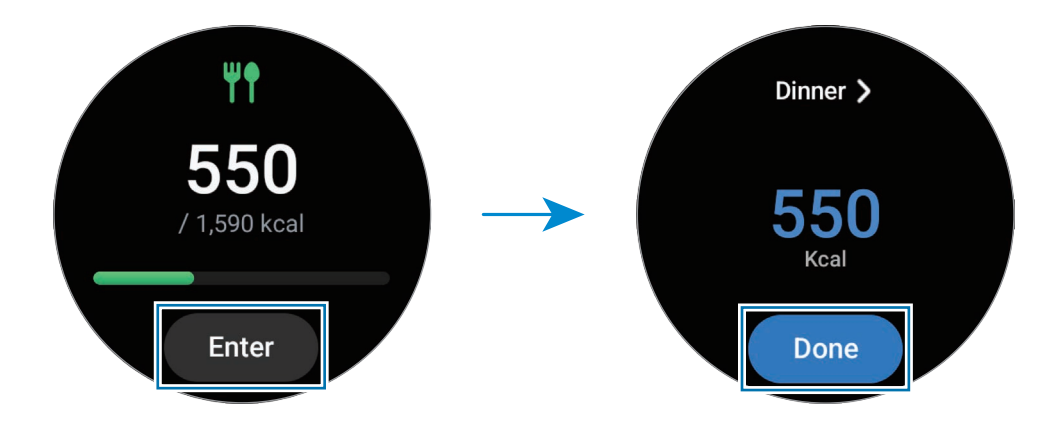

Для просмотра дополнительной информации, связанной с потребляемой калорийностью, воспользуйтесь безелем или проведите по экрану вниз или вверх.

#### Удаление журналов

- 1 На экране приложений коснитесь значка **(3)** (Samsung Health).
- 2 Выберите пункт Еда, а затем выберите пункт Удалить.
- 3 Выберите данные, которые нужно удалить, а затем выберите пункт Удалить.

#### Установка целевого значения потребляемой калорийности

- 1 На экране приложений коснитесь значка **(3)** (Samsung Health).
- 2 Выберите пункт Еда, а затем выберите пункт Установка цели.
- 3 Воспользуйтесь безелем или проведите по экрану вверх или вниз, чтобы задать цель.
- 4 Выберите пункт Готово.

## Сон

Устройство способно анализировать сон и регистрировать данные, измеряя пульс и движения во время сна.

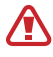

Эта функция предназначена только для общего благополучия и поддержания формы. Таким образом, ее не следует использовать в медицинских целях, таких как диагностика симптомов, лечение или профилактика заболевания.

- Сон состоит из четырех состояний (пробуждение, быстрый сон, неглубокий сон, глубокий сон), которые анализируются по движениям и изменениям пульса во время сна. Рекомендованные диапазоны каждого измеренного состояния сна можно просмотреть на графике на подключенном телефоне.
	- В случае нерегулярного пульса или если устройству Galaxy Watch не удастся распознать пульс должным образом, режим сна будет анализироваться по трем состояниям (беспокойный сон, легкий сон, отсутствие движений).
	- Когда устройство Galaxy Watch подключено к телефону, можно просмотреть подробный анализ сна.
	- Перед измерением зарядите аккумулятор Galaxy Watch до уровня не ниже 30 %.
	- Для точности измерений наденьте устройство Galaxy Watch так, чтобы оно располагалось плотно чуть выше запястья. Дополнительные сведения см. в разделе [Ношение устройства Galaxy Watch](#page-19-0)  [для точности измерений](#page-19-0).

#### Анализ сна

- 1 Засыпайте с надетым устройством Galaxy Watch. Устройство Galaxy Watch начнет анализировать сон.
- 2 После пробуждения на экране приложений коснитесь значка **(3)** (Samsung Health).
- 3 Выберите пункт Сон.

4 Воспользуйтесь безелем или проведите по экрану вверх или вниз, чтобы просмотреть всю информацию, связанную с измеренным сном.

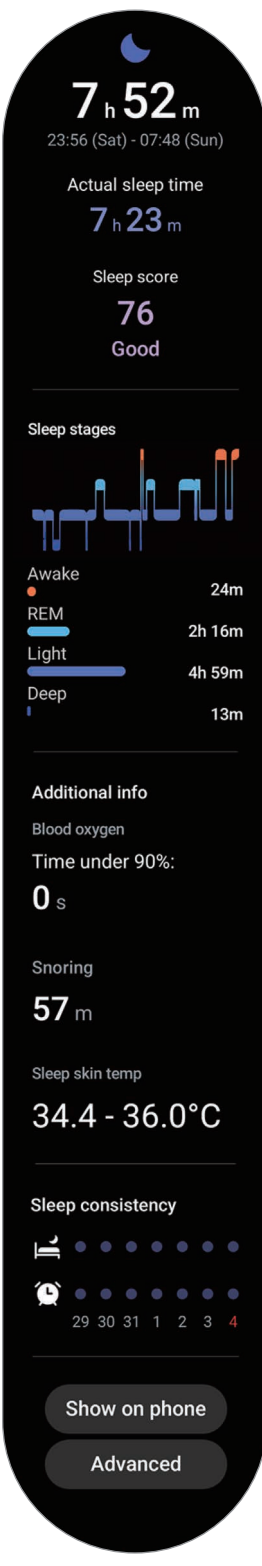

#### Функция обнаружения храпа

- 1 На экране приложений коснитесь значка  $\odot$  (Samsung Health).
- 2 Выберите пункт Настройки.
- 3 Выберите пункт Обнаружение храпа. На телефоне откроется приложение Samsung Health.
- 4 Коснитесь переключателя, чтобы включить соответствующую функцию.
- 5 В области Отслеживание храпа выберите пункт Всегда, чтобы храп отслеживался каждый раз во время сна.
- 6 Подключите телефон к зарядному устройству и расположите его так, чтобы во время сна микрофон телефона был направлен в сторону лица.

Храп будет фиксироваться наряду с регистрацией остальных параметров сна при надетом во время сна устройстве Galaxy Watch.

- В приложении Samsung Health (версия 6.18 или новее) на подключенном телефоне можно включить функцию обнаружения храпа.
	- Храп может не фиксироваться, если для функции обнаружения храпа не будет выбрана настройка Всегда, если телефон не подключить к зарядному устройству перед сном или если не расположить телефон таким образом, чтобы его микрофон был направлен в сторону лица во время сна.

#### Функция измерения температуры кожи во время сна

Устройство может фиксировать температуру кожи во время сна и помогать пользователю создавать вокруг себя оптимальную атмосферу.

- 1 На экране приложений коснитесь значка  $\bigodot$  (Samsung Health).
- 2 Выберите пункт Настройки.

3 Коснитесь переключателя Температура во время сна, чтобы включить соответствующую функцию. Температура кожи будет измеряться наряду с регистрацией остальных параметров сна при надетом во время сна устройстве Galaxy Watch.

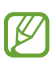

- Если температура кожи замеряется непрерывно во время сна, заряд аккумулятора будет расходоваться быстрее обычного.
- Во время измерения температуры кожи можно увидеть свет от мигающего оптического датчика пульсометра.
- Устройство Galaxy Watch может замерять температуру кожи не только во время сна, так как может определять состояние сна даже во время чтения книг или просмотра телевизора или фильмов.
- Надевайте устройство Galaxy Watch плотно так, чтобы в случае смены положения во время сна между устройством и запястьем не образовывалось пространство.

## Пульс

Измерение и запись сердечного ритма.

- Функция измерения пульса на устройстве Galaxy Watch предназначена только для поддержания 八 формы и предоставляется исключительно в справочных целях; она не предназначена для диагностики болезней или болезненных состояний, в том числе для лечения, уменьшения осложнений или предотвращения болезней.
- Для точности измерений наденьте устройство Galaxy Watch так, чтобы оно располагалось плотно M чуть выше запястья. Дополнительные сведения см. в разделе [Ношение устройства Galaxy Watch для](#page-19-0)  [точности измерений](#page-19-0).

#### Обратите внимание на перечисленные ниже условия измерения пульса:

- Отдохните в течение пяти минут перед осуществлением замера.
- Если результаты замеров существенно отличаются от ожидаемых, отдохните в течение 30 минут, а затем повторно осуществите замеры.
- В холодное время года необходимо согреться перед осуществлением замера.
- Курение или употребление алкоголя перед замерами повышает частоту пульса и может повлиять на результаты.
- Не разговаривайте, не зевайте и не дышите глубоко во время измерения пульса. Это может привести к неточному измерению пульса.
- Показатели измерения пульса могут различаться в зависимости от способа измерения и состояния окружающей среды во время измерения.
- Если датчик не работает, убедитесь, что устройство Galaxy Watch правильно зафиксировано на запястье и ничто не препятствует его работе. Если проблемы с датчиком сохраняются, обратитесь в сервисный центр Samsung или уполномоченный сервисный центр.

#### Измерение пульса вручную

- 1 На экране приложений коснитесь значка **(3)** (Samsung Health).
- 2 Выберите пункт Пульс.
- 3 Выберите пункт Измерить, чтобы начать измерение пульса. Просматривайте измеренный пульс на экране.

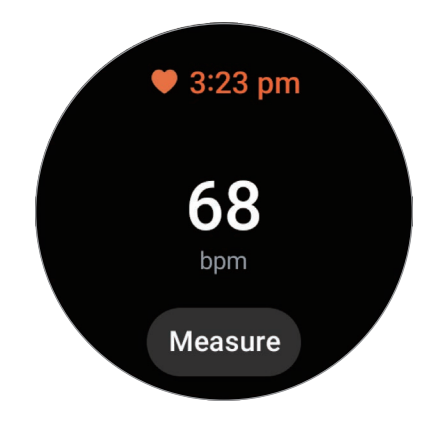

Для просмотра дополнительной информации, связанной с пульсом, воспользуйтесь безелем или проведите по экрану вниз или вверх.

#### Изменение настроек измерения пульса

- 1 На экране приложений коснитесь значка  $\bigotimes$  (Samsung Health).
- 2 Выберите пункт Пульс.
- 3 Выберите пункт Настройки, а затем выберите способ измерения в области Измерение.
	- Постоянное измерение: пульс измеряется непрерывно.
	- Кажд. 10 мин. в сост. покоя: пульс измеряется каждые 10 минут в состоянии покоя.
	- Только вручную: пульс измеряется вручную только при выборе пункта Измерить.

#### Настройка оповещения о пульсе

Если пульс в состоянии покоя будет оставаться больше или меньше заданного значения в течение 10 минут, на устройство поступит оповещение.

- 1 На экране приложений коснитесь значка **(3)** (Samsung Health).
- 2 Выберите пункт Пульс.
- 3 Выберите пункт Настройки, а затем задайте оповещение в области Оповещение о пульсе.
	- Высок. пульс: поступление оповещения в случае, если пульс оказывается постоянно больше заданного значения.
	- Низкий пульс: поступление оповещения в случае, если пульс оказывается постоянно ниже заданного значения.

## Стресс

Используя биоданные, устройство Galaxy Watch записывает показатели стресса в реальном времени, и позволяет избавляться от напряжения, предлагая делать дыхательные упражнения, показанные на экране.

- Чем чаще измеряется уровень стресса, тем более точными будут результаты благодаря ſØ накопленным данным.
	- Измеренный уровень стресса не обязательно связан с эмоциональным состоянием.
	- Уровень стресса может не измеряться во время сна, тренировок, активных перемещений или сразу после завершения тренировки.
	- Для точности измерений наденьте устройство Galaxy Watch так, чтобы оно располагалось плотно чуть выше запястья. Дополнительные сведения см. в разделе [Ношение устройства Galaxy Watch](#page-19-0)  [для точности измерений](#page-19-0).
	- Доступность этой функции зависит от региона.

#### Измерение уровня стресса вручную

- 1 На экране приложений коснитесь значка  $\bigodot$  (Samsung Health).
- 2 Выберите пункт Стресс.

3 Выберите пункт Измерить, чтобы начать измерение уровня стресса. Просмотрите измеренный уровень стресса на экране.

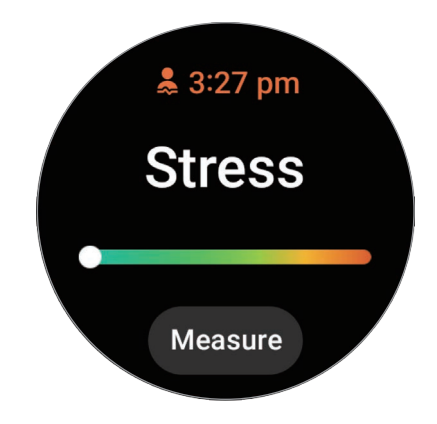

#### Снятие напряжения с помощью дыхательных упражнений

- 1 На экране приложений коснитесь значка  $\bigodot$  (Samsung Health).
- 2 Выберите пункт Стресс.
- 3 Коснитесь значка **+ или в области Дыхание**, чтобы изменить продолжительность и число дыхательных движений. Чтобы изменить продолжительность дыхательного упражнения, выберите пункт Продолжительность цикла дыхания.
- 4 Выберите пункт Начать и начинайте дышать. Чтобы прекратить дыхательное упражнение, коснитесь экрана, а затем коснитесь значка  $\Box$ .

#### Изменение настроек измерения стресса

- 1 На экране приложений коснитесь значка  $\bigodot$  (Samsung Health).
- 2 Выберите пункт Стресс.
- 3 Выберите пункт Настройки, а затем выберите способ измерения в области Измерение.
	- Постоянное измерение: уровень стресса измеряется непрерывно.
	- Только вручную: уровень стресса измеряется вручную только при выборе пункта Измерить.

## Состав тела

Устройство позволяет анализировать состав тела, например мышечную или жировую массу.

- Эта функция предназначена только для общего благополучия и поддержания формы. Таким Æ образом, ее не следует использовать в медицинских целях, таких как диагностика симптомов, лечение или профилактика заболевания.
	- Не выполняйте анализ состава тела в случае наличия имплантированного кардиостимулятора, дефибриллятора или любого другого электронного устройства в теле.
	- Во время анализа состава тела устройство испускает малый электрический ток. Несмотря на то, что этот ток безвреден для человека, анализ состава тела не следует проводить во время беременности.
	- Для точности измерений наденьте устройство Galaxy Watch так, чтобы оно располагалось плотно чуть выше запястья. Дополнительные сведения см. в разделе [Ношение устройства Galaxy Watch](#page-19-0)  [для точности измерений](#page-19-0).
		- Для более точных измерений состава тела, необходимо ввести свой фактический рост, вес и пол в профиле приложения Samsung Health на подключенном телефоне, а также указать фактическую дату рождения в своей учетной записи Samsung. Если результаты анализа состава тела неточны, проверьте свой профиль пользователя в приложении Samsung Health на телефоне и внесите необходимые изменения.
		- В отличие от профессиональных приборов для анализа состава тела, устройство Galaxy Watch, надетое на запястье, анализирует состав верхней части тела и в результатах показывает расчетные параметры состава всего тела. Следовательно, результаты анализа состава тела могут быть неточными в следующих случаях: при слишком большой несбалансированности состава верхней и нижней части тела, при сильном ожирении или при слишком малом объеме мышц.

• При анализе состава тела устройство Galaxy Watch использует метод биоимпедансометрии  $\not\!\!\!D$ (БИА), который имеет корреляцию более 98 % в сравнении с методом двухэнергетической рентгеновской абсорбциометрии (ДЭРА), считающимся «золотым» стандартом.

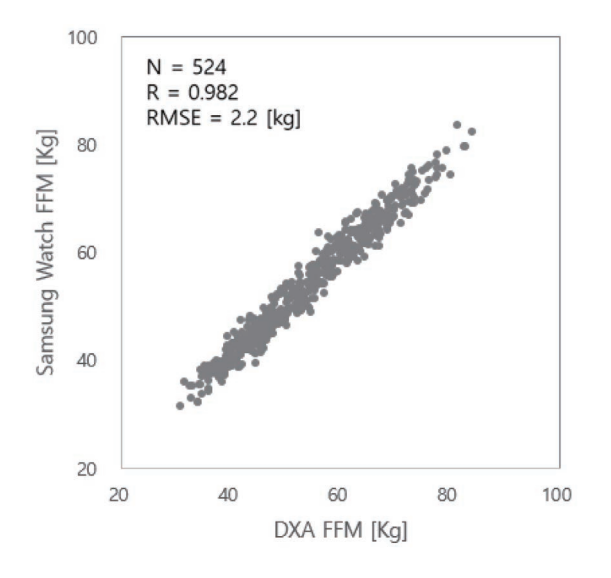

#### Обратите внимание на перечисленные ниже условия анализа состава тела:

- Результаты анализа состава тела могут быть неточными у пользователей в возрасте младше 20 лет.
- Более точные результаты анализа состава тела можно получить, если соблюдать следующие условия:
	- Проводить анализ в одно и то же время дня (рекомендуется проводить анализ в утреннее время)
	- Проводить анализ на голодный желудок
	- Проводить анализ после посещения туалета
	- Не проводить анализ во время менструации
	- Проводить анализ перед началом активности, которая может вызывать повышение температуры тела, например, тренировки, принятие душа или посещение сауны.
	- Проводить анализ без металлических предметов на теле, таких как цепочка
	- Использование ремешка из комплекта Galaxy Watch вместо металлического ремешка

#### Анализ состава тела

- 1 На экране приложений коснитесь значка  $\bigcirc$  (Samsung Health).
- 2 Выберите пункт Состав тела.
- 3 Выберите пункт Измерить.
- С порядком проведения измерений состава тела можно ознакомиться на экране, выбрав пункт Как ſB измерять.
- 4 Введите свой вес и выберите пункт Подтвердить.
- 5 Поместите два пальца на кнопку «Домой» и кнопку «Назад» следуя инструкциям на экране, чтобы начать анализ состава тела.

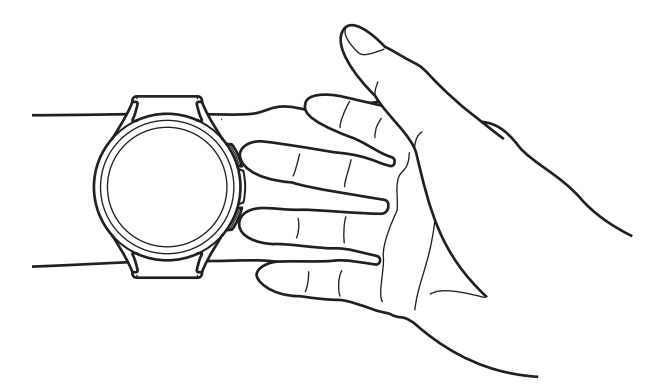

Правильное положение для анализа состава тела при ношении Galaxy Watch на левом запястье, когда кнопки расположены с правой стороны

#### Правильное положение для замера

- Руки держите на уровне груди, не касаясь ими своего тела.
- Два пальца, помещенные на кнопки «Домой» и «Назад» не должны соприкасаться. Также, не касайтесь других частей устройства Galaxy Watch кроме кнопок.
- Для получения точных результатов измерения сохраняйте спокойствие и не двигайтесь.
- Если палец сухой, сигнал может прерываться. В этом случае проведите анализ состава тела после нанесения тонального средства или лосьона, чтобы увлажнить кожу пальца.
- Результаты измерений могут быть неточными по причине сухости кожи или наличия волос.
- Чтобы получить точные результаты, начисто протрите обратную сторону устройства Galaxy Watch, прежде чем проводить измерения.
Просмотрите результаты анализа состава тела на экране.

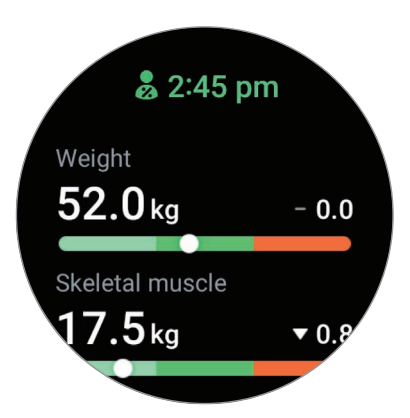

Для просмотра дополнительной информации, связанной с составом тела, воспользуйтесь безелем или проведите по экрану вниз или вверх.

### Отслеживание циклов

Для отслеживания цикла необходимо ввести данные менструального периода. Управление данными менструального цикла и его отслеживание позволят спрогнозировать дату следующей менструации.

- Эта функция предназначена только для управления менструальным циклом и его отслеживания. **A** Таким образом, ее не следует использовать в медицинских целях, таких как диагностика симптомов, лечение или профилактика заболевания.
	- Эта функция не предназначена для целей планирования беременности или контрацепции.
	- Прогнозируемые даты указаны исключительно для информации. Прогнозируемые даты могут отличаться от фактических дат.
	- Пользователям в возрасте до 18 лет следует пользоваться этой функцией под надзором опекуна.
	- Не следует принимать врачебные решения на основе прогнозируемых дат без консультации врача. Кроме того, не следует использовать информацию из приложения Samsung Health для принятия медицинских действий без консультации с врачом-специалистом.
	- Для использования функции отслеживания цикла на устройстве Galaxy Watch активируйте ее в приложении Samsung Health на телефоне.
		- Прогнозируемые даты могут отличаться в зависимости от введенной информации.
- 1 На экране приложений коснитесь значка  $\bigodot$  (Samsung Health).
- 2 Выберите пункт Отслеживание циклов.
- 3 Выберите пункт Ввести период.
- 4 Коснитесь поля ввода, воспользуйтесь безелем или проведите вверх или вниз по экрану, чтобы указать дату начала цикла.
- 5 Выберите пункт Сохранить.

Для просмотра дополнительной информации, связанной с отслеживанием цикла, воспользуйтесь безелем или проведите по экрану вниз или вверх.

#### Прогнозирование менструального цикла по температуре кожи

- 1 На экране приложений коснитесь значка  $\bigotimes$  (Samsung Health).
- 2 Выберите пункт Настройки.
- 3 Коснитесь переключателя Прогноз цикла при помощи данных о температуре кожи, чтобы включить соответствующую функцию.

### Вода

Учет количества выпитых стаканов воды.

#### Учет потребления воды

- 1 На экране приложений коснитесь значка **(3)** (Samsung Health).
- 2 Выберите пункт Вода.
- $3$  Выпив стакан воды, коснитесь значка  $\leftarrow$ . Если по ошибке введено неправильное значение, исправьте его, коснувшись  $\blacktriangleright$ .

#### Установка целей потребления

- 1 На экране приложений коснитесь значка  $\bigotimes$  (Samsung Health).
- 2 Выберите пункт Вода, а затем выберите пункт Установка цели.
- 3 Воспользуйтесь безелем или проведите вверх или вниз по экрану, чтобы установить суточную цель.
- 4 Выберите пункт Готово.

## Кислород в крови

Измеряйте уровень кислорода в крови, чтобы знать, достаточное ли количество кислорода поступает в различные части тела с кровью.

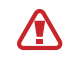

Эта функция предназначена только для общего благополучия и поддержания формы. Таким образом, ее не следует использовать в медицинских целях, таких как диагностика симптомов, лечение или профилактика заболевания.

#### Обратите внимание на следующие условия замера уровня кислорода в крови:

- Отдохните в течение пяти минут перед осуществлением замера.
- В холодное время года необходимо согреться перед осуществлением замера уровня кислорода в крови.
- Показатели измерения уровня кислорода в крови могут различаться в зависимости от способа измерения и состояния окружающей среды во время измерения.

#### Измерение уровня кислорода в крови вручную

- 1 На экране приложений коснитесь значка  $\bigotimes$  (Samsung Health).
- 2 Выберите пункт Кислород в крови.

ſB

3 Выберите пункт Измерить, чтобы начать измерение уровня кислорода в крови.

#### Правильное положение для замера

• Для точности измерений устройство Galaxy Watch должно располагаться чуть выше запястья на расстоянии двух пальцев от него, как показано на рисунке ниже. Также следует опереть локоть на стол, расположив запястье ближе к сердцу.

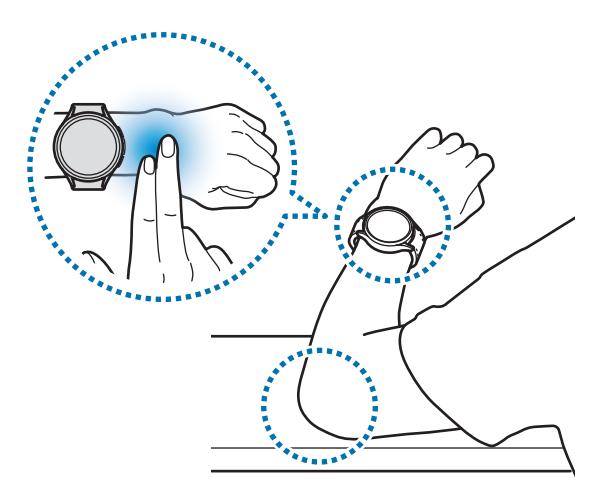

- Не двигайтесь и сохраняйте правильное положение до окончания замера.
- Ознакомиться с порядком проведения измерений кислорода в крови можно на экране, выбрав пункт Как измерять.

Просмотрите измеренный уровень кислорода в крови на экране. Уровень кислорода в крови от 95 % до 100 % в состоянии покоя считается в пределах нормы.

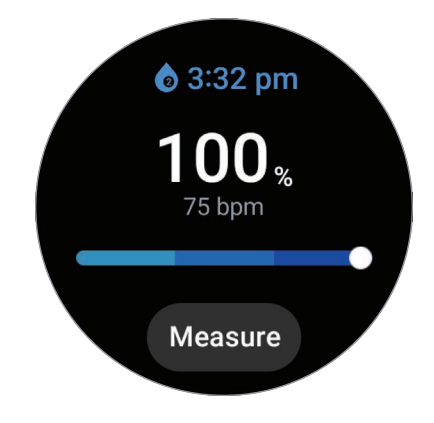

#### Измерение уровня кислорода в крови во время сна

Уровень кислорода в крови может замеряться непрерывно во время сна.

- 1 На экране приложений коснитесь значка  $\bigodot$  (Samsung Health).
- 2 Выберите пункт Настройки.
- 3 Коснитесь переключателя Кислород в крови во время сна, чтобы включить соответствующую функцию. Уровень кислорода в крови во время сна будет замеряться наряду с регистрацией остальных параметров сна при надетом во время сна устройстве Galaxy Watch.
- Если уровень кислорода в крови замеряется непрерывно во время сна, заряд аккумулятора будет ſØ расходоваться быстрее обычного.
	- Во время измерения уровня кислорода в крови можно увидеть свет от мигающего оптического датчика пульсометра.
	- Устройство Galaxy Watch может замерять уровень кислорода в крови в том числе не во время сна, так как устройство Galaxy Watch может определять состояние сна даже во время чтения книг или просмотра телевизора или фильмов.
	- Надевайте устройство Galaxy Watch плотно так, чтобы в случае смены положения во время сна между устройством и запястьем не образовывалось пространство.

# **Together**

Сравнивайте количество пройденных шагов с друзьями, которые также используют функцию состязания в приложении Samsung Health. Когда вы начнете состязаться в шагах со своими друзьями, на устройстве Galaxy Watch можно будет увидеть результаты.

- 1 На экране приложений коснитесь значка  $\odot$  (Samsung Health).
- 2 Выберите пункт Together.

Выберите пункт Показ на телефоне, чтобы просмотреть подробную информацию, связанную с функцией Together на подключенном телефоне.

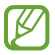

Включите функцию Together в приложении Samsung Health на телефоне, чтобы информация о состязании отображалась на устройстве Galaxy Watch.

# Настройки

Можно изменить различные параметры настроек, связанные с тренировкой и фитнесом.

На экране приложений коснитесь значка (Samsung Health) и выберите пункт Настройки.

- Измерение: настройка измерения пульса и стресса, а также включение или отключение дополнительных функций измерения во время сна.
- Labs: новые функции Galaxy Watch.
- Автоопределение тренировок: включение функции автообнаружения тренировок и изменение настроек, например, выбор обнаруживаемых типов упражнений.
- Время без движения: получение оповещений после 50 минут отсутствия активности и настройка времени и дней оповещения.
- Сделать видимым для устройств: возможность других устройств находить ваши Galaxy Watch.
- Обмен данными с устройствами и сервисами: обмен информацией с другими приложениями для заботы о здоровье, спортивными тренажерами и телевизорами.
- Конфиденциальность: выбор приложений и поставщиков услуг, которые могут получать доступ к информации для отображения необходимых сведений во время тренировки.

l≪ Доступность некоторых функций зависит от региона, оператора связи или модели.

# Samsung Health Monitor

### Введение

Устройство, оснащенное оптическим датчиком пульсометра и электрическим биодатчиком, позволяет измерять артериальное давление или регистрировать ЭКГ в любой нужный момент, чтобы затем просматривать результаты в приложении Samsung Health Monitor на устройстве Galaxy Watch. После автоматической синхронизации Galaxy Watch и телефона с помощью приложения Samsung Health Monitor на подключенном телефоне можно будет просматривать историю измерений.

Следите за своим здоровьем вместе с лечащим врачом более системно, используя результаты измерений.

- Если приложение Samsung Health Monitor на подключенном телефоне не установлено, откройте приложение Samsung Health Monitor на устройстве Galaxy Watch и следуйте инструкциям на экране, чтобы загрузить приложение из Galaxy Store на телефон.
	- Приложение Samsung Health Monitor поддерживают только телефоны Samsung.
	- Лицам младше 22 лет не следует использовать приложение Samsung Health Monitor для измерения артериального давления или регистрации ЭКГ.
	- Доступность этого приложения зависит от региона.
	- Данный прибор не является медицинским изделием. C помощью данного прибора пользователь может получить ориентировочные данные о состоянии своего здоровья. Все данные, которые получены в процессе использования устройства, носят ознакомительный характер и не могут использоваться для медицинских исследований, постановки диагноза и лечения.

### Предостережения касательно измерения артериального давления и регистрации ЭКГ

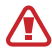

 $\not\!\!\!D$ 

#### Общие предостережения

- Приложение Samsung Health Monitor не может использоваться в медицинских целях, например, для диагностирования артериальной гипертензии, нарушений со стороны сердца, а также иных заболеваний сердца. Ни при каких обстоятельствах не следует использовать это приложение в качестве замены врачебному решению или медицинскому лечению. В экстренном случае незамедлительно обратитесь в ближайшее медицинское учреждение.
- Не меняйте назначенные вам лекарственные препараты, дозировку или режим приема без консультации врача.
- Показания и результаты, обеспечиваемые приложением Samsung Health Monitor, предназначены исключительно для сведения. Ни при каких обстоятельствах не следует использовать их для принятия врачебного решения без консультации врача.
- Для точности измерений наденьте устройство Galaxy Watch так, чтобы оно располагалось плотно чуть выше запястья. Дополнительные сведения см. в разделе [Ношение устройства Galaxy Watch](#page-19-0)  [для точности измерений](#page-19-0).
- Перед измерением артериального давления или регистрацией ЭКГ подготовьте удобный стул Æ перед столом, на котором можно расслабить руку и разместить телефон.
	- Займите место на удобном, подготовленном вами стуле, усевшись ровно.
	- Во время измерения артериального давления или регистрации ЭКГ рука должна удобно располагаться на столе.
	- Перед измерением артериального давления или ЭКГ отдохните в удобном положении в течение пяти минут.
	- Измеряйте артериальное давление или ЭКГ в тихом месте внутри помещений.
	- Не измеряйте артериальное давление или ЭКГ во время физической активности.
	- После начала измерения артериального давления или регистрации ЭКГ не двигайтесь и не разговаривайте до самого окончания измерения.
	- Не следует измерять артериальное давление или регистрировать ЭКГ, находясь вблизи с механизмами, создающими сильные электронные поля, такими как аппараты МРТ (магнитно-резонансная томография), рентгеновские аппараты, электромагнитные противокражные устройства или металлодетекторы.
	- Из соображений безопасности всегда подключайте устройство Galaxy Watch к телефону дома или в безопасном месте по Bluetooth. Не рекомендуется выполнять подключение к телефону в общественном месте.
	- Не следует измерять артериальное давление или регистрировать ЭКГ во время медицинских процедур, например, во время операций или дефибрилляции.
	- Измеряйте артериальное давление или ЭКГ в среде с температурами от 12 °С до 40 °С при относительной влажности от 30 % до 90 %.

#### Предостережения касательно измерения артериального давления **A**

- За 30 минут до измерения артериального давления воздержитесь от употребления алкоголя, пищи, содержащей кофеин, курения, физических упражнений и принятия ванны.
- Убедитесь, что во время измерения артериального давления запястье остается сухим, и не измеряйте артериальное давление, если на запястье нанесен лосьон или при обильном потении.
- Во время измерения артериального давления не делайте специально глубокие вдохи и не дышите медленно — старайтесь дышать естественно.
- В случае беременности результаты измерения артериального давления могут быть неточными.
- Не измеряйте артериальное давление с помощью приложения Samsung Health Monitor при наличии любого из следующих заболеваний:
	- Аритмия сердца
	- Первичное заболевание сердца или пережитый сердечный приступ
	- Болезни системы кровообращения или периферических сосудов
	- Приобретенные пороки сердца (аномалии клапана аорты)
	- Кардиомиопатии
	- Прочие сердечно-сосудистые заболевания
	- Терминальная стадия почечной недостаточности (ТСПН)
	- Диабет
	- Нарушения со стороны нервной системы (например, тремор)
	- Нарушения свертываемости крови или в случае приема препаратов, разжижающих кровь
- Во время измерения артериального давления не надевайте устройство на запястье с татуировками или родимыми пятнами, поскольку они могут мешать работе оптического датчика пульсометра.

**A** 

- Приложение Samsung Health Monitor выполняет калибровку и измерение артериального **A** давления на основе показаний от той руки, на которую надевается тонометр для измерения артериального давления. В случае серьезных расхождений в показаниях артериального давления на двух руках (более 10 мм рт. ст.) следует обратиться к лечащему врачу.
	- Не используйте устройство Galaxy Watch для измерения своего артериального давления, если устройство было откалибровано для других лиц.
	- Диапазон измерений в приложении Samsung Health Monitor следующий: в случае калибровки диапазон систолического артериального давления составляет от 80 мм рт. ст. до 170 мм рт. ст., а диапазон диастолического артериального давления составляет от 50 мм рт. ст. до 110 мм рт. ст. В случае измерения диапазон систолического артериального давления составляет от 70 мм рт. ст. до 180 мм рт. ст., а диапазон диастолического артериального давления составляет от 40 мм рт. ст. до 120 мм рт. ст.
	- На сигнал может влиять индивидуальный оттенок кожи, количество циркулирующей под кожным покровом крови, а также чистота в области датчика.

#### Предостережения касательно регистрации ЭКГ

- При записи ЭКГ убедитесь, что запястье не слишком сухое. Результаты ЭКГ будут более точными, если кожа, соприкасающаяся с датчиком, будет влажной, с умеренным количеством пота, тонального вещества или лосьона.
- Не регистрируйте ЭКГ в случае наличия имплантированного кардиостимулятора, дефибриллятора или любого другого электронного устройства в теле.
- Не регистрируйте ЭКГ с помощью приложения Samsung Health Monitor при наличии аритмии, не являющейся фибрилляцией предсердий.
- Приложение Samsung Health Monitor не способно обнаруживать сердечные приступы. Если у вас есть какие-либо подозрительные симптомы сердечного приступа, немедленно обратитесь в службу экстренной медицинской помощи.
- Более точные результаты ЭКГ можно получить, если соблюдать следующие условия:
	- Проводить анализ без металлических предметов на теле, таких как цепочка
	- Использование ремешка из комплекта Galaxy Watch вместо металлического ремешка

### Начало измерения артериального давления

#### Предварительная настройка перед измерением артериального давления

Перед измерением артериального давления заполните свой профиль в приложении Samsung Health Monitor и откалибруйте устройство Galaxy Watch. Если не заполнить профиль, измерение артериального давления будет невозможным, а если не откалибровать устройство Galaxy Watch или если оно будет откалибровано другим лицом, то показания будут недействительными.

- При первом измерении артериального давления в приложении Samsung Health Monitor после ſØ приобретения Galaxy Watch, произведите калибровку устройства Galaxy Watch с использованием манжетного тонометра для измерения артериального давления. После первоначальной калибровки повторную калибровку проведите через 28 дней. Манжетный тонометр для измерения артериального давления приобретается отдельно.
- 1 На экране приложений коснитесь значка (V (Samsung Health Monitor).
- 2 Выберите пункт Арт. давление → Открыть на тел. На телефоне откроется приложение Samsung Health Monitor.
- 3 Выберите пункт Принять.
- 4 Введите информацию вашего профиля, например, имя, пол, дату рождения, а затем выберите пункт Продолжить.
- 5 Выберите пункт Откалибровать Galaxy Watch.
- 6 Наденьте манжет тонометра для измерения артериального давления на верхнюю часть руки, на которой вы не носите устройство Galaxy Watch. Инструкции по правильному надеванию манжета см. в руководстве пользователя тонометра для измерения артериального давления.
- 7 Для выполнения калибровки следуйте инструкциям на экране.

#### Измерение артериального давления

После калибровки артериальное давление можно измерять с помощью оптического датчика пульсометра устройства Galaxy Watch без использования каких-либо других медицинских приборов, таких как манжетный тонометр для измерения артериального давления.

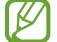

Носите устройство Galaxy Watch на том же запястье, что и во время калибровки.

- 1 На экране приложений коснитесь значка V (Samsung Health Monitor).
- 2 Выберите пункт Арт. давление → Измерить.

Просмотрите показания измеренного систолического и диастолического давления и пульс на экране.

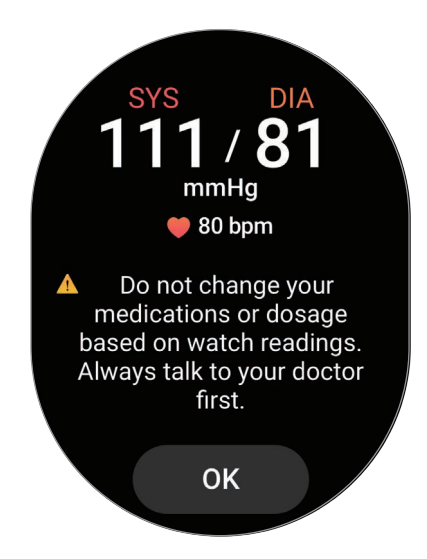

### Просмотр показаний

После измерения артериального давления просмотрите показания на экране устройства Galaxy Watch. В приложении Samsung Health Monitor на подключенном телефоне можно просмотра предыдущие показания и информацию. Делитесь, управляйте результатами и удаляйте их в приложении Samsung Health Monitor на телефоне.

В случае слишком высоких или низких показаний или при ощущении необычных физических симптомов, немедленно обратитесь в ближайшее медицинское учреждение за надлежащей медицинской помощью. Если вы считаете, что ситуация не является экстренной, выполните еще 2 дополнительных измерения.

# Начало регистрации ЭКГ

#### Предварительные настройки перед регистрацией ЭКГ

Перед измерением ЭКГ заполните свой профиль в приложении Samsung Health Monitor. Если не заполнить профиль, регистрация ЭКГ будет невозможной.

- 1 На экране приложений коснитесь значка (V (Samsung Health Monitor).
- 2 Выберите пункт ЭКГ → Открыть на тел. На телефоне откроется приложение Samsung Health Monitor.
- 3 Выберите пункт Принять.
- 4 Введите информацию вашего профиля, например, имя, пол, дату рождения, а затем выберите пункт Продолжить.
- 5 Выберите пункт Начать и следуйте инструкциям на экране, чтобы подготовиться к измерению ЭКГ.

### Регистрация ЭКГ

Контролируйте состояние своего здоровья заблаговременно по результатам измерения ЭКГ.

- 1 На экране приложений коснитесь значка V (Samsung Health Monitor).
- 2 Выберите пункт ЭКГ  $\rightarrow$  ОК и слегка прикоснитесь пальцем к электрическому биодатчику. Не оставляйте пространства между запястьем и устройством Galaxy Watch.

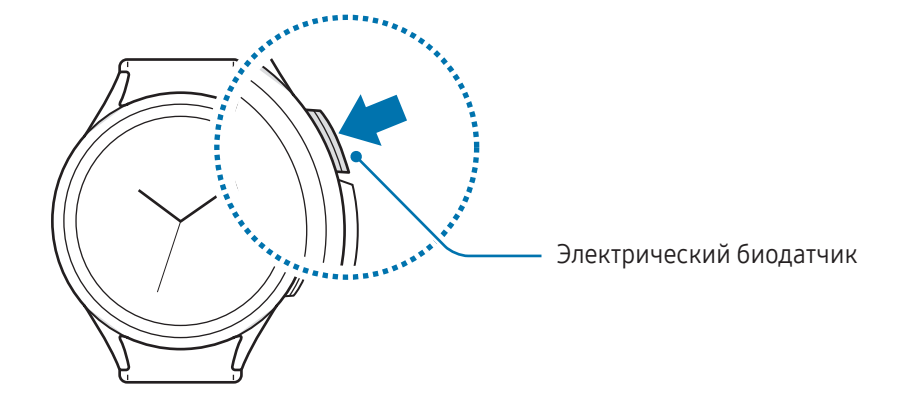

Как только начнется измерение, на экране появится форма ЭКГ-импульсов.

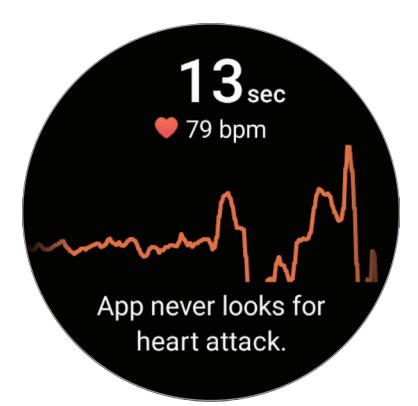

Просмотрите полученные результаты ЭКГ на экране.

- 3 Выберите пункт Добавить, выберите дополнительные физические симптомы, которые вы испытываете в данный момент, а затем выберите пункт Сохранить.
- 4 Выберите пункт Готово.

#### Проверка результатов

После регистрации ЭКГ просмотрите результаты измерений и форму ЭКГ-импульсов на экране устройства Galaxy Watch или в приложении Samsung Health Monitor на смартфоне. Форма ЭКГ-импульсов отражает ритм сердцебиения и электрическую активность сердца, и разделена на несколько частей. Поделитесь графиком и результатами ЭКГ со своим лечащим врачом, чтобы получить точный диагноз, пройдя более тщательное обследование, если по форме импульсов и показаниям ЭКГ будут выявлены отклонения.

В приложении Samsung Health Monitor на подключенном телефоне можно просмотреть предыдущие результаты и информацию. Делитесь, управляйте результатами и удаляйте их в приложении Samsung Health Monitor на телефоне.

- Синусовый ритм: нормальный ритм сердцебиения в диапазоне 50–100 ударов в минуту.
- Мерцание предсердий: тип аритмии при неритмичном сердцебиении. Обратитесь к врачу.
- Неопределенный: результат не относится к типу Синусовый ритм или Мерцание предсердий и относится к одному из следующих условий:
	- Когда частота сердечных сокращений менее 50 или более 100 ударов в минуту во время регистрации волны ЭКГ и Мерцание предсердий отсутствует
	- Когда по форме ЭКГ-импульсов не удается определить Синусовый ритм или Мерцание предсердий
	- Когда частота сердечных сокращений превышает 120 ударов в минуту и форма ЭКГ-импульсов содержит Мерцание предсердий

• Низкое качество записи: возникают, когда сигналы для анализа результата измерения ЭКГ не измеряются должным образом. В этом случае измерение необходимо повторить.

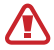

Если постоянно возникает результат Неопределенный или Низкое качество записи, и вы испытываете необычные физические симптомы, немедленно обратитесь к врачу или в ближайшее медицинское учреждение.

- Если результат Низкое качество записи возникает постоянно, протрите электрический биодатчик и повторите измерение ЭКГ. Сигнал может прерываться по причине сухости кожи в месте датчика или наличии волос на запястье. В этом случае измерьте ЭКГ после нанесения тонального средства или лосьона, чтобы увлажнить кожу, или после удаления части волос.
	- Если форма ЭКГ-импульсов отображается перевернутой, возможно, анализ ЭКГ выполняется неправильно. На экране приложений коснитесь значка (• (Настройки) и выберите пункт Общие → Ориентация, чтобы проверить настройки запястья, на которое надето устройство, а также расположение кнопок. После этого наденьте устройство Galaxy Watch на соответствующее запястье и повторите измерение ЭКГ.

# GPS

ſØ

Устройство Galaxy Watch оснащено GPS антенной, которая позволяет получать информацию о местоположении в режиме реального времени, не подключаясь к телефону.

На экране приложений коснитесь значка (• Настройки) → Местоположение, а затем коснитесь переключателя, чтобы включить соответствующую функцию.

- При подключении устройства Galaxy Watch к телефону данная функция использует информацию о вашем местоположении, полученную с приемника GPS телефона. Для работы датчика GPS включите функцию определения местоположения на телефоне.
	- GPS антенна в устройстве Galaxy Watch будет использоваться при использовании функции Samsung Health и приложений для заботы о здоровье, даже если устройство Galaxy Watch подключено к смартфону.
	- Сила GPS-сигнала может снизиться, если устройство используется в местах, где прием сигнала затруднен, например между зданиями или в низинах, а также при плохой погоде.

# Музыка

### Введение

Устройство Galaxy Watch позволяет слушать музыку, сохраненную на нем.

### Использование приложения для прослушивания музыки

На экране приложений коснитесь значка (Иузыка).

Перетащите значок **—** вверх и выберите пункт **Библиотека**, чтобы открыть экран библиотеки. На экране библиотеки можно просмотреть список воспроизведения, а также сортировать музыкальные файлы по композициям, альбомам и исполнителям.

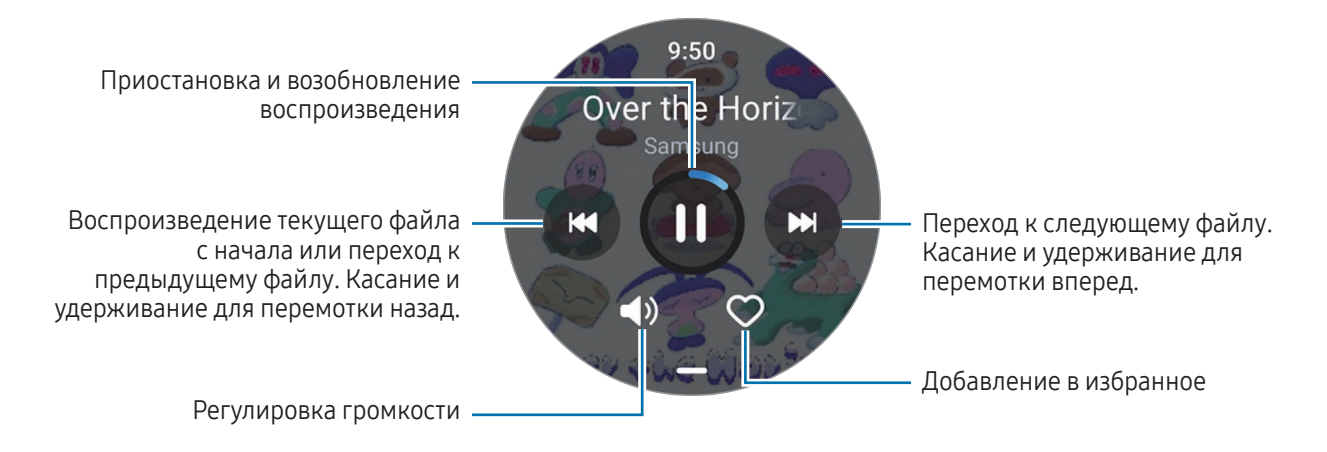

### Управление аудиофайлами, сохраненными на Galaxy Watch

На устройстве Galaxy Watch можно просматривать отсортированные по типу аудиофайлы, а также управлять ими путем добавления и удаления по желанию.

- 1 Откройте приложение Galaxy Wearable на телефоне.
- 2 Выберите пункт Настройки Galaxy Watch → Управление содержимым.

3 Выберите пункт Композиции на Galaxy Watch.

Будут показаны аудиофайлы, сохраненные на Galaxy Watch и отсортированные по категории.

- Чтобы отправить файлы с телефона на Galaxy Watch, коснитесь значка  $+$ , выберите аудиофайлы, а затем выберите пункт На Galaxy Watch.
- Чтобы удалить аудиофайлы, сохраненные на Galaxy Watch, коснитесь и удерживайте нужный файл, а затем выберите пункт Удал.

Чтобы аудиофайлы синхронизировались с Galaxy Watch каждые 6 часов, коснитесь переключателя Автосинхронизация в области Музыка, чтобы включить соответствующую функцию. Затем выберите пункт Плейлисты для синхрон., выберите списки воспроизведения, которые нужно импортировать в устройство Galaxy Watch, а затем выберите пункт Готово. Выбранные списки воспроизведения будут автоматически синхронизироваться с устройством Galaxy Watch при условии, что уровень заряда аккумулятора Galaxy Watch будет не ниже 15 %, а режим энергосбережения будет отключен.

# Контроллер мультимедиа

### Введение

Управляйте мультимедийным приложением, установленным на устройстве Galaxy Watch или подключенном телефоне, чтобы воспроизводить музыку и видео или приостанавливать воспроизведение.

Чтобы приложение открывалось на устройстве Galaxy Watch автоматически при воспроизведении музыки или видео на подключенном телефоне, на экране приложений коснитесь значка  $\odot$ (Настройки) → Экран и коснитесь переключателя Показ. управление медиа, чтобы включить соответствующую функцию.

### Управление музыкальным проигрывателем

1 На экране приложений коснитесь значка ( Контроллер мультимедиа).

#### 2 Выберите пункт Телефон или Galaxy Watch.

При выборе пункта Телефон музыка будет воспроизводиться в музыкальном приложении подключенного телефона и с устройства Galaxy Watch можно будет управлять музыкальным проигрывателем.

При выборе пункта Galaxy Watch музыка будет воспроизводиться в музыкальном приложении устройства Galaxy Watch, и ее можно будет прослушать через динамик Galaxy Watch или подключенную Bluetooth-гарнитуру.

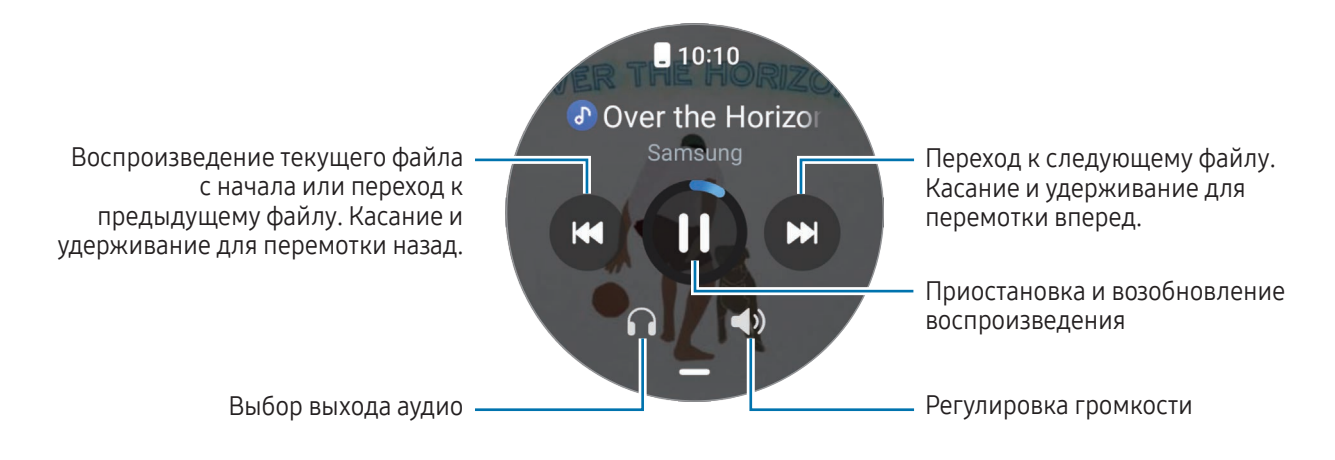

### Управление видеопроигрывателем

- 1 Воспроизводите видео на подключенном телефоне.
- 2 На экране приложений коснитесь значка ( Контроллер мультимедиа).
- 3 Выберите пункт Телефон.

С помощью устройства Galaxy Watch можно управлять видеоопроигрывателем.

# Напоминания

Зарегистрируйте запланированные дела в качестве напоминаний и получайте уведомления в соответствии с настроенными условиями.

- Чтобы получать уведомления с напоминаниями в определенном месте, устройство Galaxy Watch ſØ необходимо подключить к телефону по Bluetooth. При этом функция получения уведомлений с напоминаниями в определенном месте доступна только на телефоне.
	- Все напоминания на устройстве Galaxy Watch будут синхронизироваться с подключенным телефоном автоматически и пользователь также сможет принимать оповещений и просматривать их с телефона.
- 1 Коснитесь значка (Напоминания) на экране приложений и выберите пункт Сделать запись. При наличии сохраненного напоминания коснитесь значка  $\bigoplus$  вверху списка напоминаний.
- 2 Введите текст напоминания.
- 3 Выберите пункт Задать время для настройки уведомления.
- 4 Коснитесь поля ввода, воспользуйтесь безелем или проведите вверх или вниз по экрану чтобы задать время, а затем выберите пункт Далее.
- 5 Настройте другие параметры уведомлений, например, дату поступления и периодичность повтора, а затем выберите пункт Готово.
- 6 Выберите пункт Сохранить.

Сохраненное напоминание добавляется в список напоминаний и будет показано в заданное время вместе с сигналом.

#### Завершение напоминаний

В списке напоминаний коснитесь значка  $\Box$  или выберите напоминание, после чего выберите пункт Завершить.

#### Восстановление напоминаний

Завершенные напоминания можно восстановить.

- 1 В списке напоминаний выберите пункт Завершено.
- 2 Выберите напоминание для восстановления, а затем выберите пункт Восстановить. Напоминания будут добавлены в список напоминаний и пользователь будет получать уве]домления.

### Удаление напоминаний

Коснитесь и удерживайте напоминание в списке напоминаний, а затем выберите пункт Удалить.

# Календарь

С помощью устройства Galaxy Watch можно просматривать 7-дневные расписания событий, сохраненных на телефоне.

На экране приложений коснитесь значка (12) (Календарь), чтобы просмотреть расписания событий, сохраненных на телефоне.

Чтобы добавить расписание, выберите пункт На телефоне и добавьте его на подключенном телефоне.

# Погода

Просматривайте информацию о погоде на устройстве Galaxy Watch для местоположений, указанных на подключенном телефоне.

На экране приложений коснитесь значка (Погода).

Для просмотра информации о погоде, например, о прогнозе на конкретное время или неделю, воспользуйтесь безелем или проведите по экрану вниз или вверх.

Чтобы добавить другой город, выберите пункт **Управлять местами → На телефон** и добавьте город с подключенного телефона.

# Будильник

Сигналы будильника на устройстве Galaxy Watch и телефоне можно устанавливать по отдельности.

Когда устройство Galaxy Watch подключено к телефону по Bluetooth, на нем можно просмотреть все K списки сигналов будильника с устройства Galaxy Watch.

### Установка сигналов

- 1 На экране приложений коснитесь значка (В) (Будильник).
- 2 Выберите пункт Добавить, чтобы установить сигналы, которые будут срабатывать только на устройстве Galaxy Watch.

Можно также добавить сигнал с подключенного телефона, выбрав пункт Доб. в телефоне.

3 Коснитесь поля ввода, воспользуйтесь безелем или проведите вверх или вниз по экрану чтобы задать время будильника, а затем выберите пункт Далее.

4 Настройте другие параметры сигналов, например, дату отключения и периодичность повтора, а затем выберите пункт Сохранить.

Сохраненный сигнал будет добавлен в список сигналов.

Чтобы включить или выключить сигналы, коснитесь переключателя рядом с нужным сигналом в списке.

#### Выключение сигналов

Чтобы выключить сигнал, перетащите значок  $\mathbb X$  за пределы большой окружности. Можно также повернуть безель или провести по нему по часовой стрелке.

Чтобы повторить сигнал, перетащите значок  $\circledast$  за пределы большой окружности. Можно также повернуть безель или провести по нему против часовой стрелки.

#### Удаление сигнала

В списке сигналов коснитесь и удерживайте сигнал, а затем выберите пункт Удалить.

# Мировое время

На экране приложений коснитесь значка (С Мировое время), чтобы просмотреть мировое время, добавленное с телефона.

Чтобы добавить мировое время, выберите пункт Доб. в телефоне. Или, если было добавлено мировое время, выберите пункт На телефон, а затем добавьте или удалите мировое время на подключенном телефоне.

# Таймер

### Установка таймера

- 1 На экране приложений коснитесь значка <sup>2</sup> (Таймер).
- 2 Коснитесь значка $\mathbb{Z}$ .
- 3 Коснитесь поля ввода, воспользуйтесь безелем или проведите по экрану вверх или вниз, чтобы задать время, а затем коснитесь значка  $\bullet$ .
- Если выбрать предварительно заданный таймер, таймер сразу же начнет отсчет. Можно также **K** просмотреть другие предварительно заданные таймеры, воспользовавшись безелем или проведя по экрану вверх или вниз.

### Отключение таймера

При срабатывании таймера перетащите значок  $(x)$ за пределы большого круга. Можно также повернуть безель или провести по нему по часовой стрелке.

Чтобы перезапустить таймер, перетащите значок  $\bullet$  за пределы большого круга. Можно также повернуть безель или провести по нему против часовой стрелки.

# Секундомер

- 1 Коснитесь значка <sup>(Т</sup>) (Секундомер) на экране приложений.
- 2 Выберите нужный стиль секундомера, воспользовавшись безелем или проведя по экрану влево или вправо.

Чтобы изменить стиль таймера, коснитесь и удерживайте экран.

- 3 Выберите пункт Начать, чтобы начать отсчет времени. Чтобы замерять интервалы времени во время какого-либо события, выберите пункт Круг или коснитесь значка $\ddot{\odot}$ .
- 4 Выберите пункт Стоп или коснитесь значка  $\blacksquare$ , чтобы остановить отсчет.
	- Чтобы возобновить отсчет, выберите пункт Возобнов. или коснитесь значка
	- Чтобы сбросить время, выберите пункт Сброс или коснитесь значка  $\mathfrak{G}$ .

# Галерея

### Введение

В Галерее можно просматривать изображения, альбомы и истории, сохраненные на Galaxy Watch или синхронизированные с телефоном. Кроме того, с помощью изображений можно персонализировать циферблаты.

# Передача изображений на Galaxy Watch

Изображения можно передавать с телефона на Galaxy Watch или можно настроить автоматическую синхронизацию изображений между устройствами.

- 1 Откройте приложение Galaxy Wearable на телефоне.
- 2 Выберите пункт Настройки Galaxy Watch  $\rightarrow$  Управление содержимым.
- 3 Выберите пункт Добавить изображения.
- 4 Выберите изображение, которое нужно передать на Galaxy Watch, а затем выберите пункт **Готово**.

Чтобы изображения на телефоне синхронизировались с устройством Galaxy Watch, коснитесь переключателя Автосинхронизация альбомов в разделе Галерея, чтобы включить соответствующую функцию. Затем выберите пункт Альбомы для синхронизации, выберите альбомы, которые нужно импортировать в устройство Galaxy Watch, а затем выберите пункт Готово. Выбранные альбомы будут автоматически синхронизироваться с устройством Galaxy Watch при условии, что уровень заряда аккумулятора Galaxy Watch будет не ниже 15 %, а режим энергосбережения будет отключен.

# Работа с Галереей

На экране приложений коснитесь значка  $\odot$  (Галерея).

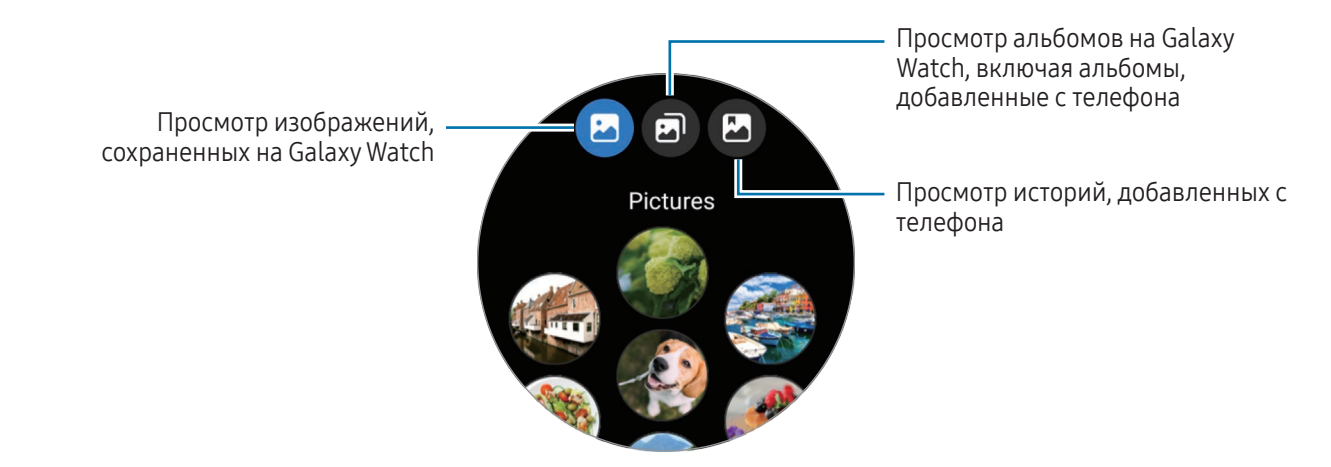

# Просмотр изображений

Просматривайте изображения, сохраненные на устройстве Galaxy Watch, и управляйте ими.

- 1 На экране приложений коснитесь значка  $\odot$  (Галерея).
- 2 Выберите категорию.
- 3 Воспользуйтесь безелем или проведите по экрану вверх или вниз, чтобы прокрутить список, а затем выберите изображение.

#### Увеличение и уменьшение масштаба

Во время просмотра изображения дважды коснитесь его, разведите два пальца в стороны или сведите их вместе на изображении, чтобы увеличить или уменьшить масштаб.

При увеличении изображения остальную его часть можно просмотреть путем прокрутки экрана.

## Изменение циферблата

На циферблат можно добавить собственные изображения. Дополнительные сведения см. в разделе [Установка изображения на циферблат](#page-32-0).

- 1 На экране приложений коснитесь значка  $\odot$  (Галерея).
- 2 Коснитесь и удерживайте нужное изображение.
- 3 Воспользуйтесь безелем или проведите влево или вправо по экрану, а затем выберите другие изображения.
- 4 Коснитесь значка и выберите тип циферблата.

# Удаление изображений

- 1 На экране приложений коснитесь значка  $\odot$  (Галерея).
- 2 Коснитесь и удерживайте изображение, чтобы удалить его.
- 3 Воспользуйтесь безелем или проведите влево или вправо по экрану, а затем выберите другие изображения, которые нужно удалить. Чтобы выбрать все изображения, выберите пункт Все.
- 4 Коснитесь значка ...

# Найти мой телефон

Если не удается вспомнить, где был оставлен телефон, его можно найти с помощью устройства Galaxy Watch.

- 1 На экране приложений коснитесь значка **Q** (Найти мой телефон).
- 2 Выберите пункт Запуск.

Телефон воспроизведет сигнал, включится вибрация и экран.

Чтобы отключить сигнал и вибрацию, коснитесь значка  $(x)$  и перетащите его на телефоне или выберите пункт Стоп на устройстве Galaxy Watch.

# Найти Galaxy Watch

Если устройство Galaxy Watch потерялось, приложение Galaxy Wearable на подключенном телефоне или функция SmartThings Find в приложении SmartThings, установленном на подключенном телефоне, поможет найти его.

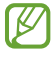

- Поддержка SmartThings Find зависит от версии программного обеспечения на подключенном телефоне.
- Если подключенный смартфон поддерживает функцию SmartThings Find, экран может переключаться автоматически для поиска устройства Galaxy Watch с помощью функции SmartThings Find.

### Поиск с помощью приложения Galaxy Wearable

- 1 Откройте приложение Galaxy Wearable на телефоне и выберите пункт Найти Galaxy Watch.
- 2 Выберите пункт Начать.

Устройство Galaxy Watch воспроизведет сигнал, включится вибрация и экран.

Чтобы отключить сигнал и вибрацию, перетащите значок  $(\mathbf{x})$  на устройстве Galaxy Watch за пределы большого круга. Можно также воспользоваться безелем. Кроме того, сигнал можно отключить, выбрав пункт Стоп на телефоне.

Удаленное управление устройством Galaxy Watch

Если устройство Galaxy Watch потеряно или украдено, откройте приложение Galaxy Wearable на телефоне, выберите пункт Найти Galaxy Watch  $\rightarrow$  Настроить защиту, и управляйте устройством Galaxy Watch удаленно.

### Поиск с помощью функции SmartThings Find в приложении SmartThings

Откройте приложение Galaxy Wearable на телефоне и выберите пункт Найти Galaxy Watch.

На телефоне появится экран SmartThings Find из приложения SmartThings и можно будет увидеть местоположение потерянного устройства Galaxy Watch на карте. Также устройство Galaxy Watch можно будет найти по сигналу, который оно издает.

# Отправка экстренного сообщения

### Введение

В экстренной ситуации, например, в случае травмирования при падении, можно совершить экстренный вызов или отправить экстренное сообщение заранее зарегистрированным контактам с указанием информации о местоположении. Можно также настроить Galaxy Watch на отображение медицинской информации пользователя после отправки экстренного сообщения.

- Если функция GPS устройства Galaxy Watch не включена и ему нужно будет отправить ١K информацию о местоположении пользователя, она включится автоматически, чтобы определить местоположение.
	- В зависимости от региона или ситуации информация о местоположении может не передаваться.

## Ввод медицинских сведений

Введите свои медицинские данные, включая имя и группу крови. Эта информация будет показана непосредственно на устройстве Galaxy Watch в экстренной ситуации.

- 1 Откройте приложение Galaxy Wearable на телефоне и выберите пункт Настройки Galaxy Watch  $\rightarrow$ Экстренные ситуации.
- 2 Выберите пункт Мед. сведения и введите свои сведения, а затем выберите пункт Сохранить.

После отправки экстренного сообщения или сообщения об экстренной ситуации, введенная медицинская информация будет показана на экране устройства Galaxy Watch.

# Сообщение об экстренной ситуации

#### <span id="page-97-0"></span>Регистрация контактов для экстренной связи

Добавьте контакты, которые помогут вам в экстренной ситуации.

- 1 Откройте приложение Galaxy Wearable на телефоне и выберите пункт Настройки Galaxy Watch  $\rightarrow$ Экстренные ситуации.
- 2 Выберите пункт Экстренные контакты.
- 3 Выберите пункт Добавить участника, выберите нужных контактных лиц, а затем выберите пункт Готово.

### Передача информации об экстренной ситуации

В экстренной ситуации контактам для экстренной связи будет отправлено сообщение с указанием местоположения пользователя и предупреждением о низком заряде аккумулятора. Кроме того, на экране Galaxy Watch появится информационный экран с медицинскими сведениями, чтобы любой обнаруживший пользователя человек смог оказать помощь.

- 1 На экране приложений коснитесь значка (Настройки).
- 2 Выберите пункт Экстренные ситуации → Экстренная связь.
- 3 Выберите пункт Старт.

Информация о местоположении будет передана вашим контактам для экстренной связи и на устройстве Galaxy Watch появится информационный экран.

## Запрос экстренной помощи

#### Настройка запроса экстренной помощи

- 1 Откройте приложение Galaxy Wearable на телефоне и выберите пункт Настройки Galaxy Watch  $\rightarrow$ Экстренные ситуации.
- 2 Выберите пункт Вызов SOS.
	- Чтобы выбрать контакт и совершить экстренный вызов, выберите пункт Номер для экстренного вызова, а затем выберите контакты или введите его данные вручную.
	- Чтобы отправить контактам для экстренной связи сообщение с указанием текущего местоположения, коснитесь переключателя Отправить информацию экстренным контактам, чтобы включить соответствующую функцию. Дополнительные сведения о выборе экстренных контактов для отправки сообщения см. в разделе [Регистрация контактов для экстренной связи](#page-97-0).
	- Коснитесь переключателя Обратный отсчет, чтобы включить соответствующую функцию, а затем задайте время автоматического запуска экстренного вызова и отправки экстренного сообщения на экране запроса экстренной помощи. Если эта функция выключена, нужно будет вручную совершить экстренный вызов и отправить экстренное сообщение на экране запроса экстренной помощи в течение заданного времени. В противном случае устройство Galaxy Watch автоматически отменит запрос экстренной помощи.

### Отправка запроса экстренной помощи

- 1 В экстренной ситуации пять раз нажмите на устройстве Galaxy Watch кнопку «Домой».
- 2 Во время вибрации перетащите значок  $\mathbb{C}$  за пределы большого круга. Можно также повернуть безель или провести по нему против часовой стрелки.

Будет автоматически совершен вызов контакта для экстренной связи.

- 3 По завершении вызова и возобновлению вибрации перетащите значок (SOSS) за пределы большого круга. Можно также повернуть безель или провести по нему против часовой стрелки. Информация о местоположении будет передана вашим контактам для экстренной связи и на устройстве Galaxy Watch появится информационный экран.
- $\not\!\!{E}$ Чтобы не совершать вызов и не сообщать текущее местоположение, перетащите значок  $\blacktriangleright$  на экране запроса экстренной помощи за пределы большого круга. Можно также повернуть безель или провести по нему по часовой стрелке.
	- Если функция Отправить информацию экстренным контактам отключена, сообщение с текущим местоположением контактам для экстренной связи передаваться не будет.
	- Если функция Обратный отсчет включена, то по истечении заданного времени будет автоматически совершен экстренный вызов и будет отправлено экстренное сообщение.

# Запрос экстренной помощи в случае травмы при падении

#### Настройка запроса экстренной помощи в случае травмы при падении

- 1 Откройте приложение Galaxy Wearable на телефоне и выберите пункт Настройки Galaxy Watch → Экстренные ситуации.
- 2 Выберите пункт Определение сильного падения и коснитесь переключателя, чтобы включить соответствующую функцию.
- 3 Выберите пункт Когда регистрировать падения и выберите условие, при котором устройство Galaxy Watch обнаружит травму от падения.
	- Чтобы выбрать контакт и совершить экстренный вызов, выберите пункт Номер для экстренного вызова, а затем выберите контакты или введите его данные вручную.
	- Чтобы отправить контактам для экстренной связи сообщение с указанием текущего местоположения при травмировании от падения, коснитесь переключателя Отправить информацию экстренным контактам, чтобы включить соответствующую функцию. Дополнительные сведения о выборе экстренных контактов для отправки сообщения см. в разделе [Регистрация контактов для экстренной связи](#page-97-0).

#### Отправка запроса экстренной помощи в случае травмы при падении

При серьезной травме устройство Galaxy Watch обнаружит это состояние за счет движения руки и отобразит уведомление, сопроводив его вибрацией и сигналом.

Если вы не ответите в течение 60 секунд, то по завершении отсчета будет автоматически совершен экстренный вызов и отправлено экстренное сообщение ранее зарегистрированным контактам.

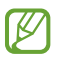

- Устройство Galaxy Watch может предположить, что произошла травма при падении во время выполнения упражнений с отрывом обеих ног от земли. В этом случае отмените отправку экстренного сообщения в оповещении.
- Если функция Отправить информацию экстренным контактам отключена, сообщение с текущим местоположением контактам для экстренной связи передаваться не будет.
- Чтобы отменить запрос экстренной помощи или вручную совершить экстренный вызов и отправить экстренное сообщение после жесткого падения, откройте приложение Galaxy Wearable на телефоне, выберите пункт Настройки Galaxy Watch  $\rightarrow$  Экстренные ситуации  $\rightarrow$ Определение сильного падения, а затем коснитесь переключателя Обратный отсчет, чтобы выключить соответствующую функцию.

### Отмена передачи информации о местоположении

Во время передачи информации о местоположении на экране устройства Galaxy Watch отображается значок . ••• Состояние передачи информации можно проверить на панели уведомлений.

Чтобы больше не делиться информацией о местоположении, коснитесь панели уведомлений и выберите пункт **Отменить**  $\rightarrow \blacktriangledown$ .

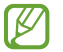

Если не отменить отправку экстренных сообщений, то каждые 15 минут на протяжении 24 часов после отправки первого экстренного сообщения предварительно зарегистрированным контактам будут отправляться дополнительные сообщения с указанием вашего местоположения. При этом, сообщение будет отправляться только в том случае, если текущее местоположение несколько отличается от местоположения, из которого было отправлено последнее сообщение.

# Звукозапись

Записывайте голос или воспроизводите записи голоса.

#### Создание записей голоса

- 1 На экране приложений коснитесь значка Ф (Звукозапись).
- 2 Коснитесь значка (•), чтобы начать запись. Произнесите сообщение в микрофон устройства Galaxy Watch.

Чтобы приостановить запись, коснитесь значка  $(\blacksquare)$ .

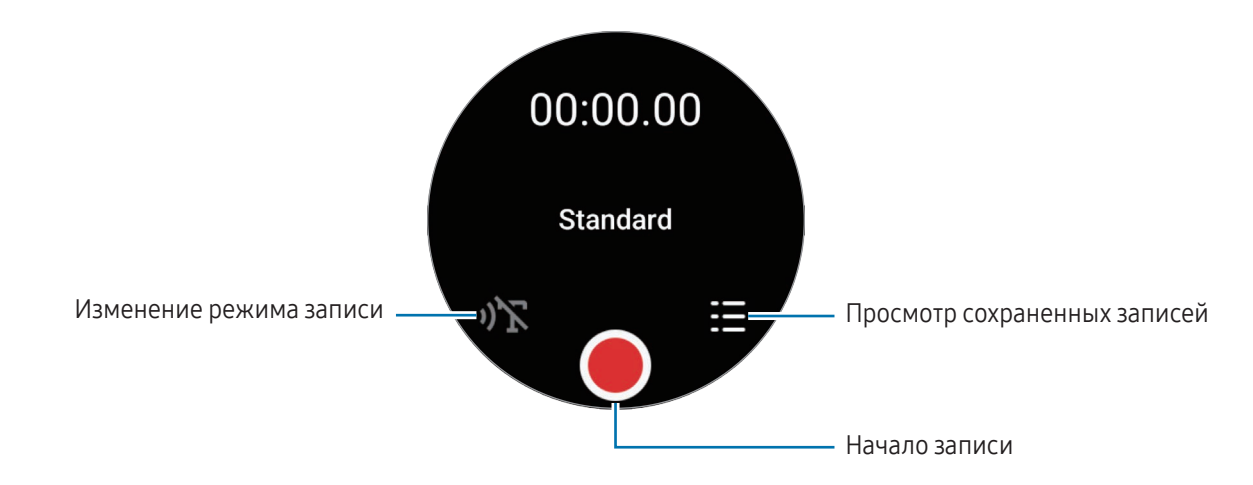

З Коснитесь значка , чтобы завершить запись. Запись будет сохранена. Чтобы прослушать сделанную запись, выберите файл записи.

### Изменение режима записи

На экране приложений коснитесь значка <sup>(Пр</sup> (Звукозапись).

Выберите нужный режим.

- $\sqrt{N}$ : обычный режим записи.
- $\mathbf{D}$ : устройство Galaxy Watch записывает речь продолжительностью до 10 минут, преобразовывает ее в текст, а затем сохраняет. Для достижения наилучших результатов держите устройство Galaxy Watch ближе ко рту и говорите громко и четко в тихом месте.

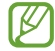

Если язык преобразования речи в текст не совпадает с языком, на котором вы говорите, устройство Galaxy Watch не распознает голос. Прежде чем использовать данную функцию, выберите пункт Преобразование речи в текст, чтобы выбрать язык для преобразования речи в текст.

# Калькулятор

Калькулятор позволяет выполнять вычисления.

На экране приложений коснитесь значка (Калькулятор).

Коснитесь значка  $\bm{\Theta}$  и просмотрите журнал вычислений. Чтобы очистить журнал, выберите пункт Очистить журнал.

Перетащите значок – вверх, чтобы рассчитать чаевые или использовать инструмент преобразования единиц.

# Компас

Устройством Galaxy Watch можно пользоваться как компасом.

- 1 На экране приложений коснитесь значка (Исмпас).
- 2 Перетащите значок вверх и выберите пункт Откалибровать, чтобы откалибровать компас, сделав круг с устройством Galaxy Watch на запястье. После калибровки появится компас.

Перетащите значок – вверх, чтобы просмотреть дополнительную информацию, такую как уклон, высота над уровнем моря и атмосферное давление.

- Магнитные материалы, например, беспроводное зарядное устройство, могут влиять на внутренние детали компаса устройства Galaxy Watch и снижать точность. Кроме того, в зависимости от способа ношения металлического ремешка, который содержит магнитные вещества, может воздействовать на датчик внутреннего компаса устройства Galaxy Watch из-за магнитных потоков.
	- На датчик компаса могут воздействовать магнитные поля, в результате чего точность его работы может снижаться, даже если компас был откалиброван в условиях плотной застройки города, внутри здания или в ограниченном пространстве, например, на крытой парковке или внутри автомобиля.

# Buds Controller

Можно просматривать состояние аккумулятора наушников Galaxy Buds, подключенных к устройству Galaxy Watch, а также изменять их настройки.

На экране приложений коснитесь значка <sup>виа</sup> (Buds Controller).

# Управление камерой

При подключении к устройству Galaxy Watch с его помощью можно дистанционно управлять камерой телефона, например, делать снимки и записывать видео с расстояния.

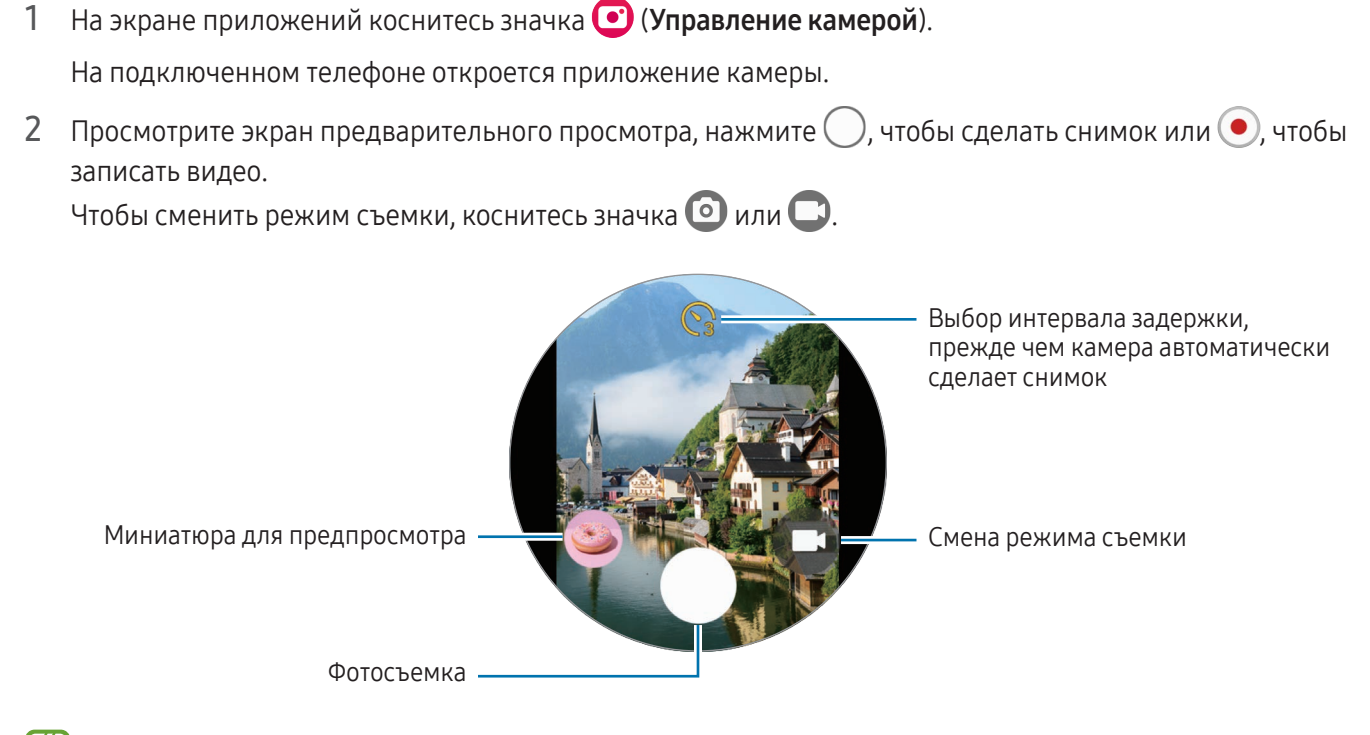

Это приложение может быть недоступно в зависимости от подключенного телефона.

# Samsung Global Goals

Глобальные цели, установленные Генеральной Ассамблеей Организации Объединенных Наций в 2015 году, заключаются в стремлении создать устойчиво развивающееся общество. Эти цели способны положить конец бедности, побороть неравенство и остановить климатические изменения.

Узнайте больше о глобальных целях и присоединяйтесь к движению за лучшее будущее с приложением Samsung Global Goals.

# SmartThings

С помощью устройства Galaxy Watch можно управлять умными приборами и устройствами интернета вещей (IoT), подключенными к телефону.

- 1 На экране приложений коснитесь значка (S) (SmartThings).
- 2 Выберите устройство или сценарий для управления.

Чтобы добавить сценарии или устройства, выберите пункт Показать на телефоне и добавьте его на подключенном телефоне.

ſØ

Если приложение SmartThings на подключенном телефоне не установлено или версии приложения SmartThings, устройство Galaxy Watch и телефон не совместимы, это приложение использовать не получится. Выберите пункт Показать на телефоне, чтобы загрузить на телефон самую последнюю версию приложения.

# Приложения Google

Google предлагает несколько приложений для устройства Galaxy Watch. Для использования некоторых из них может потребоваться учетная запись Google.

- Карты: местоположение пользователя на карте и поиск по карте с помощью GPS.
- Сообщения: отправка и получение сообщений на устройстве Galaxy Watch или телефоне.

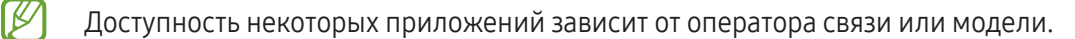

# Настройки

### Введение

Изменение настроек функций и приложений. Настройте устройство Galaxy Watch в зависимости от характера использования, изменив различные настройки.

На экране приложений коснитесь значка (•) (Настройки).

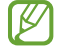

Доступность некоторых функций в приложении «Настройки» зависит от региона, оператора связи или модели.

## Samsung account

Регистрация учетной записи Samsung на подключенном телефоне или просмотр ранее зарегистрированной учетной записи Samsung.

На экране настроек выберите пункт Samsung account.

## Подключения

#### Bluetooth

Функция Bluetooth позволяет выполнить подключение к телефону. Можно также подключать другие Bluetooth-устройства, такие как Bluetooth-гарнитура или компьютер.

На экране настроек выберите пункт Подключения → Bluetooth.

### Предостережения относительно использования Bluetooth

- Компания Samsung не несет ответственности за потерю, перехват или несанкционированное использование данных, отправленных или полученных по Bluetooth.
- Убедитесь, что вы обмениваетесь данными с надежным устройством, имеющим надлежащий уровень безопасности. Если между устройствами есть препятствия, дальность действия может уменьшиться.
- Некоторые устройства, в частности те, для которых компания Bluetooth SIG не проводила испытаний или которые не были одобрены по результатам таких испытаний, могут быть несовместимы с устройством.
- Запрещается использовать связь Bluetooth в противоправных целях (таких как распространение пиратских копий файлов или незаконный перехват разговоров в коммерческих целях). Компания Samsung не несет ответственности за последствия такого использования связи Bluetooth.

### Wi-Fi

Включите функцию Wi-Fi для подключения к сети Wi-Fi.

- 1 На экране настроек выберите пункт Подключения → Wi-Fi, а затем коснитесь переключателя, чтобы включить соответствующую функцию.
- 2 Выберите нужную сеть из списка сетей Wi-Fi. Сети, защищенные паролем, обозначены значком замка.
- 3 Выберите пункт Подключиться.
- Если не удается установить подключение к сети Wi-Fi надлежащим образом, перезапустите  $\not\!\!\!D$ функцию Wi-Fi на устройстве Galaxy Watch или беспроводной маршрутизатор.

#### NFC и бесконтактные платежи

После загрузки необходимых приложений эту функцию можно также использовать для осуществления платежей и покупки билетов на транспорт и различные мероприятия.

На экране настроек выберите пункт Подключения → NFC и бесконтактные платежи.

Устройство Galaxy Watch имеет встроенную антенну NFC. Соблюдайте осторожность при обращении  $\mathbf \Omega$ с устройством Galaxy Watch, чтобы не повредить антенну NFC.

Осуществление платежей с помощью функции NFC

Перед использованием функции NFC для платежей необходимо зарегистрироваться в службе мобильных платежей. Для регистрации или получения дополнительных сведений об этой службе обратитесь к своему поставщику услуг мобильной связи.

1 На экране настроек выберите пункт Подключения → NFC и бесконтактные платежи, а затем коснитесь переключателя, чтобы включить соответствующую функцию.

2 Прикоснитесь областью антенны NFC в верхней части сенсорного экрана Galaxy Watch к NFC-терминалу.

Чтобы выбрать приложение по умолчанию, на экране настроек выберите пункт Подключения → NFC и бесконтактные платежи  $\rightarrow$  Платеж, а затем выберите приложение.

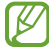

В списке сервисов оплаты могут быть указаны не все доступные приложения оплаты.

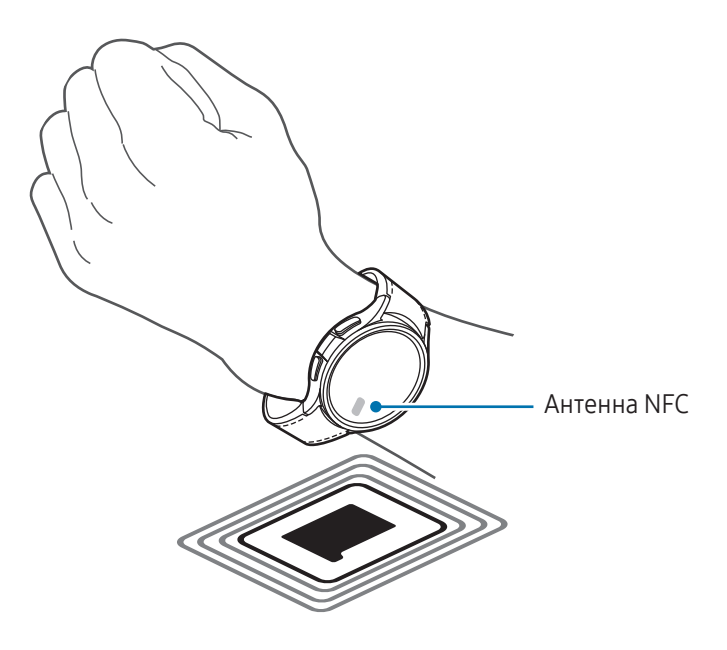

#### Автономный режим

На устройстве Galaxy Watch можно отключить все беспроводные функции. В этом случае можно будет использовать только не связанные с сетью функции устройства.

На экране настроек выберите пункт Подключения и коснитесь переключателя Автономный режим, чтобы включить соответствующую функцию.

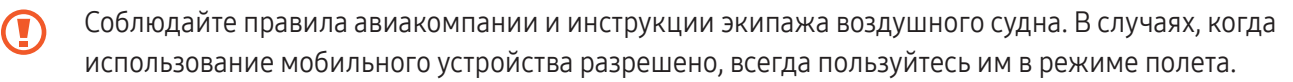
#### Режимы

Включение режимов, которые синхронизируются с подключенным телефоном в зависимости от текущего занятия, а также включение или выключение функции определения местоположения.

На экране настроек выберите пункт Режимы.

1 Выберите нужный режим.

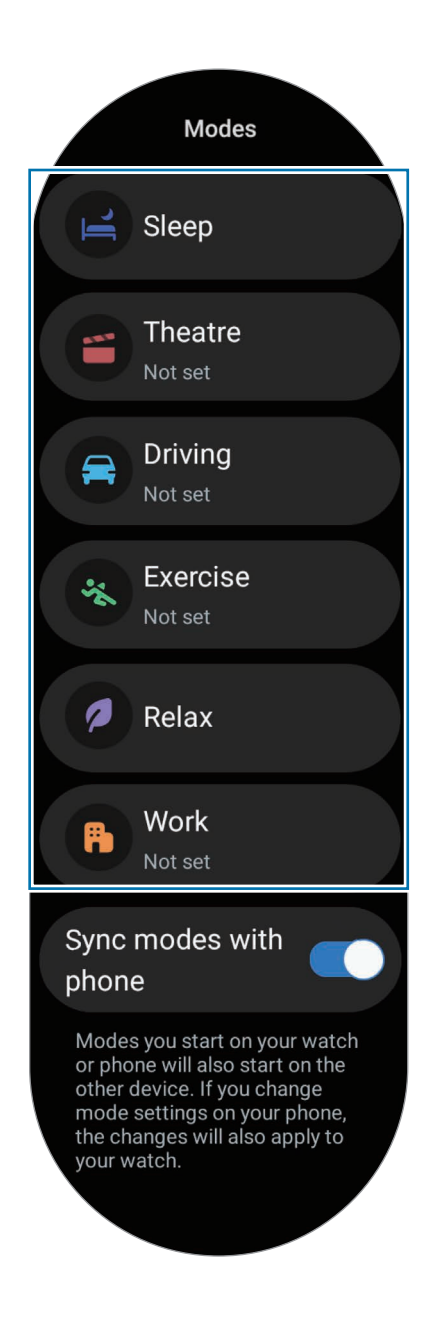

#### 2 Выберите пункт Включить.

В режимах, запускаемых автоматически, функция будет включаться в зависимости от обнаруженных условий, добавленных на подключенный телефон.

Чтобы изменить настройки режима, выберите пункт Установить на тел. и измените настройки на подключенном телефоне.

Если между подключенным телефоном и Galaxy Watch режимы не синхронизируются, коснитесь переключателя Синхронизировать с телефоном, чтобы включить соответствующую функцию. Любые новые добавленные режимы и измененные настройки режимов на подключенном телефоне будут синхронизироваться с Galaxy Watch, включая состояние работы режимов.

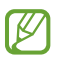

Если функция Синхронизировать с телефоном отключена или если на подключенном телефоне установлена другая версия программного обеспечения, некоторые режимы могут быть недоступны.

#### Уведомления

Изменение настроек уведомлений.

На экране настроек выберите пункт Уведомления.

- Уведомления приложений: выбор приложения телефона или Galaxy Watch, от которого будут поступать уведомления на Galaxy Watch.
- Отображение уведомлений с телефона на Galaxy Watch: показ на устройстве Galaxy Watch уведомлений телефона в зависимости о состояния его использования.
- Выкл. звук уведом. на телефоне: отключение звука уведомлений приложений на телефоне, когда они отображаются на устройстве Galaxy Watch.
- Не беспокоить: отключение звука всех уведомлений на устройстве Galaxy Watch, кроме разрешенных исключений.
- Дополнительные параметры: изменение дополнительных настроек уведомлений.

## <span id="page-109-0"></span>Звуки и вибрация

Изменение настроек звука и вибрации.

На экране настроек выберите пункт Звуки и вибрация.

- Звук/Вибрация/Отключение звука: выбор режима воспроизведения звука, включения вибрации или режима «Без звука».
- Вибрация в такт звуку: включение вибрации и звука на устройстве Galaxy Watch.
- Вибрация: выбор продолжительности и интенсивности вибрации.
- Вибр. при вызове: выбор типа вибрации при входящих вызовах.
- Вибрация уведомлений: выбор типа вибрации при уведомлениях.
- Системная вибрация: включение вибрации при определенных действиях.
- Громкость: регулировка уровня громкости звука.
- Мелодия: изменение мелодии.
- Звук уведомлений: изменение звука уведомлений.
- Системные звуки: включение звуков при определенных действиях.

# <span id="page-110-0"></span>Экран

Изменение настроек экрана.

На экране настроек выберите пункт Экран.

- Яркость: регулировка яркости экрана.
- Адаптивная яркость: отслеживание устройством Galaxy Watch настроек яркости и их автоматическое применение в подобных условиях освещения.
- Always On Display: экран часов и некоторые экраны приложений могут всегда оставаться включенными при ношении устройства Galaxy Watch. При этом заряд аккумулятора будет расходоваться быстрее, чем обычно.
- Включение экрана: настройка условий включения экрана. Дополнительные сведения см. в разделе [Включение экрана](#page-28-0).
- Показ. управление медиа: автоматическое открытие приложения Контроллер мультимедиа на устройстве Galaxy Watch при воспроизведении музыки или видео на подключенном телефоне.
- Тайм-аут экрана: установка времени, по истечении которого подсветка экрана Galaxy Watch будет отключаться.
- Возврат к приложению: время, в течение которого после отключения экрана активным будет оставаться последнее использованное приложение. Если снова включить экран в течение заданного времени после того, как он отключился, то вместо экрана Galaxy Watch будет показываться экран последнего использованного приложения.
- Шрифт: выбор стиля шрифта на экране.
- Чувствительность: использование сенсорного экрана устройства Galaxy Watch в перчатках.
- Отображение данных о зарядке: отображение информации о зарядке на отключенном экране устройства Galaxy Watch.

# <span id="page-110-1"></span>**Health**

Изменение различных настроек, связанных с тренировками и фитнесом.

На экране настроек выберите пункт Health.

- Измерение: настройка измерения пульса и стресса, а также включение или отключение дополнительных функций измерения во время сна.
- Labs: новые функции Galaxy Watch.
- Автоопределение тренировок: включение функции автообнаружения тренировок и изменение настроек, например, выбор обнаруживаемых типов упражнений.
- Время без движения: получение оповещений после 50 минут отсутствия активности и настройка времени и дней оповещения.
- Сделать видимым для устройств: возможность других устройств находить ваши Galaxy Watch.
- Обмен данными с устройствами и сервисами: обмен информацией с другими приложениями для заботы о здоровье, спортивными тренажерами и телевизорами.
- Конфиденциальность: выбор приложений и поставщиков услуг, которые могут получать доступ к информации для отображения необходимых сведений во время тренировки.

#### Защита данных

Просмотр состояния безопасности и конфиденциальности устройства Galaxy Watch и изменение соответствующих настроек.

На экране настроек выберите пункт Защита данных.

- Тип блокировки: изменение способа блокировки экрана. Дополнительные сведения см. в разделе [Экран блокировки](#page-31-0).
- Конфиденциальность: изменение настроек конфиденциальности и персонализированных сервисов в зависимости от интересов и характера использования устройства Galaxy Watch.
- Отслеживание запястья: обнаружение нахождения устройства Galaxy Watch на запястье.

#### Местоположение

Изменение настроек использования информации о местоположении.

На экране настроек выберите пункт Местоположение.

- Разрешения приложений: просмотр списка приложений, которым предоставлено разрешение использовать местоположение Galaxy Watch, а также изменение настроек разрешений.
- Местоположение: просмотр сервисов по определению местоположения, используемых устройством Galaxy Watch.

## <span id="page-112-0"></span>Экстренные ситуации

Управляйте своей медицинской информацией и контактными лицами для экстренной связи. Кроме того, в экстренных случаях возможна отправка экстренных сообщений автоматически или вручную. Дополнительные сведения см. в разделе [Отправка экстренного сообщения](#page-97-0).

На экране настроек выберите пункт Экстренные ситуации.

- Медицинские сведения: ввод медицинской информации.
- Экстренные контакты: добавление контактных лиц для экстренной связи.
- Вызов SOS: отправка запроса экстренной помощи при пятикратном нажатии на кнопку «Домой» устройства Galaxy Watch в экстренной ситуации.
- Определение сильного падения: запрос экстренной помощи автоматически или вручную при обнаружении устройством Galaxy Watch жесткого падения.
- Экстренная связь: отправка контактам для экстренной связи сообщения с указанием местоположения пользователя и предупреждением о низком заряде аккумулятора.

### Учетные записи и резервное копирование

После регистрации учетной записи Samsung или аккаунта Google на подключенном телефоне и их добавления на устройство Galaxy Watch можно воспользоваться различными функциями устройства Galaxy Watch. С помощью функции Smart Switch на подключенном телефоне можно регулярно создавать резервные копии данных и файлов устройства Galaxy Watch.

На экране настроек выберите пункт Учетные записи и резервное копирование.

- Учетные записи: регистрация учетной записи Samsung или аккаунта Google, зарегистрированного на подключенном телефоне, и его добавление на устройство Galaxy Watch. Дополнительные сведения см. в разделе [Добавление учетных записей на Galaxy Wat](#page-24-0)ch.
- Архивация: просмотр данных резервной копии Galaxy Watch, автоматически создаваемой с помощью Smart Switch на подключенном телефоне.

# Google

Изменение настроек Google.

На экране настроек выберите пункт Google.

• Учетные записи: просмотр аккаунта Google, зарегистрированного на подключенном телефоне, и его добавление на устройство Galaxy Watch.

# <span id="page-113-1"></span>Дополнительные функции

Включение дополнительных функций.

На экране настроек выберите пункт Дополнительные функции.

- Оповещения об отключении: оповещения при нарушении подключения находящегося на запястье устройства Galaxy Watch к телефону по Bluetooth.
- Блокировка в воде: включение функции режима блокировки в воде перед входом в воду. Когда режим блокировки в воде включен, функции, такие как пробуждение поднятием запястья и Always On Display, включая сенсор экрана, выключаются автоматически.
- Настроить кнопки: выбор приложения или функции, которая запускается при двойном нажатии и удерживании кнопки «Домой». Можно также выбрать функцию, которая будет запускаться при нажатии кнопки «Назад».
- Индикаторы статуса: изменение настроек отображения значков индикатора состояния вверху экране Galaxy Watch.
- Жесты: включение функции жестов и изменение настроек. Дополнительные сведения см. в разделе [Жесты](#page-113-0).

#### <span id="page-113-0"></span>Жесты

Включение функции жестов и изменение настроек.

На экране настроек выберите пункт Дополнительные функции, а затем выберите новую функцию в области Жесты.

- Ответ на вызов: ответ на вызовы при встряхивании согнутой в локте руки во время ношения устройства Galaxy Watch.
- Отклонять оповещения и вызовы: отмена оповещений и отклонение вызовов двукратным вращением запястья с надетым на нем устройством Galaxy Watch.

• Быстрый запуск: запуск выбранной функции при сгибании запястья с надетым устройством Galaxy Watch в направлении вверх или вниз дважды в течение пяти секунд после включения экрана и сжатия ладони в кулак. Выберите пункт Выберите вариант, а затем выберите функцию, которая будет запускаться этим способом.

# <span id="page-114-0"></span>Обслуживание устройства

Функция обслуживания устройства позволяет получить информацию о состоянии аккумулятора устройства, встроенной и оперативной памяти устройства Galaxy Watch.

#### Аккумулятор

Просмотр сведений о доступном заряде аккумулятора и оставшемся времени работы Galaxy Watch. При низком уровне заряда аккумулятора включится режим энергосбережения для снижения расхода заряда аккумулятора.

На экране настроек выберите пункт Обслуживание устройства → Аккумулятор.

- Экономия энергии: продление времени работы от аккумулятора включением режима энергосбережения.
- Приложения в режиме сна: выбор приложений, работающих в фоновом режиме. Приложения в режиме сна запускаются в фоне периодически, чтобы продлить время работы от аккумулятора.
- Только часы: на экране отображаются только часы и все остальные функции отключаются в целях экономии заряда аккумулятора. Для просмотра часов нажмите кнопку «Домой». Чтобы выключить режим «Только часы», нажмите и удерживайте кнопку «Домой». Можно также поместить устройство Galaxy Watch на беспроводное зарядное устройство.

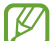

M

Оставшееся время использования устройства указывает на время, оставшееся до полной разрядки аккумулятора. Оно зависит от настроек устройства Galaxy Watch и условий, в которых оно используется.

#### Хранилище

Просмотр сведений об используемой и доступной памяти.

На экране настроек выберите пункт Обслуживание устройства → Хранилище.

- Фактический объем доступной встроенной памяти меньше заявленного, поскольку часть встроенной памяти зарезервирована под операционную систему и предустановленные приложения. Доступный объем может измениться после обновления Galaxy Watch.
	- Доступную емкость встроенной внутренней памяти Galaxy Watch можно узнать на веб-сайте Samsung в разделе «Технические характеристики».

#### Память

На экране настроек выберите пункт Обслуживание устройства → Память.

Чтобы ускорить работу Galaxy Watch, закрыв выполняющиеся в фоновом режиме приложения, отметьте приложения в списке, а затем выберите пункт Очистить.

# Приложения

Изменение настроек приложения Galaxy Watch.

На экране настроек выберите пункт Приложения.

- Выбор стандартных приложений: выбор приложений по умолчанию для подобных функций.
- Платформа "Здоровье": выбор профиля для управления данными о здоровье, а также обмен информацией с другими подключенными приложениями для заботы о здоровье.
- Список приложений: управление приложениями на устройстве Galaxy Watch. Здесь можно также просматривать информацию об использовании приложений и удалять или отключать ненужные приложения.
- Диспетчер разреш.: просмотр списка разрешений для всех приложений, включая системные приложения, и изменение настроек разрешений для них.
- Обновления приложения Samsung: проверка наличия обновлений для некоторых из предварительно установленных приложений Samsung.

## <span id="page-115-0"></span>Общие

Изменение общих настроек Galaxy Watch. Кроме того, подключение устройства Galaxy Watch к новому телефону или сброс Galaxy Watch.

На экране настроек выберите пункт Общие.

- Прикосновение к кольцу: изменение настроек сенсорного безеля. (Galaxy Watch6)
- Синтез речи: изменение настроек преобразования текста в речь, используемого, когда включена функция TalkBack, таких как языки, скорость и не только.
- Ввод: изменение настроек клавиатуры и настройка функции быстрых ответов.
- Ориентация: настройка устройства Galaxy Watch для левого или правого запястья, а также изменение ориентации кнопки «Домой» или кнопки «Назад» после надевания устройства Galaxy Watch.
- Перенести данные на новый телефон: устройство Galaxy Watch можно подключить к новому телефону, на котором выполнен вход в тот же самый аккаунт Google, что и на прежнем телефоне, без необходимости сброса данных Galaxy Watch. Дополнительные сведения см. в разделе [Подключение](#page-23-0)  [устройства Galaxy Watch к новому телефону](#page-23-0).
- Сбросить: удаление всех данных устройства Galaxy Watch. При этом если перед сбросом устройство Galaxy Watch подключено к телефону, будет создана резервная копия данных и файлов Galaxy Watch.

## <span id="page-116-0"></span>Специальные возможности

Изменение различных настроек, которые позволяют сделать использование устройства Galaxy Watch более удобным.

На экране настроек выберите пункт Специальные возможности.

• Используемые функции: просмотр используемых функций специальных возможностей.

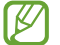

Данная функция отображается только при использовании специальных возможностей.

- TalkBack: включение функции речевых подтверждений TalkBack. Чтобы получить справочную информацию об использовании этой функции, выберите пункт Настройки → Справочные и обучающие материалы.
- Средства улучшения видимости: расширенные настройки специальных возможностей для пользователей с нарушениями зрения.
- Средства улучшения слышимости: расширенные настройки специальных возможностей для пользователей с нарушениями слуха.
- Нарушение координации и взаимодействие: расширенные настройки специальных возможностей для пользователей с нарушениями мелкой моторики.
- Дополнительные параметры: управление прочими расширенными функциями.
- Установл. приложения: просмотр служб специальных возможностей, установленных на Galaxy Watch.

# <span id="page-116-1"></span>Обновление ПО

Обновите Galaxy Watch с помощью службы FOTA (беспроводная загрузка встроенного ПО). Можно также изменить настройки обновления.

На экране настроек выберите пункт Обновление ПО.

- Загрузить и установить: проверка и установка обновлений вручную.
- Автообновление: автоматическая установка обновлений на устройстве Galaxy Watch в ночное время, когда оно заряжается и оставшийся заряд аккумулятора не менее 30 %.

# <span id="page-117-0"></span>О Galaxy Watch

Просмотр дополнительных сведений об устройстве Galaxy Watch.

На экране настроек выберите пункт О Galaxy Watch.

- Сведения о статусе: просмотр информации, такой как, MAC-адрес сети Wi-Fi, адрес Bluetooth и серийный номер.
- Юридическая информация: просмотр правовой информации, относящейся к устройству Galaxy Watch. Можно также отправить диагностическую информацию устройства Galaxy Watch в компанию Samsung.
- Сведения о ПО: просмотр версии программного обеспечения и состояния безопасности.
- Сведения об аккумуляторе: просмотр информации о состоянии аккумулятора.

# Приложение Galaxy Wearable

# Введение

Чтобы подключить устройство Galaxy Watch к телефону, необходимо установить на телефон приложение Galaxy Wearable. В приложении Galaxy Wearable можно просматривать оставшийся заряд аккумулятора устройства Galaxy Watch и изменять его настройки.

Откройте приложение Galaxy Wearable на телефоне.

Чтобы найти настройки по ключевым словам, коснитесь значка  ${\mathsf Q}$  . Можно также выполнить поиск по настройкам, выбрав тег в пункте Предложения.

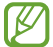

Некоторые функции могут быть недоступны в зависимости от типа подключенного телефона.

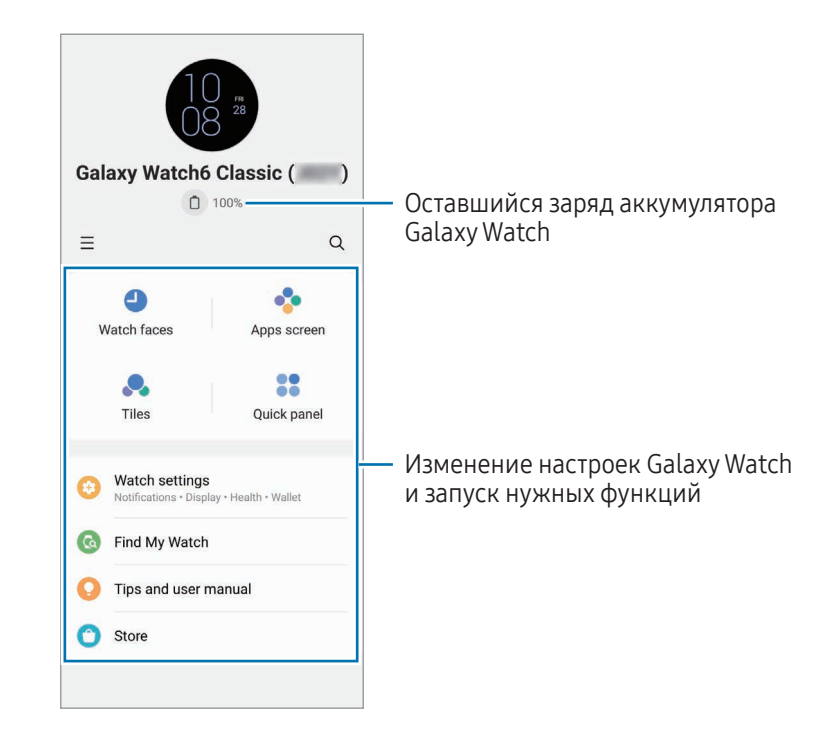

Коснитесь значка — и воспользуйтесь дополнительными параметрами:

- $\circled{3}$ : изменение настроек приложения Galaxy Wearable.
- Добавить новое устройство: отсоединение текущего устройства от подключенного в данный момент телефона и подключение нового устройства. Для установки подключения следуйте инструкциям на экране. Дополнительные сведения см. в разделе [Подключение устройства Galaxy Watch к телефону по](#page-22-0)  [Bluetoo](#page-22-0)th.

• Управление устройствами: управление подключенными устройствами, когда с телефоном сопряжено более двух устройств. Чтобы отсоединить устройство от телефона, выберите устройство, а затем выберите пункт Удаление.

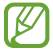

Доступность некоторых функций зависит от региона, оператора связи или модели.

# Циферблаты

Вы можете изменить дизайн отображаемого циферблата.

На экране Galaxy Wearable на телефоне выберите пункт Циферблаты.

Выберите нужный циферблат, а затем выберите пункт Настроить, чтобы изменить цвета или компоненты экрана, например, стрелки часов и шкалы, и даже выбрать отображаемые на экране Galaxy Watch элементы.

#### Создание собственных циферблатов

Измените циферблат часов, используя шаблон изображения с сочетанием цветов из сделанного снимка. Циферблату Galaxy Watch можно придать любой понравившийся стиль.

١K Эта функция доступна только на некоторых телефонах Samsung или Android.

- 1 На экране Galaxy Wearable на телефоне выберите пункт Циферблаты.
- 2 Выберите пункт Мой стиль в разделе Графика.
- 3 Выберите пункт Настроить  $\rightarrow$  Фон  $\rightarrow$  Камера. Чтобы выбрать изображение, сохраненное на телефоне, выберите пункт Галерея.
- 4 Нажмите кнопку  $\bigcirc$ , чтобы сделать снимок, а затем выберите пункт ОК.
- 5 Перетащите нужную часть изображения в круг и отрегулируйте размер изображения, чтобы выбрать нужный цвет.
- 6 Выберите тип рисунка, а затем выберите пункт Готово.
- 7 Выберите пункт Сохранить.

Циферблат часов будет изменен на собственный стиль.

#### Создание циферблатов с сэлфимоджи

Циферблат можно изменить на сэлфимоджи.

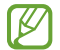

Эта функция работает только на телефонах Samsung, которые поддерживают функции сэлфимоджи.

- 1 На экране Galaxy Wearable на телефоне выберите пункт Циферблаты.
- 2 Выберите пункт Сэлфимоджи в разделе Графика.
- 3 Выберите пункт Настроить → Персонаж.
- 4 Коснитесь значка  $(+)$ и следуйте инструкциям на экране, чтобы создать сэлфимоджи.
- 5 Выберите созданный сэлфимоджи в разделе Другие эмодзи, чтобы добавить его на устройство Galaxy Watch.
- 6 Выберите пункт Сохранить. Циферблат часов будет изменен на сэлфимоджи.

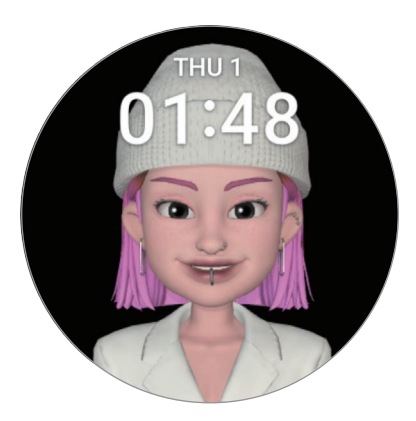

# Экран приложений

Переупорядочивание приложений на экране приложений.

На экране Galaxy Wearable на телефоне выберите пункт Экран приложений.

Чтобы переупорядочить приложения, коснитесь и удерживайте приложение, которое нужно переместить, перетащите его в нужное место, а затем выберите пункт Сохранить.

# Карточки

Настройки карточек на устройстве Galaxy Watch можно изменить. Кроме того, карточки можно переупорядочить.

На экране Galaxy Wearable на телефоне выберите пункт Карточки.

#### Добавление или удаление карточек

Коснитесь карточек, которые нужно добавить в пункте **Добавление карточек** или коснитесь значка (-) на карточках, которые нужно удалить, а затем выберите пункт Сохранить.

#### Переупорядочивание карточек

Коснитесь и удерживайте карточку, которую нужно переместить, перетащите ее в нужное место, а затем выберите пункт Сохранить.

# Панель быстрого доступа

Выберите значки быстрых настроек, которые отображаются в панель быстрого доступа на устройстве Galaxy Watch. Можно также переупорядочить значки быстрых настроек.

На экране Galaxy Wearable на телефоне выберите пункт Панель быстрого доступа.

#### Добавление или удаление значков быстрых настроек

Коснитесь  $\left(\textbf{+}\right)$  на значке, который нужно добавить, в пункте Доступные кнопки или коснитесь  $\left(\textbf{-}\right)$  на значке, который нужно удалить, а затем выберите пункт Сохранить.

#### Переупорядочивание значков быстрых настроек

Коснитесь и удерживайте значок, который нужно переместить, перетащите его в нужное место, а затем выберите пункт Сохранить.

# Настройки Galaxy Watch

## Введение

Просмотр состояния устройства Galaxy Watch и изменение его настроек. На экране Galaxy Wearable на телефоне выберите пункт Настройки Galaxy Watch.

# Samsung account

Регистрация учетной записи Samsung на подключенном телефоне или просмотр ранее зарегистрированной учетной записи Samsung.

На экране Galaxy Wearable на телефоне выберите пункт Настройки Galaxy Watch → Samsung account. Дополнительные сведения см. в разделе [Регистрация учетной записи Samsung на Galaxy Wat](#page-24-1)ch.

## Режимы

Синхронизация настроек режима между устройством Galaxy Watch и телефоном.

На экране Galaxy Wearable на телефоне выберите пункт Настройки Galaxy Watch → Режимы.

• Синхронизация режима сна: синхронизация настроек режима между устройством Galaxy Watch и телефоном. При включении этой функции любые новые добавленные режимы и измененные настройки режимов на подключенном телефоне будут синхронизироваться с Galaxy Watch, включая состояние работы режимов.

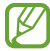

В зависимости от версии программного обеспечения подключенного телефона могут поддерживаться не все функции синхронизации режимов.

## Уведомления

Изменение настроек уведомлений.

На экране Galaxy Wearable на телефоне выберите пункт Настройки Galaxy Watch → Уведомления.

- Уведомления от приложений: выбор приложения телефона или Galaxy Watch, от которого будут поступать уведомления на Galaxy Watch.
- Показ уведомлений на Galaxy Watch: показ на устройстве Galaxy Watch уведомлений телефона в зависимости о состояния его использования.
- Выкл. звук уведомлений на телефоне: отключение звука уведомлений приложений на телефоне, когда они отображаются на устройстве Galaxy Watch.
- Синхр. режим "Не беспокоить": синхронизация настроек «Не беспокоить» между устройством Galaxy Watch и телефоном.
- Дополнительные настройки уведомлений: изменение дополнительных настроек уведомлений.

## Звуки и вибрация

Изменение настроек звука и вибрации.

На экране Galaxy Wearable на телефоне выберите пункт Настройки Galaxy Watch → Звуки и вибрация. Дополнительные сведения см. в пункте [Звуки и вибрация](#page-109-0) в разделе «Приложения и функции».

## Экран

Изменение настроек экрана.

На экране Galaxy Wearable на телефоне выберите пункт Настройки Galaxy Watch → Экран. Дополнительные сведения см. в пункте [Экран](#page-110-0) в разделе «Приложения и функции».

# **Health**

Изменение различных настроек, связанных с тренировками и фитнесом.

На экране Galaxy Wearable на телефоне выберите пункт Настройки Galaxy Watch → Health. Дополнительные сведения см. в пункте [Health](#page-110-1) в разделе «Приложения и функции».

### Экстренные ситуации

Управляйте своей медицинской информацией и контактными лицами для экстренной связи. Кроме того, в экстренных случаях возможна отправка экстренных сообщений автоматически или вручную. Дополнительные сведения см. в пункте [Экстренные ситуации](#page-112-0) в разделе «Приложения и функции» или [Отправка экстренного сообщения](#page-97-0).

На экране Galaxy Wearable на телефоне выберите пункт **Настройки Galaxy Watch → Экстренные ситуации**.

#### Учетные записи и резервное копирование

После регистрации учетной записи Samsung или аккаунта Google на подключенном телефоне и их добавления на устройство Galaxy Watch можно воспользоваться различными функциями устройства Galaxy Watch. С помощью функции Smart Switch на подключенном телефоне можно регулярно создавать резервные копии данных и файлов устройства Galaxy Watch, и сохранять резервную копию в Samsung Cloud.

На экране Galaxy Wearable на телефоне выберите пункт Настройки Galaxy Watch → Учетные записи и резервное копирование.

- Резервная копия данных и файлов устройства Galaxy Watch может периодически создаваться в Samsung Cloud, чтобы иметь возможность восстановить поврежденные или утраченные данные в случае непреднамеренного заводского сброса устройства.
	- Для приложения Samsung Health на устройстве Galaxy Watch сохраняются только записи за предыдущие 28 дней. Чтобы просмотреть записи старше 28 дней, установите приложение Samsung Health на подключенном телефоне и создайте резервную копию данных автоматически.
- Учетные записи: регистрация учетной записи Samsung или аккаунта Google, зарегистрированного на подключенном телефоне, и его добавление на устройство Galaxy Watch. Дополнительные сведения см. в разделе [Добавление учетных записей на Galaxy Wat](#page-24-0)ch.
- Резервное копирование: просмотр данных устройства Galaxy Watch в автоматически создаваемой с помощью функции Smart Switch на подключенном телефоне резервной копии и включение функции Сохранить копию в Samsung Cloud для сохранения резервной копии в Samsung Cloud.

## Дополнительные функции

Включение дополнительных функций.

На экране Galaxy Wearable на телефоне выберите пункт Настройки Galaxy Watch → Дополнительные функции. Дополнительные сведения о других функциях см. в пункте [Дополнительные функции](#page-113-1) раздела «Приложения и функции».

• Удаленное подключение: настройка удаленного подключения устройства Galaxy Watch к смартфону с подключением к сети Wi-Fi, если подключение между этими устройствами невозможно установить по Bluetooth.

# Обслуживание устройства

Функция обслуживания устройства позволяет получить информацию о состоянии аккумулятора устройства, встроенной и оперативной памяти устройства Galaxy Watch. Можно также протестировать устройство Galaxy Watch.

На экране Galaxy Wearable на телефоне выберите пункт Настройки Galaxy Watch → Обслуживание устройства. Дополнительные сведения о других функциях см. в пункте [Обслуживание устройства](#page-114-0) раздела «Приложения и функции».

• Диагностика: устройство Galaxy Watch можно протестировать с помощью службы Samsung Members.

# Приложения

Изменение настроек приложения Galaxy Watch.

На экране Galaxy Wearable на телефоне выберите пункт Настройки Galaxy Watch → Приложения.

- Настройки приложений: изменение детальных настроек некоторых приложений Galaxy Watch.
- Ваши приложения: управление приложениями Galaxy Watch и просмотр информации об использовании каждого приложения, а также удаление или отключение ненужных приложений.

## Управление содержимым

Синхронизируйте сохраненные аудиофайлы и изображения на телефоне c устройством Galaxy Watch или передавайте их на Galaxy Watch.

На экране Galaxy Wearable на телефоне выберите пункт **Настройки Galaxy Watch → Управление** содержимым.

- Музыка
	- Композиции на Galaxy Watch: просмотр аудиофайлов на устройстве Galaxy Watch по категориям и управление файлами. Дополнительные сведения см. в разделе [Управление аудиофайлами,](#page-87-0) [сохраненными на Galaxy Wat](#page-87-0)ch.
	- Автосинхронизация: автоматическая синхронизация аудиофайлов на телефоне из списков воспроизведения, которые выбраны в качестве Плейлисты для синхрон. каждые 6 часов с устройством Galaxy Watch.
	- Плейлисты для синхрон.: выбор списка воспроизведения, который требуется синхронизировать с устройством Galaxy Watch автоматически.

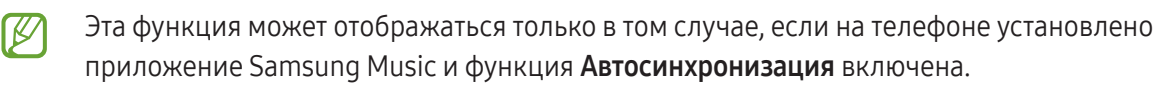

- Галерея
	- Добавить изображения: передача изображений с телефона на Galaxy Watch. Дополнительные сведения см. в разделе [Передача изображений на Galaxy Wat](#page-93-0)ch.
	- Автосинхронизация альбомов: автоматическая синхронизация изображений на телефоне, добавленных в альбомы, которые выбраны в качестве Альбомы для синхронизации с устройством Galaxy Watch.
	- Альбомы для синхронизации: выбор альбома, который требуется синхронизировать с устройством Galaxy Watch.
	- Лимит автосинхрон. изображений: выбор количества изображений, передаваемых на устройство Galaxy Watch с телефона за один раз.

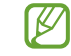

Альбомы для синхронизации и Лимит автосинхрон. изображений могут отображаться после включения функции Автосинхронизация альбомов.

- Автосинхронизация последней истории: автоматическая синхронизация самой последней истории на телефоне с устройством Galaxy Watch.
- Синхронизация файлов между устройством Galaxy Watch и телефоном возможна только при определенных условиях: уровень оставшегося заряда аккумулятора Galaxy Watch — не менее 15 % и режим энергосбережения на устройстве Galaxy Watch — отключен.

## Общие

Изменение общих настроек Galaxy Watch. Кроме того, подключение устройства Galaxy Watch к новому телефону или сброс Galaxy Watch.

На экране Galaxy Wearable на телефоне выберите пункт Настройки Galaxy Watch → Общие. Дополнительные сведения см. в пункте [Общие](#page-115-0) в разделе «Приложения и функции».

### Специальные возможности

Изменение различных настроек, которые позволяют сделать использование устройства Galaxy Watch более удобным.

На экране Galaxy Wearable на телефоне выберите пункт Настройки Galaxy Watch → Специальные возможности. Дополнительные сведения см. в пункте [Специальные возможности](#page-116-0) в разделе «Приложения и функции».

# Обновление ПО для часов

Обновите Galaxy Watch с помощью службы FOTA (беспроводная загрузка встроенного ПО). Можно также изменить настройки обновления.

На экране Galaxy Wearable на телефоне выберите пункт **Настройки Galaxy Watch → Обновление ПО для** часов. Дополнительные сведения см. в разделе [Обновление ПО](#page-116-1).

# О Galaxy Watch

Просмотр дополнительных сведений об устройстве Galaxy Watch.

На экране Galaxy Wearable на телефоне выберите пункт **Настройки Galaxy Watch**  $\rightarrow$  **O Galaxy Watch**. Дополнительные сведения см. в пункте [О Galaxy Watch](#page-117-0) в разделе «Приложения и функции».

# Найти Galaxy Watch

Если устройство Galaxy Watch утеряно или оставлено в неизвестном месте, им можно управлять удаленно. На экране Galaxy Wearable на телефоне выберите пункт Найти Galaxy Watch.

- Начать: просмотр текущего местоположения устройства Galaxy Watch. Дополнительные сведения см. в пункте [Найти Galaxy Watch](#page-96-0) в разделе «Приложения и функции».
- Настроить защиту:
	- Блокировка Galaxy Watch: удаленная блокировка устройства Galaxy Watch для предотвращения несанкционированного доступа к нему. Эту функцию можно использовать, когда телефон подключен к устройству Galaxy Watch по Bluetooth или с помощью удаленного подключения. Когда устройство Galaxy Watch заблокировано, его можно разблокировать вручную с помощью предварительно заданного PIN-кода или автоматически, подключив телефон к Galaxy Watch по Bluetooth еще раз.
	- Сброс параметров Galaxy Watch: удаление всех данных на устройстве Galaxy Watch. После сброса Galaxy Watch информацию нельзя будет восстановить; также станет недоступна функция Найти Galaxy Watch. При этом данные, резервная копия которых была создана и сохранена во время подключения Galaxy Watch и телефона перед сбросом, будет доступна в Samsung Cloud.

# Магазин

Загрузите приложения и циферблаты для использования на устройстве Galaxy Watch. На экране Galaxy Wearable на телефоне выберите пункт Магазин.

# Уведомления об использовании

# Предостережения касательно использования устройства

В целях правильного и безопасного использования устройства, прежде чем приступать к работе с ним, изучите это руководство.

- Приведенные ниже описания основаны на настройках устройства по умолчанию.
- Приведенные сведения могут частично не соответствовать функциям данного устройства. Это зависит от региона, характеристик устройства, программного обеспечения или поставщика услуг.
- При использовании некоторых приложений или функций устройству может требоваться подключение к сети Wi-Fi.
- Контент (высококачественный контент) с высоким потреблением ресурсов ЦП и оперативной памяти влияет на общую производительность устройства. Приложения, использующие такой контент, могут работать некорректно в зависимости от характеристик устройства и среды, в которой оно используется.
- Компания Samsung не несет ответственности за нарушения производительности, вызванные приложениями, выпущенными не компанией Samsung.
- Компания Samsung не несет ответственности за нарушения производительности или совместимости, возникшие вследствие редактирования настроек реестра или внесения изменений в операционную систему. Попытки изменить настройки операционной системы могут привести к перебоям в работе устройства или приложений.
- ПО, звуковые файлы, обои, изображения и прочее содержимое, предустановленное на этом устройстве, лицензированы для ограниченного использования. Копирование и использование этих материалов в коммерческих или иных целях является нарушением авторского права. Пользователи несут полную ответственность за незаконное использование мультимедийного содержимого.
- Предустановленные на устройстве приложения подлежат обновлению, в дальнейшем их поддержка может быть прекращена без предварительного уведомления.
- Операционная система данного устройства отличается от операционной системы устройств некоторых предыдущих серий Galaxy Watch, поэтому использовать контент, предназначенный для устройств предыдущих версий, невозможно по причине несовместимости.
- Характеристики моделей и поддерживаемые сервисы могут отличаться в зависимости от региона.
- Изменение операционной системы устройства и установка ПО из неофициальных источников могут вызвать сбои в работе устройства и повреждение или утрату данных. Такие действия являются нарушением условий лицензионного соглашения Samsung и ведут к прекращению действия гарантии.
- Некоторые функции могут не работать в соответствии с описанием в данном руководстве. Это зависит от производителя и модели подключенного к устройству Galaxy Watch телефона.
- Благодаря автоматической регулировке контраста в зависимости от окружающей среды сенсорный экран может быть четко виден даже при ярком солнечном свете вне помещения. Принимая во внимание естественные свойства, если в течение продолжительного времени на экране устройства отображаются неподвижные изображения, на экране могут появляться шлейфы от изображения (эффект выгорания экрана) и артефакты.
	- Рекомендуется не использовать статичные изображения на сенсорном экране или его части в течение продолжительного времени или выключать сенсорный экран, когда он не используется.
	- Сенсорный экран можно настроить на выключение в случае неактивности. На экране приложений Galaxy Watch коснитесь значка (• (Настройки)  $\rightarrow$  Экран  $\rightarrow$  Тайм-аут экрана, а затем выберите время, по истечении которого сенсорный экран устройства будет выключаться.
	- Чтобы яркость сенсорного экрана изменялась автоматически в зависимости от окружения, на экране приложений Galaxy Watch коснитесь значка (● (Настройки) → Экран, а затем коснитесь переключателя Адаптивная яркость, чтобы включить соответствующую функцию.
- В зависимости от модели или региона некоторым устройствам требуется утверждение Федерального агентства по связи (FCC).

Если устройство Galaxy Watch одобрено FCC, можно просмотреть его идентификатор FCC. Чтобы просмотреть идентификатор FCC, на экране приложений Galaxy Watch коснитесь значка (Настройки) → О Galaxy Watch → Сведения о статусе. Если у вашего устройства нет идентификатора FCC, это означает, что оно не было одобрено к продаже на территории США и его ввоз в США возможен только для личного пользования владельцем.

• Устройство содержит магниты. Держите его вдали от кредитных карт, имплантированных медицинских устройств и других приборов, на которые могут воздействовать магниты. В случае с медицинскими устройствами держите данное устройство на расстоянии более 15 см от них. Прекратите использование устройства если возникает подозрение, что его использование влияет на работу медицинского устройства, и проконсультируйтесь со своим врачом или производителем медицинского устройства.

#### Обозначения, используемые в данном руководстве

- Предупреждение ситуации, которые могут привести к получению травмы вами или кем-либо из **A** окружающих.
- Внимание ситуации, которые могут привести к повреждению устройства или другого оборудования.
	- Примечание примечания, советы или дополнительные сведения.

# Примечания касательно комплекта поставки и аксессуаров

Комплект поставки описан в кратком руководстве.

- Комплект поставки и набор доступных аксессуаров Galaxy Watch могут отличаться в зависимости от региона или оператора связи.
- Поставляемые аксессуары предназначены исключительно для данного устройства и могут быть несовместимы с другими устройствами.
- Внешний вид и технические характеристики изделий могут быть изменены без предварительного уведомления.
- Дополнительные аксессуары можно приобрести у местных дилеров компании Samsung. Перед покупкой убедитесь, что они совместимы с вашим устройством Galaxy Watch.
- В отличие от устройства Galaxy Watch некоторые поставляемые в комплекте предметы и аксессуары могут не обладать такой же водо- и пыленепроницаемостью.
- Используйте аксессуары, рекомендованные компанией Samsung. Использование нерекомендованных аксессуаров может привести к проблемам в работе и сбоям, на которые не распространяется гарантия.
- Доступность любых аксессуаров целиком и полностью зависит от производителя. Дополнительные сведения о доступных аксессуарах см. на веб-сайте Samsung.

# Влаго- и пылезащита устройства

- Это устройство защищено от воздействия воды и пыли и отвечают следующим международным стандартам.
	- Классификация влагозащиты 5ATM была подтверждена погружением устройства в пресную воду на глубину 50 м с оставлением устройства в неподвижном состоянии на 10 минут в соответствии с требованиями стандарта ISO 22810:2010.
	- Классификация влагозащиты IPX8 была подтверждена погружением устройства в пресную воду на глубину 1,5 м с оставлением устройства в неподвижном состоянии на 30 минут в соответствии с требованиями стандарта IEC 60529.
	- Сертификация класса пылезащиты IP6X: устройство было протестировано в соответствии с требованиями стандарта IEC 60529.
- Этим устройством можно пользоваться во время занятия спортом, мытья рук или в дождливый день.
- Этим устройством можно пользоваться во время плавания в бассейне или море без погружения на большую глубину.
- Влагозащита вашего устройства Galaxy ограничена и может ухудшиться с течением времени. Рекомендуется ежегодно проверять эффективность защиты устройства Galaxy от воды в сервисном центре Samsung или уполномоченном сервисном центре.
- Следуйте приведенным рекомендациям для обеспечения влаго- и пылезащиты устройства.
	- После плавания и до высыхания воды из бассейна или морской воды промойте устройство пресной водой и тщательно вытрите его мягкой чистой тканью, чтобы сохранить его влагозащиту. На влагозащиту могут влиять дезинфицирующие средства, содержащиеся в воде плавательного бассейна, или соль в морской воде.
	- При попадании на устройство жидкости, отличной от пресной воды, например кофе, напитков, мыльной воды, масла, духов, средств для защиты от солнечных лучей, средств для обработки рук, средств, содержащих химические вещества, таких как косметические средства, промойте устройство пресной водой и тщательно просушите чистой, мягкой тканью, чтобы сохранить его водонепроницаемость.
- Во время ношения устройства не оставайтесь под водой, не занимайтесь снорклингом, нырянием или дайвингом с аквалангом, и не занимайтесь водными видами спорта, такими как водные лыжи или серфинг, а также не плавайте в быстротекущей воде, например в реке. Также не подвергайте устройство воздействию моющих машин высокого давления или подобных приборов. Это приведет к резкому повышению давления воды и нарушению влагозащиты, гарантированной производителем.
- В случае падения или повреждения устройства его влаго- и пылезащита может быть нарушена.
- Не разбирайте устройство самостоятельно без надлежащих указаний.
- В случае сушки устройства с помощью прибора, выделяющего горячий воздух, например фен, или в случае использования устройства в средах с высокими температурами, например в сауне, водонепроницаемость может быть нарушена из-за резкого изменения температуры воздуха или воды.

# Предостережения о перегреве

Если при использовании устройства вы ощущаете дискомфорт по причине перегрева, немедленно прекратите им пользоваться и снимите его с запястья.

- Во избежание таких проблем, как поломка устройства, дискомфорт или повреждение кожи, а также преждевременная разрядка аккумулятора, при нагреве до определенной температуры устройство выдает предупреждение. При появлении первого предупреждения функции устройства будут отключены до тех пор, пока его температура не снизится до заданного уровня.
- Если температура устройства продолжает повышаться, появляется второе предупреждение. На этот раз питание устройства отключится. Не используйте устройство, пока его температура не окажется в пределах диапазона рекомендованных рабочих температур.
- Диапазон рекомендованных рабочих температур 0

Диапазон рекомендованных рабочих температур устройства составляет от 0 °C до 35 °C. Использование устройства при температурах, выходящих за пределы диапазона рекомендованных температур, может привести к повреждению устройства или сокращения срока службы аккумулятора.

# Очистка устройства Galaxy Watch и уход за ним

Следуйте приведенным указаниям — их соблюдение гарантирует правильность работы устройства Galaxy Watch и сохранение его внешнего вида. Несоблюдение этих указаний может стать причиной повреждения устройства Galaxy Watch и появления раздражения кожи.

- Выключите устройство Galaxy Watch и снимите ремешок перед его очисткой.
- Оберегайте устройство от воздействия пыли, пота, чернил, жирных веществ и химических продуктов, таких как косметика, антибактериальные спреи, антисептики для рук, моющие средства и инсектициды. Это может привести к порче внешних или внутренних частей устройства Galaxy Watch или ненадлежащей его работе. Если на устройство Galaxy Watch попала любая из вышеупомянутых жидкостей, используйте для его очистки мягкую ткань без ворса.
- Для очистки устройства Galaxy Watch не следует использовать мыло, чистящие вещества, абразивные материалы и сжатый воздух, а также запрещается применять ультразвуковые волны или внешние источники тепла. Это может повредить устройство Galaxy Watch. Остатки мыла, моющих и дезинфицирующих средств или чистящих веществ на устройстве Galaxy Watch могут вызвать раздражение кожи.
- Для удаления солнцезащитного крема, лосьона или масла используйте не содержащее мыло моющее средство, после чего прополощите и тщательно высушите устройство Galaxy Watch.
- Гибридный ремешок не является водостойким. Не плавайте и не принимайте душ с гибридным ремешком.
- В случае присоединения гибридного ремешка к устройству Galaxy Watch может возникать неприятный звук, что обусловлено характеристиками кожаного материала. Это нормальное явление и для устранения этой проблемы можно нанести на место присоединения ремешка средство для ухода за кожей.
- Не подвергайте гибридный ремешок Galaxy Watch воздействию химических веществ, прямых солнечных лучей, горячей или влажной среды или воды. В противном случае, цвет и форма кожаного материала могут измениться. Если ремешок намокнет, немедленно протрите его мягкой безворсовой тканью и высушите в хорошо проветриваемом и укрытом от солнечных лучей месте.
- Если гибридный ремешок испачкается, протрите его мягкой безворсовой тканью. При необходимости слегка смочите ткань пресной водой.

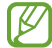

Входящий в комплект ремешок может отличаться в зависимости от региона или модели. Обеспечьте надлежащую очистку и поддержание состояния ремешка соответственно.

# Предостережения касательно аллергии на материалы устройства Galaxy Watch

- Компания Samsung протестировала вредные материалы, содержащиеся в устройстве Galaxy Watch, с привлечением внутренних и внешних организаций по сертификации, в том числе были проведены тесты всех материалов, которые контактируют с кожей, тест на кожную токсичность и тест на ношение устройства Galaxy Watch.
- В устройстве Galaxy Watch присутствует никель. Соблюдайте надлежащие меры предосторожности в случае гиперчувствительности кожи или при наличии аллергии на какие-либо материалы устройства Galaxy Watch.
	- Никель: в устройстве Galaxy Watch содержится никель, количество которого незначительно и меньше порога, определенного регламентом Европейского союза REACH. Пользователь не подвергается воздействию никеля, находящегося внутри устройства Galaxy Watch, и устройство Galaxy Watch прошло международную сертификацию. Однако следует проявлять осторожность при использовании устройства Galaxy Watch в случае гиперчувствительности к никелю.
- В производстве устройства Galaxy Watch применялись только материалы, отвечающие требованиям стандартов Комиссии США по безопасности потребительских товаров (CPSC), регламентов стран Европейского союза и других международных стандартов.
- Дополнительную информацию о порядке обращения компании Samsung с химическими веществами можно получить на веб-сайте Samsung.

# Приложение

# Устранение неполадок

Перед обращением в сервисный центр Samsung или уполномоченный сервисный центр попробуйте приведенные ниже способы устранения неполадок. Некоторые неполадки могут не возникать на вашем устройстве Galaxy Watch.

Можно также воспользоваться приложением Samsung Members в решении проблем, возникающих во время использования устройства.

#### Устройство Galaxy Watch не включается

Устройство Galaxy Watch не включится, если аккумулятор полностью разряжен. Перед включением устройства Galaxy Watch полностью зарядите аккумулятор.

#### Сенсорный экран медленно или неправильно реагирует на касания

- При нанесении защитной пленки или дополнительных аксессуаров на сенсорный экран он может работать некорректно.
- Сенсорный экран может работать неправильно в следующих ситуациях: на вас надеты перчатки, вы касаетесь экрана грязными руками, острыми предметами или кончиками пальцев.
- Повышенная влажность и попадание жидкости могут стать причиной неправильной работы сенсорного экрана.
- Выключите и снова включите Galaxy Watch, чтобы устранить временные проблемы ПО.
- Убедитесь, что на устройстве Galaxy Watch установлена последняя версия ПО.
- Если сенсорный экран поцарапан или поврежден, обратитесь в сервисный центр Samsung или уполномоченный сервисный центр.

#### Galaxy Watch «зависает», или возникла проблема

Попробуйте выполнить действия, указанные ниже. Если неполадка не устранена, обратитесь в сервисный центр Samsung или уполномоченный сервисный центр.

#### Перезапуск устройства Galaxy Watch

Если устройство Galaxy Watch «зависает», необходимо закрыть все приложения или выключить устройство и снова включить его.

#### Принудительная перезагрузка

Если устройство Galaxy Watch «зависает» и не реагирует на действия, для его перезагрузки одновременно нажмите и удерживайте кнопку «Домой» и кнопку «Назад» в течение более чем 7 секунд.

#### Сброс устройства Galaxy Watch

Если способы выше не помогли устранить проблему, выполните сброс настроек устройства.

На экране приложений коснитесь значка (• Настройки) → Общие → Сбросить → Сбросить. Можно также открыть приложение Galaxy Wearable на телефоне и выбрать пункт Настройки Galaxy Watch  $\rightarrow$  Общие  $\rightarrow$ Сброс → Сброс. Если устройство Galaxy Watch и телефон не подключены в момент сброса Galaxy Watch, хранящиеся на устройстве Galaxy Watch данные будут удалены.

#### Другое устройство Bluetooth не может обнаружить ваше устройство Galaxy **Watch**

- Убедитесь, что на устройстве Galaxy Watch включена функция Bluetooth.
- Выполните сброс устройства Galaxy Watch и повторите попытку.
- Убедитесь, что устройство Galaxy Watch и другое Bluetooth-устройство находятся в пределах зоны действия Bluetooth (10 м). Расстояние может различаться в зависимости от среды использования устройств.

Если эти советы не помогают устранить проблему, обратитесь в сервисный центр Samsung или уполномоченный сервисный центр.

#### Подключение Bluetooth не установлено или устройство Galaxy Watch и телефон отключены

- Убедитесь, что функция Bluetooth включена на обоих устройствах.
- Убедитесь в отсутствии препятствий между устройствами, например стен и электроприборов.
- Убедитесь, что на телефоне установлена последняя версия приложения Galaxy Wearable. Если используется не последняя версия приложения Galaxy Wearable, обновите его до новейшей версии.
- Убедитесь, что устройство Galaxy Watch и другое Bluetooth-устройство находятся в пределах зоны действия Bluetooth (10 м). Расстояние может различаться в зависимости от среды использования устройств.
- Перезагрузите оба устройства и снова откройте на телефоне приложение Galaxy Wearable.

#### Невозможно выполнить или принять вызов

- Убедитесь, что устройство Galaxy Watch подключено к телефону по Bluetooth.
- Убедитесь, что на телефоне имеется доступ к соответствующей сотовой сети.
- Проверьте, не включена ли функция запрета вызова для набираемого номера на телефоне.
- Проверьте, не включена ли функция запрета входящего вызова с соответствующего номера на телефоне.
- Проверьте, не включены ли какие-либо режимы. Если включены определенные режимы, входящие вызовы будут поступать беззвучно и экран при этом включаться не будет. Включите экран и просмотрите входящий вызов.

#### Собеседники не слышат меня во время разговора

- Проверьте, не закрыты ли отверстия встроенного микрофона какими-либо посторонними предметами.
- Поднесите микрофон ближе ко рту.
- Если используется Bluetooth-гарнитура, проверьте правильность ее подключения к устройству.

#### Во время вызова звучит эхо

Отрегулируйте громкость или перейдите в другое место.

#### Аккумулятор не заряжается (при использовании одобренных зарядных устройств Samsung)

- Убедитесь, что вы правильно подключили Galaxy Watch к беспроводному зарядному устройству.
- Обратитесь в сервисный центр Samsung или уполномоченный сервисный центр для замены аккумулятора.

#### Аккумулятор разряжается быстрее, чем обычно

- Эффективный заряд аккумулятора устройства Galaxy Watch может снижаться при слишком низкой или высокой температуре окружающей среды.
- При использовании некоторых приложений расход заряда аккумулятора увеличивается.
- Аккумулятор является расходным материалом, и его эффективный заряд будет со временем снижаться.

#### Устройство Galaxy Watch нагревается

При долговременном использовании приложений, потребляющих большое количество электроэнергии, устройство Galaxy Watch может нагреваться. Это нормальное явление, не влияющее на производительность и срок службы устройства Galaxy Watch.

Если устройство Galaxy Watch перегревается или нагревается, не используйте его в течение некоторого времени. Если устройство Galaxy Watch не остывает на протяжении длительного времени, обратитесь в сервисный центр Samsung или уполномоченный сервисный центр.

#### Устройство Galaxy Watch не может определить мое текущее местонахождение

Устройство Galaxy Watch использует информацию о местоположении с телефона. В некоторых местах, например в помещении, на пути сигнала GPS могут возникать помехи. Для определения текущего местоположения используйте сеть Wi-Fi или мобильную сеть.

#### Вокруг внешней части корпуса устройства Galaxy Watch есть небольшой люфт

- Этот люфт неизбежно появляется при производстве корпуса и может приводить к небольшой вибрации или движению частей устройства.
- Со временем из-за трения между частями люфт может увеличиться.

#### Нет свободного места в хранилище устройства Galaxy Watch

Удалите ненужные данные, неиспользуемые приложения, чтобы освободить пространство в хранилище.

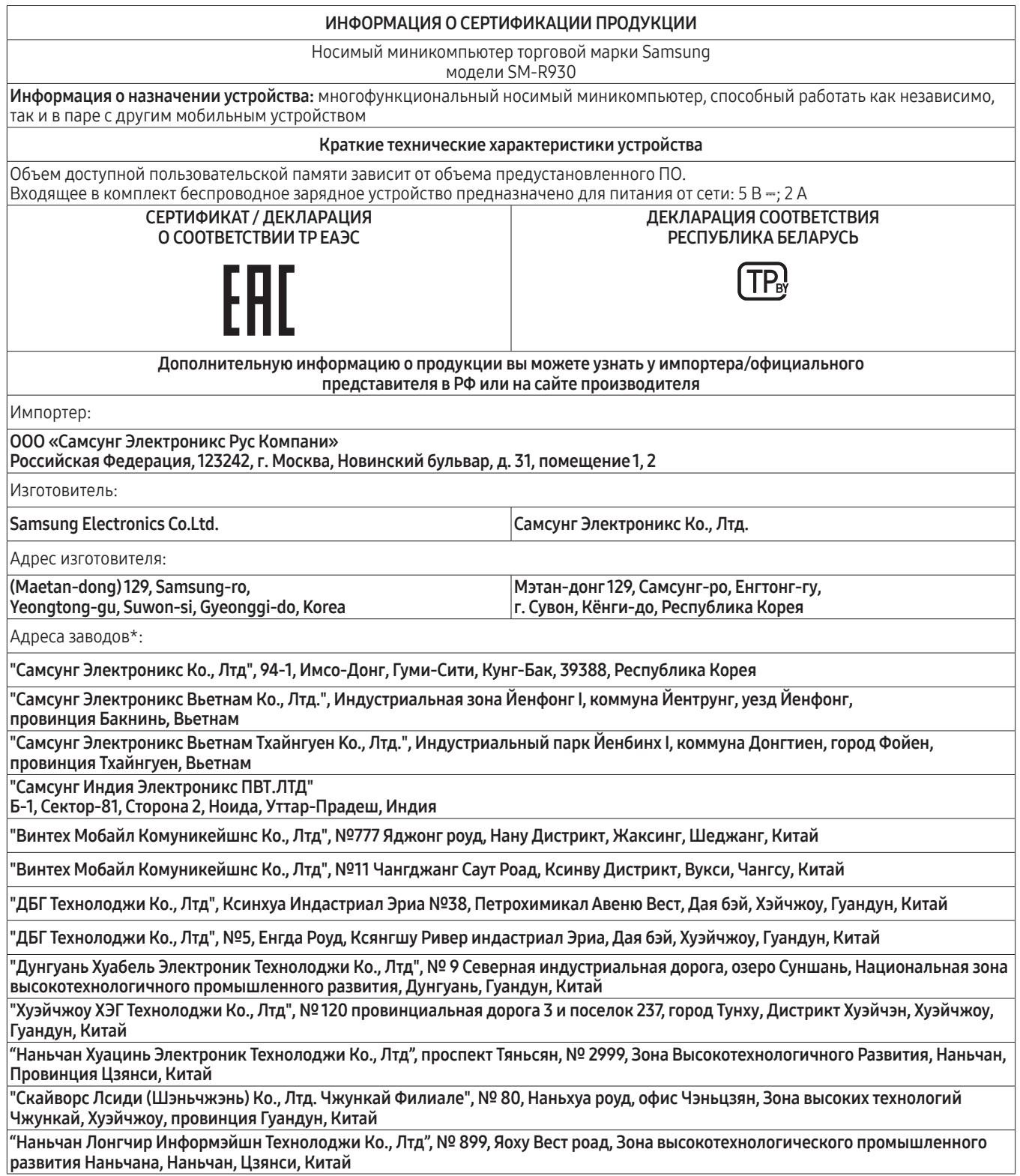

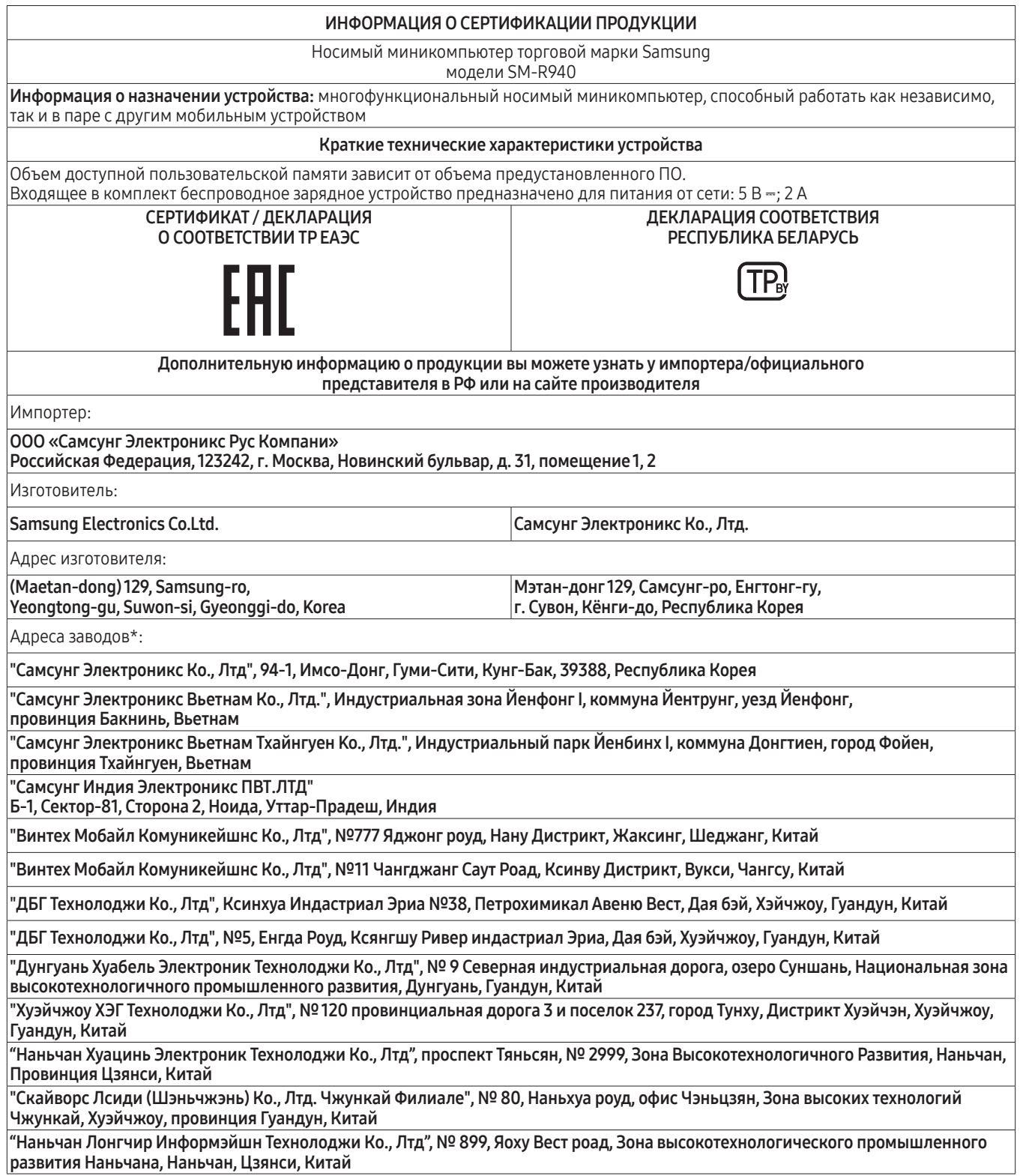

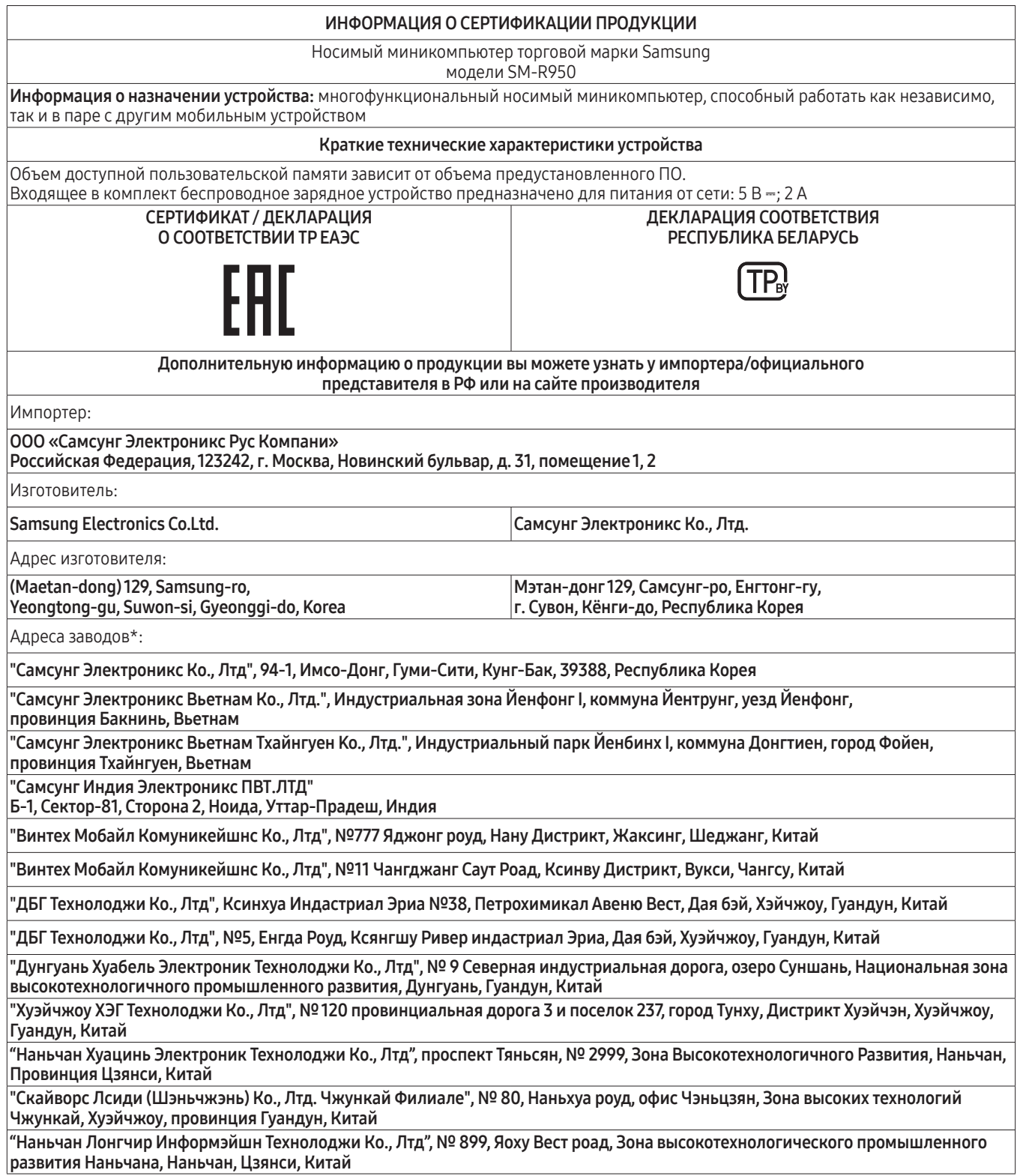

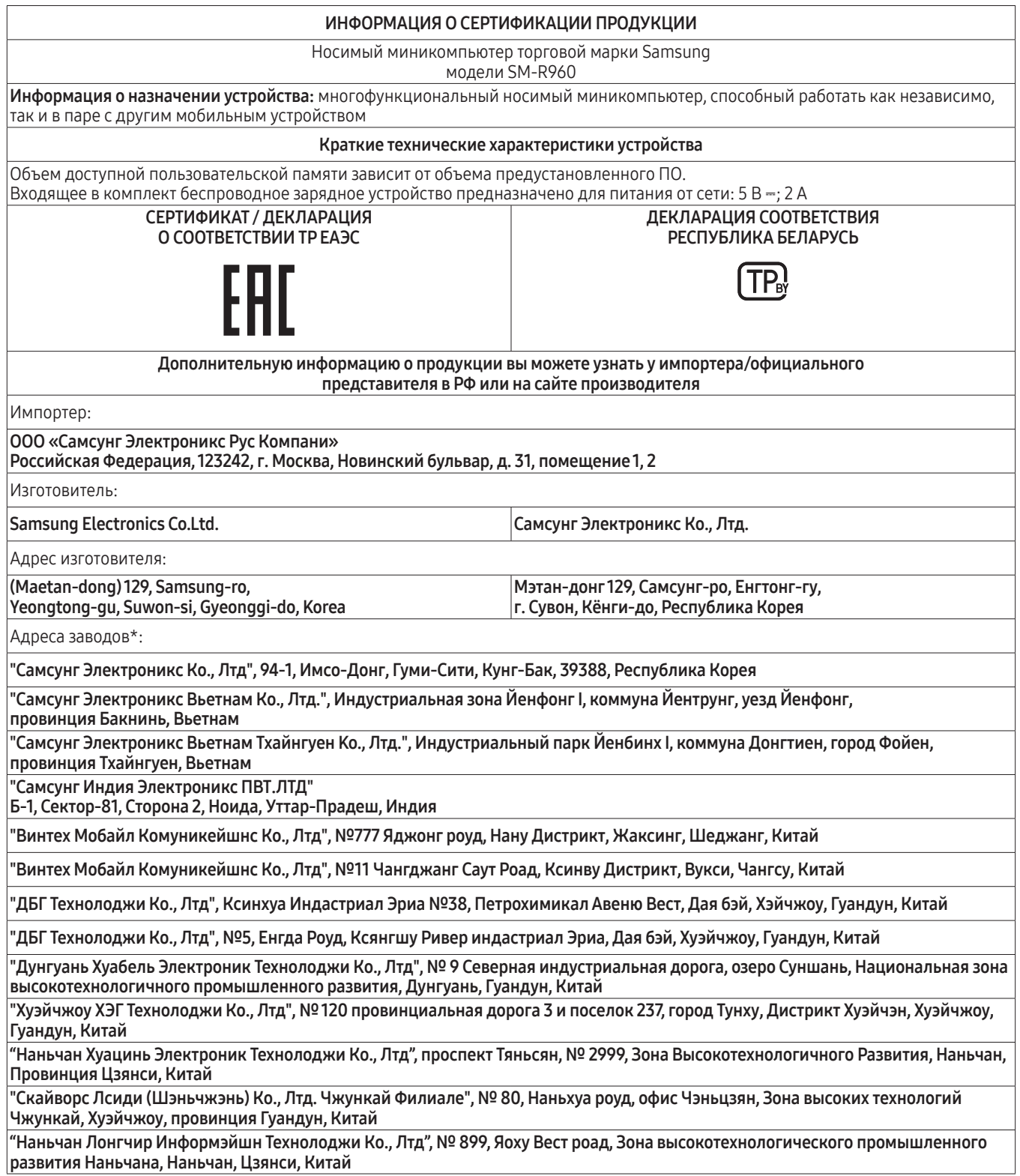
При обнаружении неисправности: отключить, связаться со службой поддержки 8-800-555-55-55 (только для граждан Российской Федерации).

## Авторские права

© Samsung Electronics Co., Ltd., 2023.

Данное руководство защищено международными законами об авторских правах.

Запрещается воспроизводить, распространять, переводить или передавать какие-либо части данного руководства в любой форме и любым способом, электронным или механическим, включая фотокопирование, запись и хранение в любой системе хранения и поиска информации.

## Товарные знаки

- SAMSUNG и логотип SAMSUNG являются зарегистрированными товарными знаками компании Samsung Electronics Co., Ltd.
- Bluetooth<sup>®</sup> является зарегистрированным товарным знаком Bluetooth SIG, Inc. во всем мире.
- Wi-Fi®, Wi-Fi Direct™, Wi-Fi CERTIFIED™ и логотип Wi-Fi являются зарегистрированными товарными знаками компании Wi-Fi Alliance.
- Остальные авторские права и товарные знаки являются собственностью их владельцев.

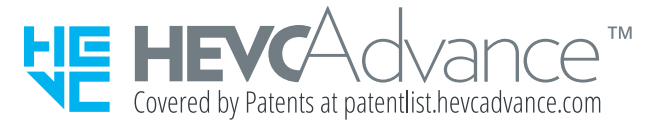